الفريق العربى للهندسة العكسية

دورة ATRE لتعليم الأسمبلي للمبتدئين من الصفر الدرس الأول – أنظمة العد Number Systems

سنتكلم اليوم عن أنظمة العد الأربعة الأساسية ...

#### : Binary

هذا هو النظام الثنائي وهو اللغة الأم للحاسوب...فالحاسوب من الداخل مكون من دوائر كهربائية...هذه الدوائر لا تعرف ال assembly أو الـ visual basic أو أي شيء من هذه اللغات في تتعامل مع التيار الكهربائي…وجود تيار كهربائي أو عدم وجود كهربائي ، وقد اتفق على ان يرمز لحالة وجود النيار بالرمز 1 وعدم وجوده بالرمز 0 . النظام الثنائي إذن يتكون من رقمين فقط هما 0 و 1 …وبالتالي فإن أساس النظام (Base). يساوي 2 . مثلا فان تعليمة مثل هذه ·

MOV EAX, DWORD PTR DS: [40A710h]

هي بالأصل يتم التعامل معها بداخل الدوائر الكهربائية للحاسوب على أنها

#### 

أما تعليمة

فهى

Push EAX

#### 1010000

والآن دعنا نرى...كيف يتم العد بالنظام الثنائي؟ دعني أذكرك...بالنظام العشري...كنا نعد هكذا: 1 2 3 ...9 10 ، هل لاحظت ؟ النظام العشري مكون من 10 رموز هي 123456789 ، إذن بعد الوصول إلى 9 فان الرموز (الأرقام) تنتهي...ما العمل؟ نبدأ من جديد فتصبح الـ 9 صفرا ، ونضيف 1 إلى الخانة التالية (خانة العشرات) ، إذن 9 يليها 10 ...بالمثل عندما نصل إلى 399 فان خانة الأحاد قد وصلت إلى أخر رقم وهو 9 إذن نعيد العد ونستبدل الـ 9 بصفر ونضيف واحد للخانة التالية...الخانة التالية بها9 ان أضفت إليها 1 ستصبح 10 إذن سنكتب اصفر والواحد بنتقل للخانة التالية وهي الـ 3 ، فتصبح 4 ، أي سنصل إلى 400 .

تابع معي كيف نعد بالنظام الثنائي :

0 ثُم 1 ثُم 10 ¸ ما الذي حصل؟ كنا نعد بشكل طبيعي…0…يليه 1…يليه ماذا ؟ لا يليه شيء فالواحد هو آخر رقم في هذا النظام ٍ إذن استبدله بصفر وأضف واحد للخانة الجديدة فتحصل على 10 . فلنتابع : 10 ثم 11 ثم 100 ، ماذا حصل ؟ الـ 10 يليها 11 .يليها 100 كما ترى فخانة الأحاد قد وصلة إلى أخر عدد إذن استبدله بصفر وأضف واحد للخانة التالية(أي خانة العشرات) ، لكن خانة العشرات بدور ها قد وصلت لأخر عدد ٍ إذن عندما نضيف 1 للـ 1 سنحصل على 10 أي نبقي الصفر وننقل الـ1 للخانة التالية فيصبح لدينا 100 ِ

انظ -

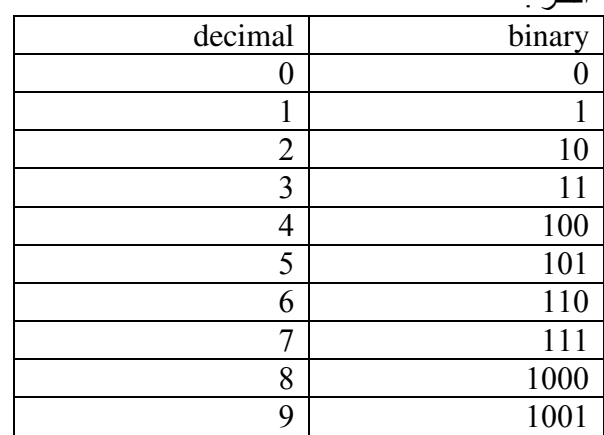

أر جو أن تكو ن الفكر ة قد أصبحت و اضحة ٍ

كل رقم (digit) في النظام الثنائي بسمى BIT ، كل 4 bits شسي NIBBLE ، كل 8 bits تكون BYTE ، كل two bytes تكون **WORD ، وختاما كل two words تكون DOUBLE WORD** . انظر الشكل التالي :

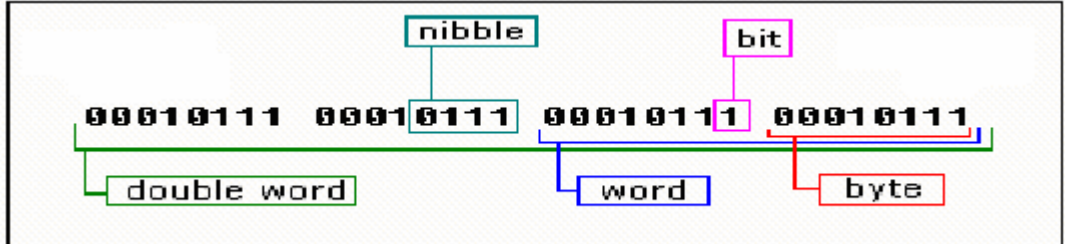

إن أول بت (في اليمين) يسمى low bit أو Least Significant Bit (LSB) أي البت ذو القيمة الأقل ، وفي المقابل فإن آخر بت (في اليسار) يسمى high bit أو Most Significant Bit (MSB) أي البت ذو القيمة الأعلى.

ملاحظة :عندما نقول 10100101b فإننا نعني قيمة بالباينري ولهذا وضعنا حرف b في نهاية الرقم...لكن هذا ليس شرطا...

ماذا إذا أر دنا جمع عددين بالنظام الثنائي ؟ لا بأس دعنا نر ي...  $0=0+0$  $1 = 1 + 0$  $10=1+1$ 

والآن لنرى كيف نجمع 1100110 مع 1101

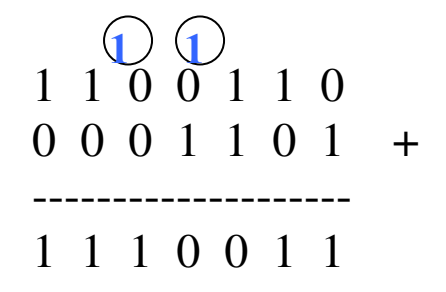

كما ترى ، فقد أضفنا أصفارا للرقم السفلي...هذا للتوضيح فقط...كي تسهل علينا عملية الحساب...لأنك تعلم ان الصفر على اليسار لا قبمة له أوَّل صفر مع أول 1 نتيجتهم 1 ثاني 1 مع الّـ 0 نتيجتهم 1 ثالثٌ 1 مع الـ 1 نتيجتهم 10 ـ إذن نكتب الـ 0 ونضيف 1 للخانة التالية رابع 0 مع الـ 1 مع الـ 1 السابق نتيجتهم 10 - إذن نكتب الـ 0 ونضيف 1 للخانة التالية خامس () مع الــ () مع الــ 1 السابق نتيجتهم 1  $1$  سادس 1 مع الــ 0 نتيجتهم  $\pm 1$  سابع 1 مع الـ 0 نتيجتهم

لن أشرح العمليات الأخرى أي الطرح والضرب والقسمة فهذه ستأخذ وقتا طويلا إضافة إلى انه لا فائدة كبيرة منها...

#### النظام السداسي العشري Hexadecimal

يتكون هذا النظام من 16 رقم (رمز) هم : (من اليمين لليسار) FEDCBA 9876543210 أساس النظام (Base) يساوي 16 دعنا نرى كيف يمكن أن نعد باستخدام هذا النظام...  $10$  ثَم 1 ثَم 2 ...ثَم 9 ثَم A ثَم B ...ثَم 5 ثَم  $0$ ما الذي حصل؟ كما في السابق بدأنا العد وحين انتهت الأرقام ووصلنا إلى أخر رقم ممكن وهو F اضطررنا إلى استبداله بصفر وإضافة 1 للخانة التالبة انظر إلى هذا : (ابدأ التتبع من اليسار) 108 109 10A 10B 10C 10D 10E 10F 110 111 112 113...

... D389 D38A D38B D38C D38D D38E D38F D390...

كما في النظام الثنائي فلن أتطرق لعمليات الحساب في هذا النظام ر غم أنها تتبع نفس القاعدة في النظام السابق ....

### النظام الثماني OCTAL

هذا النظام بِنكون من ثمانية ر موز هي 0 1 2 3 4 5 6 7 والعد فيه يكون كالتالي (من اليسار لليمين)

0 1 2 3 4 5 6 7 10 11 12 13 14 15 16 17 20 21 22 23 24 25 26 27 30 31  $32, 33$ 

#### النظام العشرى Decimal

هذا هو النظام المألوف لجميع الناس...في النظام العشري هناك 10 أرقام (digits) : 0, 1, 2, 3, 4, 5, 6, 7, 8, 9

# التحويل من أي نظام إلى Decimal

للتحويل من أي نظام إلى النظام العشر ي فإننا نبدأ بالـ MSB ونضر به بأساس النظام مر فو عا إلى القوة التي تساوي تر تيب الرقم ، ثم ننتقل إلى الرقم التالي فنضربه بالأساس مرفو عا إلى القوة التي تساوي ترتيبه …ونجمع هذه القيم.

مثلا لتحويل 10100101b من النظام الثنائي إلى العشر ي ،

 $18189181h =$ 1  $\cdot$  [2]<sup>7</sup> + 8  $\cdot$  2<sup>6</sup> + 1  $\cdot$  2<sup>5</sup> + 8  $\cdot$  2<sup>4</sup> + 8  $\cdot$  2<sup>1</sup> + 1  $\cdot$  2<sup>2</sup> + 8  $\cdot$  2<sup>1</sup> + 1  $\cdot$  2<sup>8</sup>  $+32 + 0 + 0$  $= 128$  $+ 0$  $+ 0$  $+ 1 = 165$  $+4$ (decimal value) diait base position

كما ترى...للتحويل من النظام الثنائي إلى العشري فإننا نبدأ بالـ MSB ونضربه ب 2(الأساس) مرفوعة للقوة التي تساوي ترتيبه ، في حالتنا 7 ، ثم نجمع عليها البت التالي مضروبا ب 2 مرفوعة للقوة التي تساوي ترتيبه...وهكذا...تمعن في الصورة فهي واضحة...

دعنا نطبق الفكرة على تحويل القيمة 1234h من سداسي عشري إلى عشري :

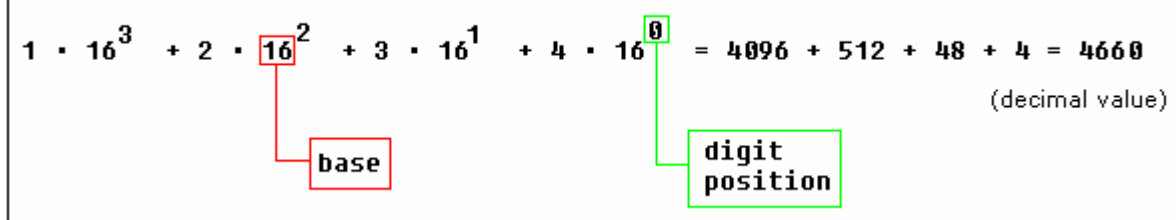

نبدأ بالـ MSB وهو 1 ، نضربه بالأساس (أي 16) مرفوعا إلى ترتيب الرقم (أي 3) ، ثم نكمل فنجمعه مع 2 مضروبة بالأساس (أي 16) مرفوعا إلى الترنيب (أي 2) وهكذا... نفس الفكرة تنطبق على التحويل من النظام الثماني إلى النظام العشري.

# التحويل من Decimal إلى أي نظام آخر :

الفكرة هي : نقوم بقسمة القيمة العشرية على أساس النظام الذي نريد التحويل عليه ، ولا تنسى أن هناك باق ليتلع عملية القسمة إلى ان يصبح ناتج القسمة صفرا... .<br>سنطبق الفكرة على التحويل من Decimal إلى Binary : دعنا نقوم بتحويل القيمة 359 إلى ثنائي :

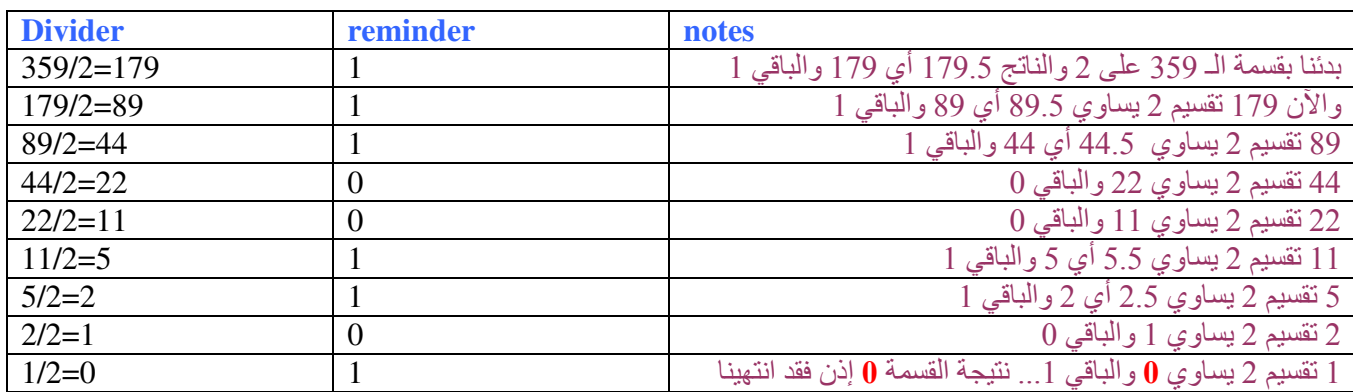

# والآن الجواب هو ما تراه في عمود reminder <mark>من أسفل لأعلى ، من اليسار لليمين</mark> . أي أن

359=101100111

دعنا نطبق الفكر ة على التحويل من النظام السداسي العشري إلى النظام العشري. نريد تحويل 67024 إلى النظام العشري.

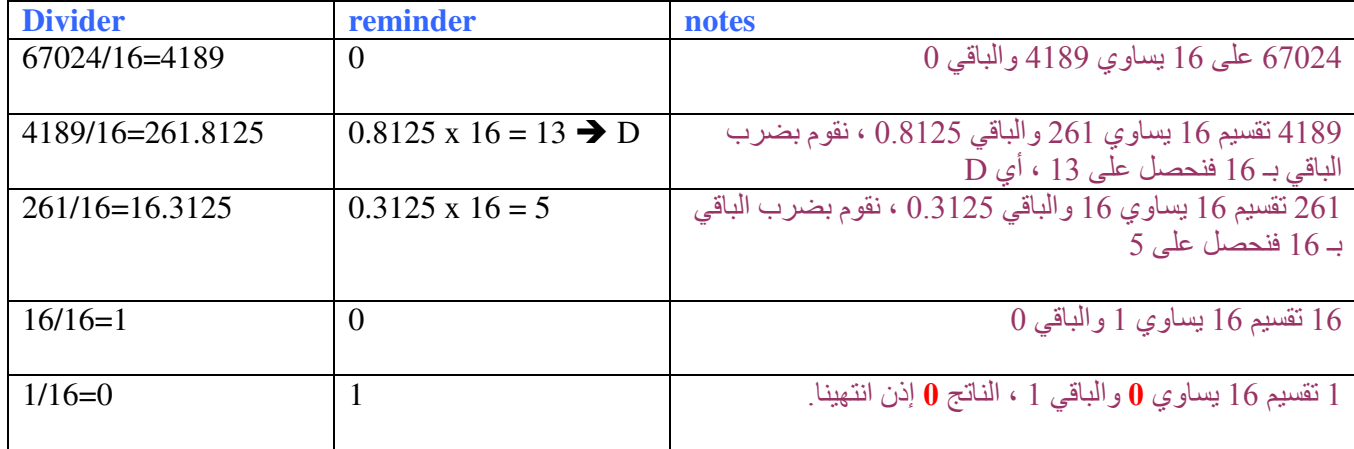

والآن الجواب هو ما تراه في عمود reminder <u>من أسفل ل</u>أعلى ، من اليسار لليمين <sub>.</sub> أي أن

 $67024 = 105D0$ 

ملاحظة : عند البرمجة بالاسمبلي فيجب أن يسبق أي قيمة بالسداسي عشري ، الرقم () إذا كانت مبتدئة بحرف ...فمثلا القيمة 1B2 تبقى كما هي لأنها ليست مبتدئة بحر ف ، لكن C441 بجب أن تكتبها 0C441 .

التحويل من و إلى النظام Binary والـ Hex .

الأمر سهل للغاية ِ أنظر الجدول بالأسفل ِ لكل رقم بالهكس هناك ما يقابله بالنظام الثنائي (مع الوقت يمكنك حفظه لكن هذا ليس مطلوبا منك) . مثلا افترض أننا نريد التحويل من 101101101b إلى هكس...عليك أن تبدأ من LSB ، قم بتقسيم الرقم إلى مجموعات كل مجمو عة مكونة من 4 خانات ٍ هكذا :

(لاحظ أن المجموعة الثالثة في اليسار مكونة من رقمين فقط لكن نحن نريدها مكونة من 4 أرقام ، لذا نضيف إليها صفرين إلى اليسار)

 $0 \t0 \t1 \t0$  $0 \; 1 \; 1 \; 0$ 1 1 0 1

> و الآن من الجدو ل يمكنك أن تلاحظ أن 1101 تقابل D ، و 110 تقابل 6 ، أما 0010 فتقابل 2 أذن الناتج 26D .

والعكس يتم بنفس الطريقة ، لتحويل 0B45A نستبدل كل رقم بما يقابله ، فـ A يقابلها 1010 و 5 يقابلها 0101 و 4 يقابلها 0100 أما B فيقابلها 1011 ، إذن النتيجة 10110100010111010 10

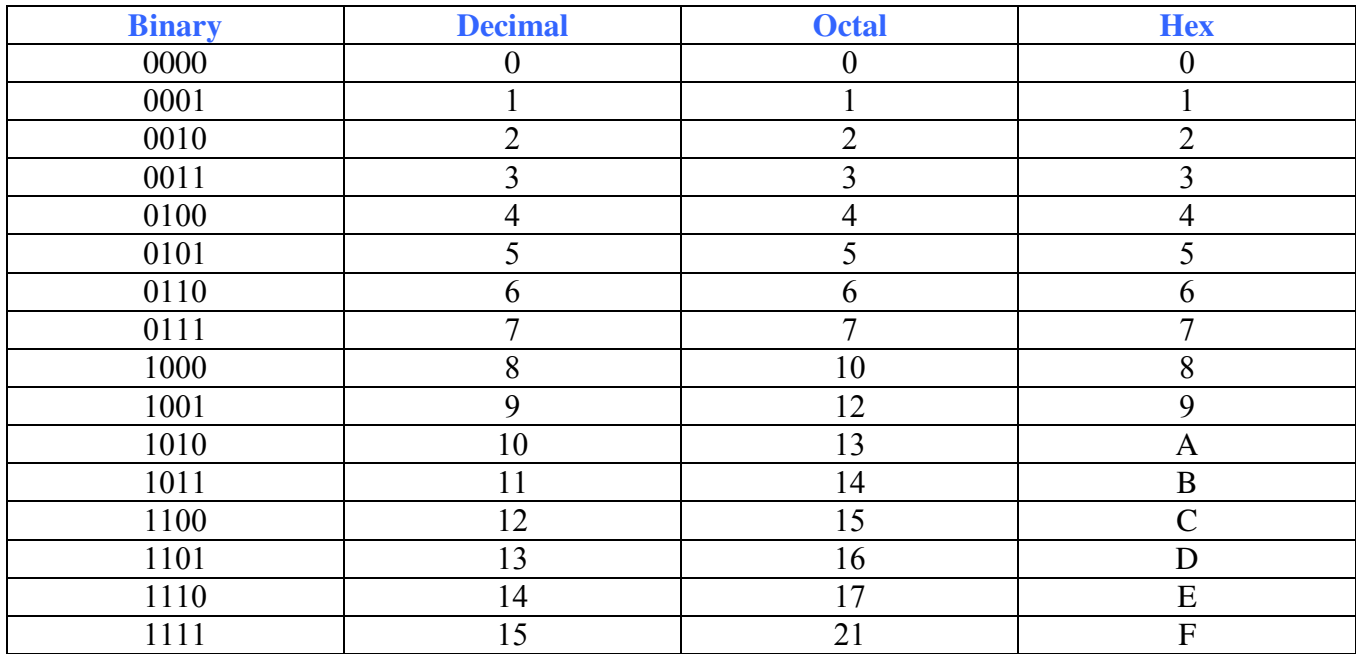

: Signed Numbers تمعن في هذه القيمة : 0B521 ...هل هي موجبة أم سالبة ؟ بالطبع لا مجال للحديث عن الموجب أو السالب فهذه قيمة لا تحمل إشار ة المكمل الأول: First complement

إذا كان لدينا 8-bits (بايت) فيمكننا عمل 256 عدد مختلف (256 combinations) بما فيها الصفر ِ إذن يمكننا أن نفترض أن أول 128 عدد (127-0) هي موجبة والأعداد التالية (128-256) سالبة. للحصول على الـ Ist complement لأي عدد موجب فإننا ببساطة نحوله إلى ما يقابله بالـ binary . إذن للحصول على ع 1st c للقيمة 54 فإنا نحولها إلى binary فنحصل على 110110

أما لذا كانت القيمة سالبة ، أي 54- فانا نطبق المعادلة التالية :

 $1<sup>st</sup>$  c = 2 power n – 1 – number in binary

 $_{\rm n}$ التي تراها تعني عدد الخانات ، فان كانت القيمة بايت فـ n=8 و أن كانت word فـ n=16 و هكذا ... n 2 2 1 2 2 2 أي 2 مرفوعة للأس n . Number in binary أي الرقم بعد تحويلها إلى binary . لنطبق المعادلة على القيمة 54- لتحويلها إلى lst c بصيغة بايت

 $1<sup>st</sup>$  c = 2 power 8 – 1 – 110110  $= 11111111 - 110110 = 11001001$ 

هناك طريقة أخرى أسهل من هذه...لو لاحظت فان القيمة 54 بالثنائي تساوي 10110100 (أضفنا صفرين لليسار كي يصبح العدد مكونا من 8 خانات) والآن اعكس كل بت فتحصل على 1001001 . هل رأيت ما أسهلها :)

لكن دعنا نتأمل فليلا ...لماذا تم اختيار هذه الطريقة (أقصد طريقة الـ ast complement ) وليس أي طريقة أخرى ؟ إذا جمعت -5 مع 5 فستحصل على 0 . أليس كذالك؟ حسنا هذا يحث عندما يجمع الـ processor القيمة 5 مع القيمة 251 ، النتيجة هي 255 ، ويسبب الّـ overflow فالنتيجة تعتبر اصفر ا

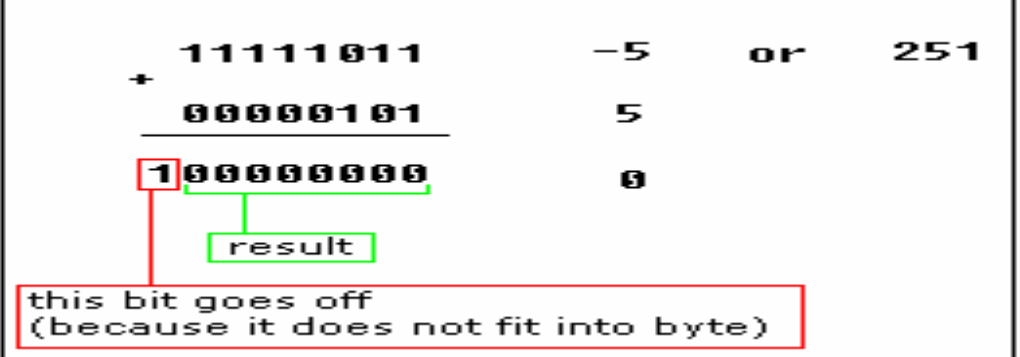

كما ترى الناتج هو 100000000 لكن نحن جمعنا عددين من فئة byte أي 8bit لذا يجب أن يكون الجواب مكون أيضا من 8bit لكن حيث أننا حصلنا على 9bit فان هذه الحالة تسمى في علم الحاسوب overflow ، ويتم تجاهل الـ MSB ويبقى 00000000 أي صفر …

نفس المبدأ بنطبق عند التعامل ما فئة 16 (16 bit values) حيث أن 16 bits تنشئ 65536 عددا مختلفا ، أول 32768 عدد (من 0 إلى 32767) تستخدم لتمثيل الأعداد الموجبة ، والباقي (32768 إلى 65536) تستخدم لتمثيل الأعداد السالبة

#### المكمل الثاني: Second complement

المكمل الثاني للأعداد الموجبة هو نفسه المكمل الأول والذي بدور ٍه عبارة عن العدد بعد تحويله للـ binary . فالـ 54 عند تحويلها للمكمل الثاني نحصل على 110110 أما المكمل الثانيّ للقيم السالّبة فيتمّ الحصول عليه بإضافة 1 إلى المكمل الأول. في المثال السابق عر فنا أن 54- بالمكمل الأول تساوى 11001001 اذن بالمكمل الثاني ·  $2<sup>nd</sup>$  c = 1<sup>st</sup> c +1 = 11001001 + 1 = 11001010

لن أتعمق أ:ثر من هذا...يمكنني كتابة عشرات الصفحات كي أشرح هذا النظام لكن هذا ليس محور حديثنا.

Assignment:

I-convert these values from decimal to hexadecimal, then to Binary a)  $15$  $b)150$ 

II-convert these values from Binary to Decimal, then to Hex. a)  $1001$ b)011101101

III-convert these values from Hex to Decimal, then to Binary. a)  $0B51$  b)  $124C$ 

IV- find the  $1<sup>st</sup>$  and  $2<sup>nd</sup>$  complement of the following decimal values :

a) 154

 $b) - 413$ 

solutions should be mailed to revenge-34[at]hotmail[dot]com. deadline: one week from the lesson's date.

References:

- 1- http://en.wikipedia.org/wiki/Main Page
- 2- http://www.al-ebda3.info/ib/
- 3- http://www.emu8086.com/
- 4- http://www.arabteam2000.com/
- 5- Assembly Language: Step-by-Step, Jeff Duntemann
- 6- introduction to computer, Jawdat Abu Taha

http://www.at4re.com

Arab Team for Reverse Engineering

αλλκο **July - 2006** 

الفريق العربي للهندسة العكسية

دورة ATRE لتعليم الأسمبلي للمبتدئين من الصفر الدرس الثاني -- مفهوم جهاز الكمبيوتر – مكونات المعالج

جعاز الكمبيوتر هو <u>آلة ك*هريائية تأخذ البيانات والتعليمات (inputs) ، ثم تقوم بمعالجتها(processing) ، وتخرج</u></u>* كما و يقسـم الكمبيوتر إلى عدة أقسـام (Ranges) منها :

- embedded system computer (e.g. : washing machine)
- microcomputers
- minicomputers
- mainframe computers
- super computers

جهاز الحاسوب الذي أمامك ينتمي إلى الجيل الخامس ، والى قسم الثاني. بتكون جهاز الجاسوب من 5 أقسام أساسية :

I -central processing unit (CPU) **II-input devices III-memory storage devices IV-output devices** V -a communication network, called "bus", that links all the elements of the system and connects the system to the external world.

# Central Processing Unit (CPU) : وحدة المعالجة المركزية :

الـ CPU قد تكون شريحة (chip) مفردة أو عدة شرائح متصلة مع بعضها البعض حيث تقوم بتنفيذ العمليات الحسابية والمنطقية (arithmetic and logical calculations) وتقوم بتنظيم تزامن العمليات الأخرى في الحاسوب والتحكم بها. مع تطور التكنولوجيا ظهر ما يسمى بالـ microprocessor الذي يتضمن المزيد من الدوائر الكهربائية والذاكرة داخليا. والنتيجة جهاز حاسوب بحجم أصغر بكثير... معظم الـ CPU تتكون من المكونات الأسـاسـية التالية :

- arithmetic logic unit (ALU)
- registers
- control section
- internal bus

### أولا ـ وحدة الحساب والمنطق (Arithmetic Logical Unit (ALU

هذه الوحدة مسئولة عن العمليات الحسابية (جمع طرح ...) والمنطقية (...or , xor , and , etc) وعمليات المقارنة بين البيانات (أكبر أصغر...) .

# ثانيا – المسحلات Registers

إن الـ CPU بحتوف علىي وحدات ذاكرة صغيرة لكن سريعة جدا تستخدم لعمليات التخزين المؤقتة(temporary) للبيانات. هذه الذاكرة تحتوي على عدد من المسجلات registers ، كل واحدة تقوم بعملية محددة... وسيلب شرح تفصيلي عن المسجلات لاحقا.

# ثالثا – وحدة التحكم (Cu) Control Unit

إن العمليات التي يتم تنفيذها من قبل الـ CPU هي بالتسلسل التالي : 1- فك تشـفير التعليمة within the computer. decoding the instruction

2- تنظيم تزامن عمليات القراءة والكتابة بداخل الـ CPU وخارجيا في ممرات البيانات Sequencing the reading and writing of data within the CPU and externally on the Data Bus.

> 3- التحكم في التزامن الذي يتم من خلاله تنفيذ العمليات Controlling the sequence in which instructions are executed.

> > 4- التحكم بالعمليات التي يتم تنفيذها من قبل الـ ALU Controlling the operations performed by the ALU.

# رابعا – الممر الداخلي Internal Bus

هو عبارة عن شبكة من أسـلاك الاتصالات التبي تربط العناصر الداخلية للمعالج ببعضها البعض ، وأيضا تؤدي إليّ اتصالات خارجية تربَّط المعالج بالعناصر الأخْرِيّ للنظام – أي للكمبيوتر- . هناك ثلاث أنواع من الـ CPU Buses : Control Bus-1 :يتكون من الخط (line) الذي يستشعر (senses) الإشارات الداخلية بالإضافة إلى خطوط أخرى للتحكم بالإشارات بداخل الـ CPU . 2- The address Bus ، خط باتجاه واحد من المعالج الذي يجوي عناوين الذاكرة للبيانات . the Data Bus -3 ، خط باتجاهين يقوم بقراءة البيانات من الذاكرة وكتابتها إليها .

# نظرة تاريخية على المعالجات...

في السبعينيات طرحت شركة انتل معالج 4004 وهو أول µP من نوع single-chip ...وعندما نقول أنه 4-bit فنحن نعني أن الـ Bus Width بسـاوي 4 bit . كان قادرا على عنونة ذاكرة حتى حجم 640 بابت فقط. تلا هذا الطراز عدة طرازات...ثم جاء الـ 8086 في سنة 1978 وبناقل بيانات Bus باتساع Bit-16. ...وناقل عناوين addresses bus باتساع 20 بت.كان قادرا علىي عنونة ذاكرة حتى حجم 1 ميجابايت...تلا ذلك عدة أنواع وموديلات أصبحت مزودة بناقل بيانات باتساع 32 بت ، وهو الـ Pentium ، وأيضا صدرت بعض المعالجات بناقل بيانات باتساع 64 بت كـ titanium ، للإطلاع على قائمة بجميع الموديلات وتفاصيلها زر هذه الصفحة : http://en.wikipedia.org/wiki/List\_of\_Intel\_microprocessors

إن معالجيي 8086 و 8088 متشابهين كثيرا من حيث الخصائص...وهذا السبب الذي يدفعنا لتسميتهم باسـم  $...x-86$  family

# لغة الأسمىلي...ما هي ؟

هي لغة برمجة منخفضة المسـتوى (low level) ، كي تبرمج الأسـمبلي يلزمك معرفة بالـ computer structure ، يمكننا توضيح الـ computer model كالتالي :

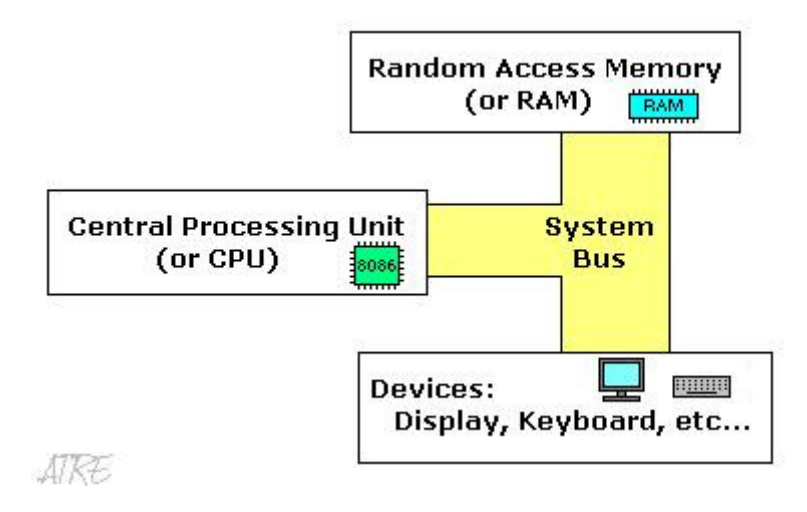

والآن دعنا نلقب نظرة مفصلة على المسجلات التي بداخل الـ CPU ...<br>(ملاحظة : لن أتطرق إلى الـ internal architecture للمعالج...سأكتفي بما يهمنا بطريقة مباشـرة فقط)

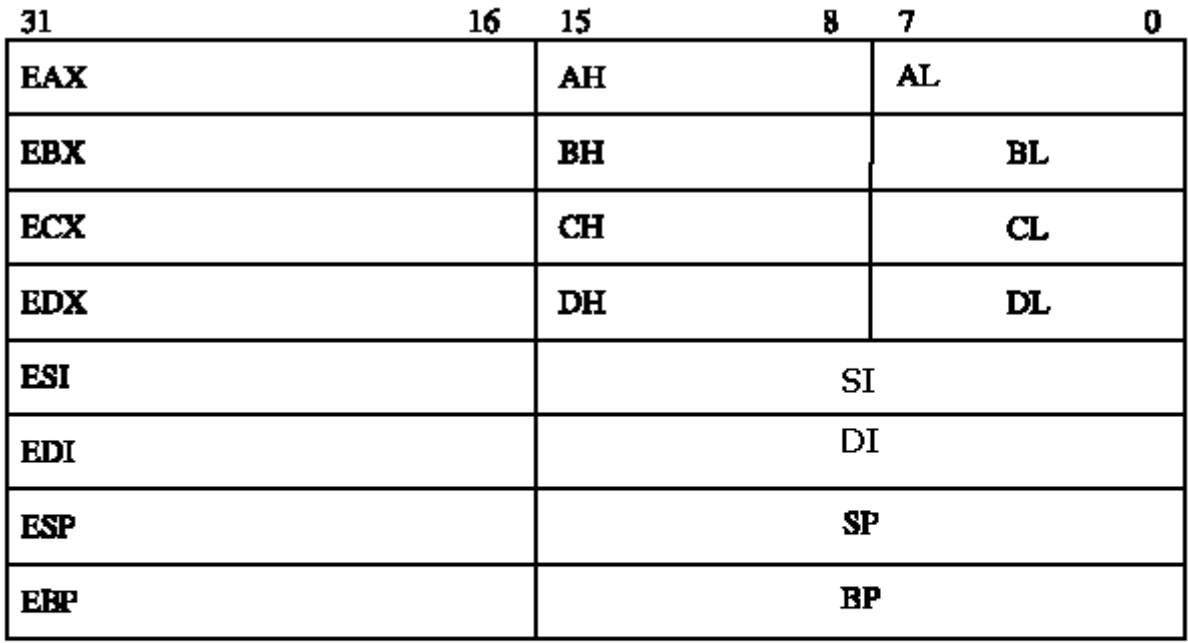

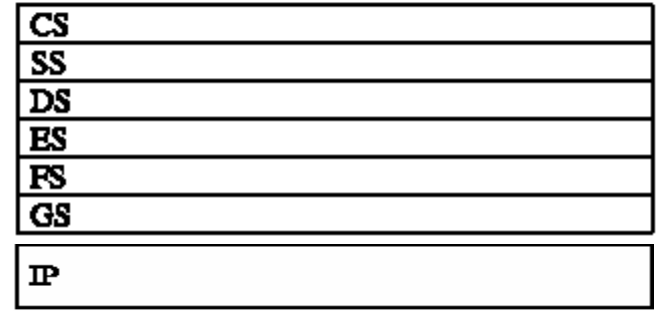

كما ترى هناك في هذا المخطط عدة أقسام للمسحلات... : general purpose registers

إن معالجات 8086 تمتلك 8 مسـجلات عامة الغرض ، ولكل منها اسـم خاص :

- **EAX** the accumulator register.
- EBX the base address register.
- **ECX** the count register
- $\bullet$  **EDX** the data register
- ESI source index register.
- EDI destination index register.
- **EBP** base pointer.
- **ESP** stack pointer.

الواقع فإن تلك المسجلات الأربع : EAX ,EBX,ECX,EDX لها التركيب التالي :

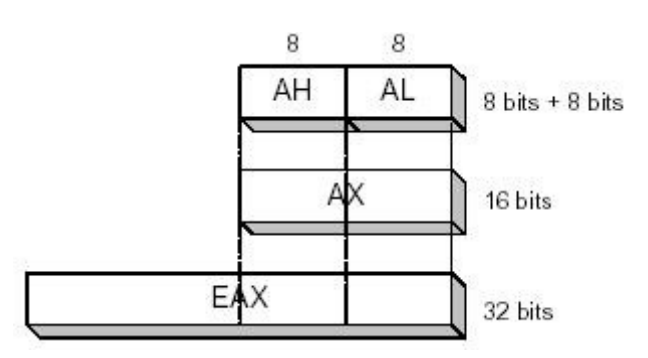

عند التعامل مع هذه المسجلات يمكنك الوصول إلى الـ 32 بت عن طريق EAX أو إلى أول 16 بت عن طريق AX أو حتى إليّ أول وثاني 8 بت عن طريقَ AL و AH على الترتيب. لاحظَ أن القسَم العلّوي من EAX لا يُمكَن الوصول إليه على انفراد. فقط القسم السـفلي بمكنك التعامل معه بشـكل منفرد . طبعا ما ينطبق على EAX ىنطىق على EBX,ECX,EDX .

على الرغم من التسمية لكل مسحل ، فإن المبرمج هو الذي يحدد استخدامات كل مسحل منها... جدير بالذكر أن التعامل مع هذه الذواكر يتم بكل سرعة لأنها موجودة بداخل المعالج بعكس الذاكرة RAM (أو غيرها) حيث التعامل معها يتطلب استخدام الـ Buses مما يسبب تأخيرا زمنيا...

# : segment registers

- CS points at the segment containing the current program.
- DS generally points at segment where variables are defined.
- ES extra segment register, it's up to a coder to define its usage.
- SS points at the segment containing the stack.

أيضا هناك مسجلين إضافيين في المعالجات الحديثة (نسبيا) هما : FS و GS . علي الرغم من أنه يمكنك تخزين أي قيمة في الـ segment registers ، فإن هذه لم ولن تكون فكرة صائبة...لأن هذا النوع من المسجلات ليس عام الغرض ، بل له مهمة محددة وهب pointing at accessible blocks of memory (لا تسـألني عن الترجمة :). إن الـ segment registers تعملا جنبا إلى جنب مع الـ general purpose registers للوصول إلى أي عنوان ذاكرة.

على سبيل المثال إذا أردنا الوصول إلى عنوان الذاكرة الفيزيائي 12345h بحب أن نضع DS = 1230h و = SI 0045h . هذه طريقة جيدة لأنه هكذا يمكننا الوصول إلى عدد أكبر من العناوين بدلا من التقيد بالـ 16 بت التي تملكها الـ segment registers.

إن الـ CPU يقوم بعمليات حسابات للعنوان الفيزيائي بضرب الـ segment register بـ 10h وجمعه مع الـ eneral purpose register . هكذا:

> 1230<mark>0</mark><br>- 0045 12345

إن العنوان المكون بمسجلين إثنين يسـمي effective address . بشـكل افتراضي ، فإن BX, SI and DI تعمل مع DS أما BP and SP فتعمل مع SS . المسجلات العامة الغرض الأخري لا يمكنها أن تكون effective address.

# : special purpose registers

- EIP the instruction pointer.
- flags register determines the current state of the microprocessor.

إن EIP دائما يعمل مع CS ، وهو يشـير دائما وابدا إلى التعليمة التي يجري تنفيذها حاليا.

# Flag registers : الرابات

إن الرايات يتم تغييرها تلقائيا من قبل الـ CPU بعد تنفيذ عمليات رياضية ومنطقية . إنها تسـمح بمعرفة نتيجة العملية وتحديد الشروط لنقل التحكم إلى أجزاء أخرى من البرنامج . بشكل عام لا يمكنك تَغيير قيَم هذه المسجلات بطريقة مَباشـرة...هناك طرق غير مباشـرة قد نأتي علي ذكرها في دروس قادمة...

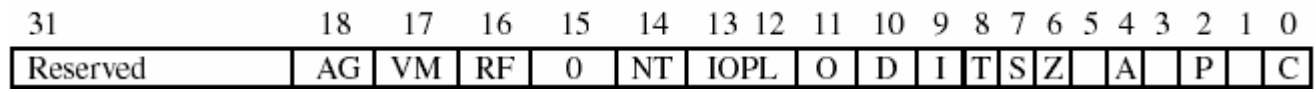

تقسم الرايات إلى ثلاثة أقسام: (مع الشكر للأخ afeef على دروسه حيث نسخت التالي كما هو :) ) *- رايات غير مستعملة* أي أنها لا تفيد في الحكم على اخر عملية وهي موجودة فقط في حالة تطوير المعالج ربما يحتاجون إلى رايات إضافية فيمكن استغلال هذه الرايات. في الوقت الحالي نحن لسنا بحاجة إليها *- رايات الوضع*: وهي الرايات التي تتأثر وتتغير حسب وضع العمليات التي تقوم بها وحدة الحساب والمنطق في المعالج

*- رايات السيطرة*: وهي رايات المبرمج يتحكم بوضعها فإذا وضع بداخلها القيمة 1 تبقى هذه القيمة حتى يغيرها المبرمج في البرنامج عن طريق أوامر برمجة خاصة بها

مسجل الرايات في المعالج 8086 يحتوي على 7 رايات غير مستخدمة 6 رايات وضع و 3 رايات سيطرة

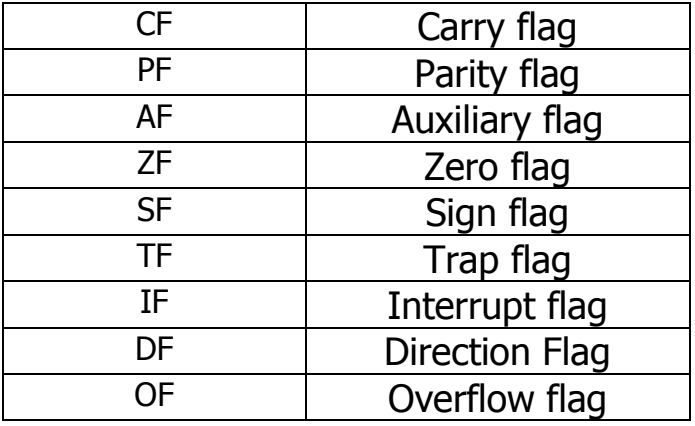

إلى هنا يكون درس اليوم قد انتهي...لا يوجد assignment لهذا الدرس...أراكم في الدرس القادم

References:

- 1- http://www.emu8086.com/
- 2- http://www.arabteam2000.com/
- 3- Fundamentals of Computer Organization and Architecture , Mostafa Abd-El-Barr and Hesham El-Rewini.
- 4- Assembly Language for Intel-Based Computers , Kip. R. Irvine

http://www.at4re.com

Arab Team for Reverse Engineering

 αλλκο **July - 2006** 

# الفريق العربي للهندسة العكسية

دورة ATRE لتعليم الأسمبلي للمبتدئين من الصفر **الدرس الثالث —** نظام التشغيل DOS – العنونة في البرامج

<u>allko</u>

بداية أود أن أشير إلى أن أجزاء كبيرة من هذا الدرس مأخوذة – حرفيا – من درس للأخ xacker فله الشكر ...طبعا مع القليل من التصرف.

# نظام التشغيل DOS

يمثل DOS نظاما لتشغيل الحاسوب يؤمن عملية استخدام موارد وأجهزة الحاسوب دون الخوض في تفاصيلها التقنية والفيزيائية . تشمل هذه الأجهزة لوحة المفاتيح ، الشـاشـة وسـواقات الأقراص . وعلـى هذا فان DOS مسـئول عن المعالجة الأدني مسـتوف لموارد وأجـهزة الحاسـوب . ومن بين هذه الوظائف الكثيرة للنظام سنهتم بمجموعة الوظائف التالية :

- <u>إدارة الملفات :</u> يعتبر نظام DOS مسئولا عن إدارة وتنظيم الفهارس directories والملفات الموجودة علىي القرص. فجميع برامجنا تستطيع إنشاء وتعديل الملفات عن طريق خدمات نظام DOS (هذا بالنسبة لتطبيقات 16 بت طبعا ) تاركين في ذلك عبء عملية إدارة مواقع تخزينها إلى .DOS
	- Input/output : يريح نظام DOS المبرمج من عنا الخل / الخرج المباشر ، فهو يسمح بطلب إدخال/إخراج المعطيات عن طريق المقاطعات Interrupts .
	- <u>تحميل البرنامج : يؤمن DOS</u> تنفيذ أي برنامج يريده المستخدم. فهو يقرا البرنامج من القرص ليحمله في مكان في الذاكرة ثم يسلم التنفيذ له.
	- <u>إدارة الذاكرة :</u> عندما يحمل DOS احد البرامج لتنفيذه ، يخصص قبل ذلك حيزا كافيا من الذاكرة لشفرة التعليمات والمعطيات ، ويسـمح للبرنامج بطلب المزيد من الذاكرة أو تحريرها .
- <u>المقاطعات Interrupts : يؤمن DOS</u> عملية الاتصال بينه وبين المبرمج عن طريق المقاطعات ، كما يترك لنا حرية تغيير خدمات هذه المقاطعات ، فعلى سبيل المقال يمكننا ترك البرنامج مقيما في الذاكرة (Terminate-Stay Resident) وجعله جزءا من نظام المقاطعات لإنجاز وظائف معينة.

### عملية الإقلاع The Boot Process

ينشا عن إعادة وصل الكهرباء إلى الحاسوب حدوث عملية تسـمـى الإقلاع البارد cool boot والتبي ينتج عنها دخول المعالج في حالة إعادة التهيئة التي تفرض عليه تصفير كافة مواقع الذاكرة وإجراء تدقيق لخانات التحقق في الذاكرة ، ومن ثم تحميل المسجل CS بالعنوان FFFF[0]h والمسجل IP بالقيمة صفر ، وعلى هذا فان التعليمة الأولى التي ستجلب من الذاكرة تقع عند العنوان FFFF[0]h والتي تشكل البداية لروتينات(BIOS (Basic Input Output System في الذاكرة ROM . تبدأ بعدها روتيناتBIOS بفحص المنافذ المختلفة بغية التعرف علىي كافة الأجهزة الموصولة بالحاسوب وتهيئتها. تبني روتينات BIOS بعد ذلك منطقتين في الذاكرة وهما :

- 1- جدول خدمة المقاطعات Interrupt Services Table : تحتوي هذه المنطقة على عناوين برامج خدمات المقاطعات ، وذلك ابتداء من العنوان 00000h في الذاكرة .
- 2- منطقة معطيات BIOS : وهي منطقة تبدأ عند العنوان 00400h من الذاكرة وتضم معلومات عديدة عن الأجهزة المحيطة بالحاسوب.

تبحث روتينات BIOS بعد ذلك عن قرص النظام في سواقات الأقراص لينتقل التنفيذ في حال العثور عليه إلى برنامج التحفيز الذاتي bootstrap الموجود في ذلك القرص . يحمل البرنامج الأخير الملفين io.sys و msdos.sys من القرص إلى الذاكرة وينتقل التنفيذ نقطة إلى نقطة بداية التنفيذ في io.sys . يعيد io.sys

توضعه في الذاكرة وينقل التنفيذ بدوره إلى msdod.sys . يهيئ الأخير جداول معطيات DOS الداخلية والقسـم الخاص للنظام من جدول عناوين خدمات المقاطعات ثم يقرأ الملف config.sys من القرص وينفذ أوامره. أخيرا ينقل msdos.sys التنفيذ إلى command.com الذي بدوره سينفذ أوامر الملف autoexec.bat ويظهر محث الأوامر ويراقب المعطيات المدخلة من لوحة المفاتيح. هذا طبعا بالنسبة لنظام DOS القديم التقليدي.

# **Loading System Program**

يدعم النظام DOS نوعين اثنين من البرامج التنفيذية exe و com . يتألف برنامج com من مقطع وحيد عليه ان يضم شـفرة التعليمات والمعطيات والمكدس. وهو نوع مناسـب للبرامج الصغيرة الخدمية والبرامج المقيمة في الذاكرة. أما برامج exe فهي تتألف من مقاطع منفصلة هي مقطع شـفرة التعليمات والمعطيات والمكدس (علي الأقل...قد يكون هناك مقاطع أخرى) وهي تناسب البرامج الأكثر جدية. يؤمن DOS عملية التعامل مع كلا النوعين السابقين من خلال برنامج التحميل command.com الذي يقوم بتحميل البرنامج التنفيذي إلى الذاكرة قبل تسليمه التحكم. وبالطبع سيختلف تعامله مع كلا النوعين بسبب طبيعة اختلافهما....سنستعرض الآن الخطوط العريضة التبي ينجزها برنامج التحميل عند طلب تنفيذ برنامج من النوع exe وسـنؤجل الحديث عن ملفات com إلى وقت لاحق.

<u>تشمل خطوات تنفيذ ملفات exe ما يلي :</u>

- 1- الوصول إلى برنامج exe الموجود على القرص.
- 2- بناء منطقة تسمى بادئة مقطع البرنامج (Program Segment Prefix (PSP
	- والتبي تتألف من 256 بايت على حدود فقرة ضمن الذاكرة المتوفرة للبرنامج
		- 3- تحميل البرنامج بعد منطقة PSP مباشرة.
		- 4- تحميل المسجلات DS و ES بعنوان مقطع PSP
- 5- تحميل المسجل CS بعنوان مقطع شـفرة التعليمات للبرنامج ، والمسـجل IP بإزاحة التعليمة الأولىي والتبي تساوي عادة 0 في مقطع شـفرة التعليمات.
	- 6- تحميل المسجل SS بعنوان مقطع الـ stack والمسجل SP بحجم الـ stack المطلوب
	- 7- تسليم التنفيذ إلى البرنامج ابتداء من نقطة بداية التنفيذ (OEP) Original Entry Point ــــــــــــــ

لاحظ أنه قد تم بهذه الطريقة تحميل زوجي المسجلات CS:IP و SS:SP بالقيم المناسبة الصحيحة إلا أن المسـجل DS لا يحتوي عليي عنوان مقطع المعطيات وكذلك الأمر مع ES فكلاهما يحملان عنوان مقطع PSP وعلى هذا يمكن الاستنتاج أن على البرنامج exe أن يغير من قيمة DS و ES بنفسـه. للوصول إلى مقطع المعطيات في البرنامج .

# **Stack المكدس**

تحتاج البرامج التنفيذية إلى منطقة محجوزة في الذاكرة تدعى stack. تفيد هذه المنطقة في توفير حيز من الذاكرة لتخزين العناوين والمعطيات بشكل مؤقت ، علما ان طول عنصر المعطيات الأسـاسـي في stack هو كلمة واحدة word.

ينبغي على المبرمج تعريف الـ stack في برامج exe في حينه إلا انه لا حاجة لذلك في برامج com إذا يتولى نظام التشغيل تعريف مكدسة آليا. يهيئ DOS مسجل المقطع SS بعنوان بداية مقطع الـ stack، كما يهيئ المسجل SP بحجم الـ stack ليشير إلى نهايته او قيمته الحالية.

تتعامل محموعة من التعليمات مع الـ stack بشكل مباشر كالتعليمات POP,PUSH,CALL...فالتعليمة PUSH مثلا تنقص محتويات المسجل SP بمقدار 2 عند تنفيذها وتحزن قيمة ما في تلك الكلمة المحجوزة التبي أصبح SP يشير إليها . أما POP فهي على العكس حيث تنقل الكلمة التبي يشير إليها SP إلى موقع ما وتزيد قيمة المسجلين AX و BX إلى قمة الـ stack ثم سحبهما من قمة الـ stack إلى نفس المسجلين. والآن تمعن في الصورة التالية...هناك قيم مخزنة في المسجلات العامة الأربعة ، ونريد أن نرى ماذا يَحدث أثناءً تنفيذ بعضَ التعليمات المتعلقةُ بالمُكدسْ...

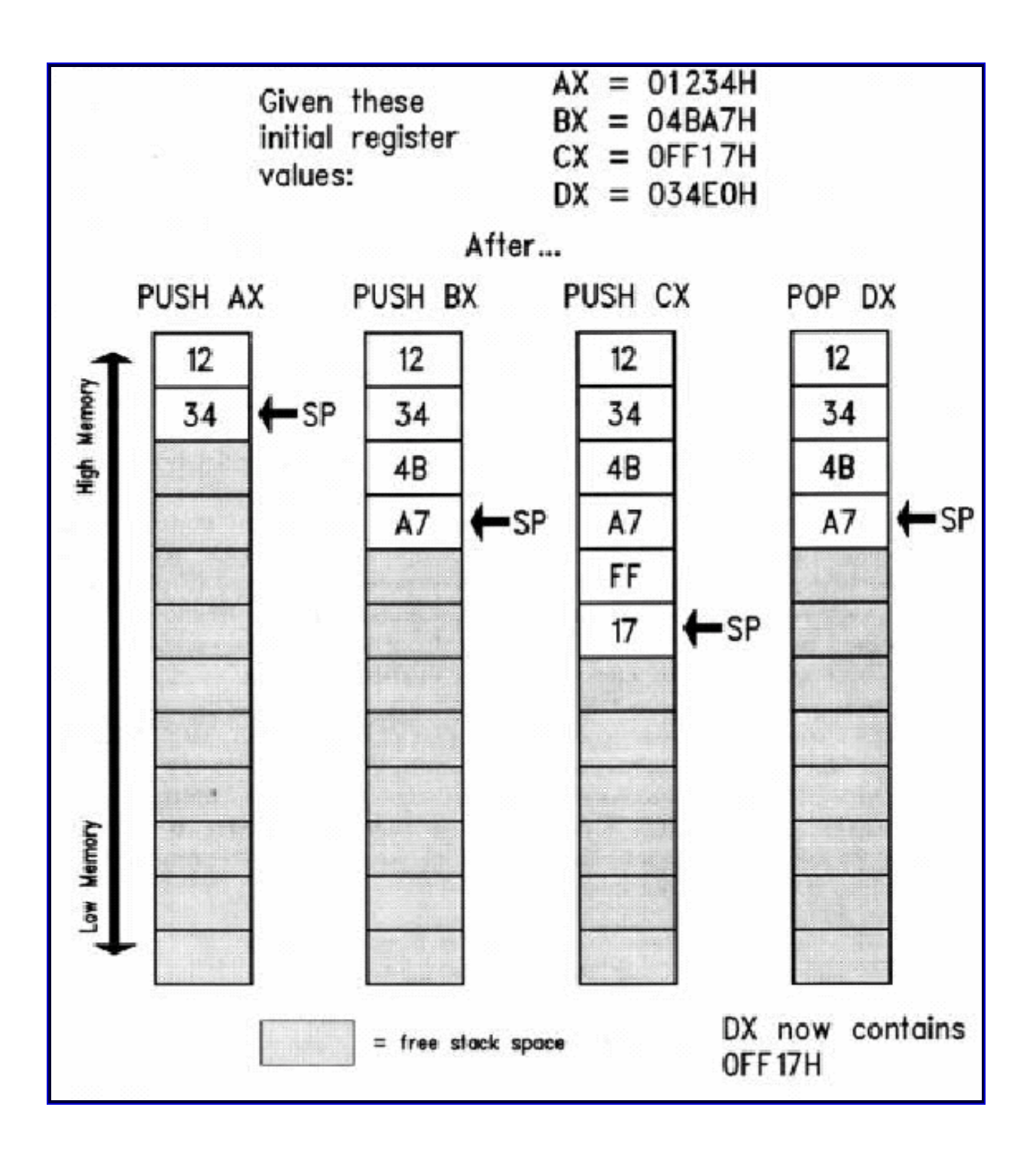

لاحظ أننا إذا حفظنا قيم المسجلات AX,BX,CX,DX على الترتيب بواسطة التعليمات التالية : Push ax Push bx Push cx Push dx فعلينا أن نسترجعها كالتالي:

Pop dx Pop cx Pop bx Pop ax

بسيمي هذا بمبدأ Last In First Out) L**IFO**) أي أن آخر قيمة تنقل للـ stack هي أول قيمة تخرج منه. لاحظ أن القيم التبي تم استرجاعها من الـ stack تبقى موجودة فيه لكن لا يؤشر عليها المسجل SP ، مما ينبغي ذكره هنا هو وجود حالتين يجب إلا يمر فيها الـ stack . الأولى هي محاولة سحبنا قيمة ما من الـ stack وهو في حالة underflow أي فارغ يحتوي على القىمة FFFFh ) أما الحالة الثانية فهي محاولة دفع قيمة للـ stack وهو ممتلئ في حالة overflow (أي SP تحوي القيمة 0) ولذلك ينبغي توخيي بعض الحذر في تعاملنا مع الـ stack . يشكل ذلك مطلبا بالغ الأهمية لعمل البرنامج في حالة تعطل مفاجئ وانتقال النظام إلى حالة غير مستقرة تستدعي غالبا إعادة استنهاض او إقلاع الحاسب من جديد.

# العنونة في البرنامج : Addressing

تستطيع المعالجات x86 تنفيذ عمليات الوصول إلى كلمات الذاكرة بفعالية أكبر إذا كانت عناوينها زوجية ففي تعليمة MOV يستطيع المعالج الوصول إلى الكلمة ذات الإزاحة 0012 مثلا بشكل كامل ونسخها مباشرة إلى المسجل AX مثلا لأنها تملك عنوانا زوجيا أما إذا كانت الكلمة ذات عنوان فردي كعنوان الإزاحة 0013 عندئذ سينفذ المعالج خطوتين للوصول إلى هذه الكلمة التي سنفرض أن محتوباتها كما في الشكل التالي :

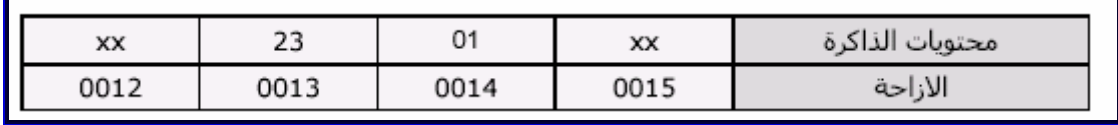

في الخطوة الأولى ينسخ المعالج محتويات الحجرة ذات الإزاحة 0013 إلى المسجل AL بعد وصوله إلى كلا الحجرتين عند الازاحتين 0012 و 0014 ، أما في الخطوة الثانية فهو ينسخ الحجرة ذات الإزاحة 0014 إلى المسجل AH بعد وصوله إلى كلتا الحجرتين ذات الازاحتين 0014 و 0015 وبذلك تصبح محتويات المسـحل AX هـي 0123h .

لا تحتاج برمجة المواقع الزوجية برمجة تختلف عن الفردية / ولا إلى اهتمام بمعرفة فيما إذا كانت هذه المواقع فردية أم زوجية ففي كلا الحالتين سنحصل على نتائج صحيحة لان عملية الوصول إلى مواقع كلمات الذاكرة تضمن قراءتها وكتابتها ونقلها بشكل صحيح.

نستطيع استخدام التوجيه(directive) المسـمـي even في برامجنا لرصف أو توضيع كافة المعطيات في الذاكرة في المواقع ذات العناوين الزوجية لضمان فعالية أكبر للبرامج.

# : Assembling and linking

ما تقوم بكتابته من تعليمات يسـمي source code ، وعند تجميعه بواسـطة assembler كـ masm أو tasm فَانك تحصل علي ملف وسيط يسـمي object code ، ثم نقوم باسـتخدام احد الـ Linkers لربطَ الصورة التالية توصّح المقصود : ّ

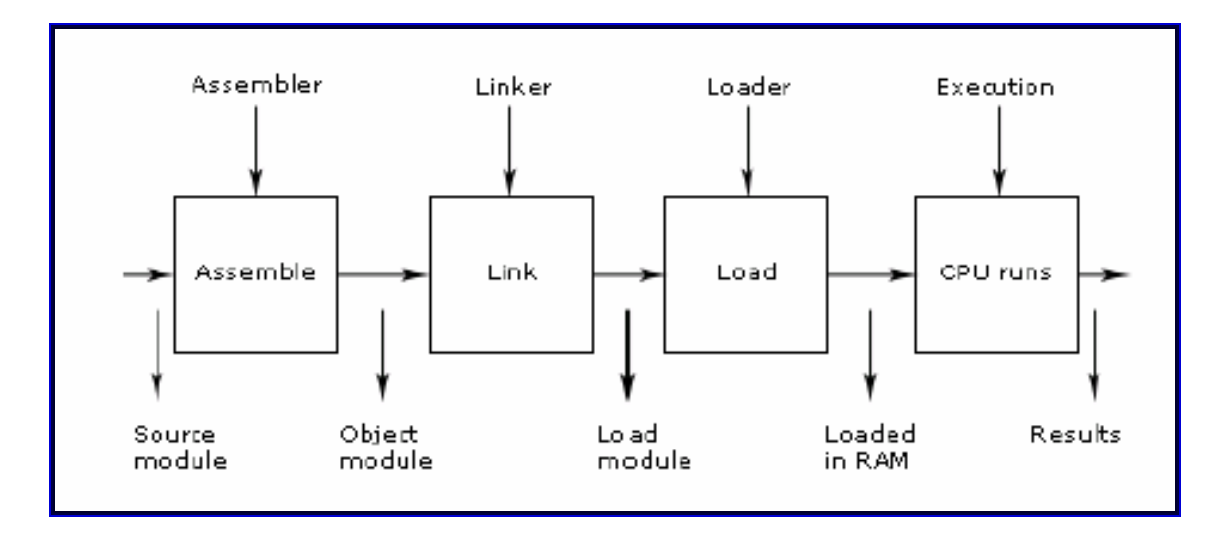

والآن أنظر الي الصورة التالية فهي توضح مراحل تطوير برامج الأسـمبلـي :

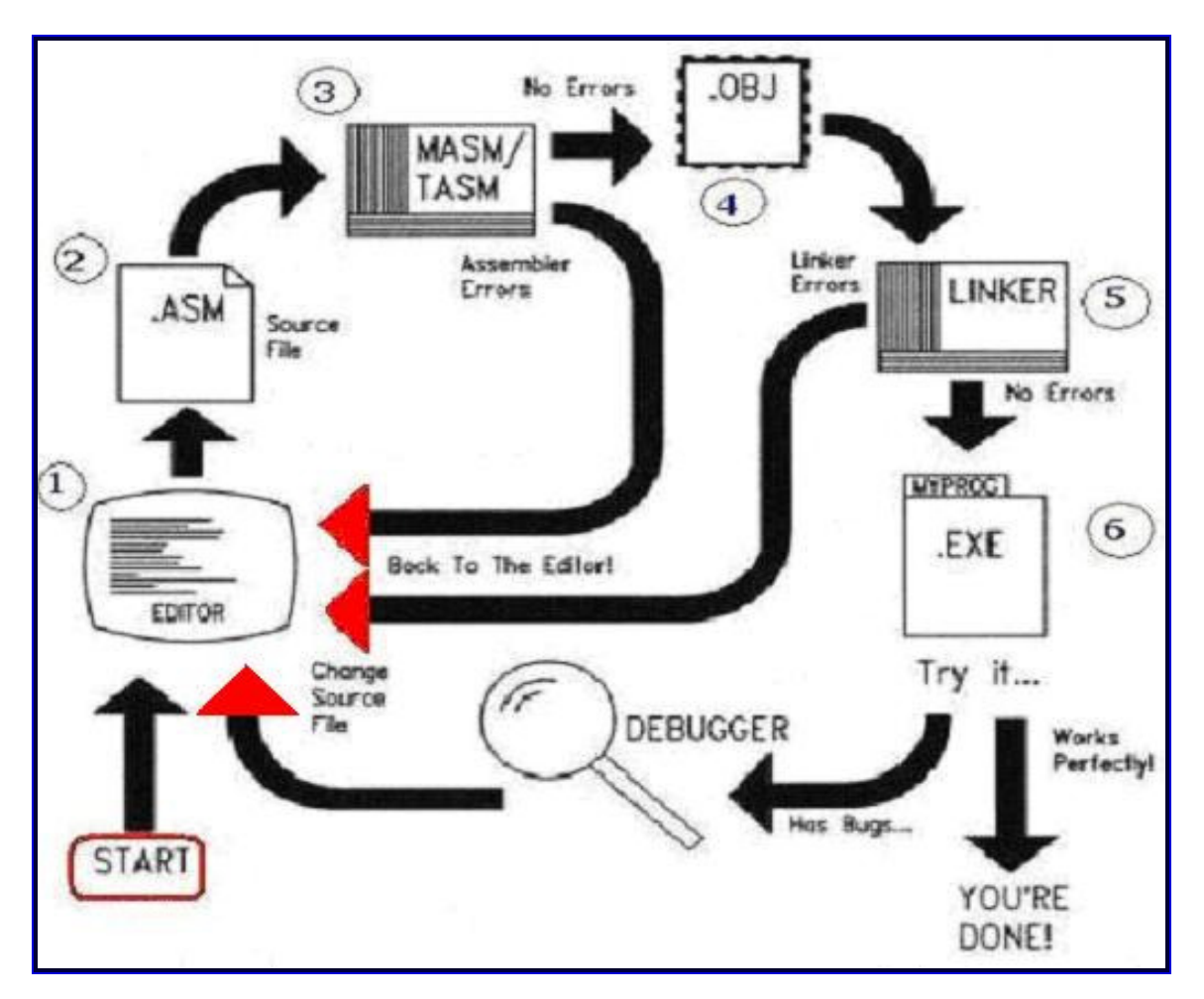

- 1- باسـتخدام أي محرر (... , winasm , radasm , notepad) نقوم بكتابة برنامج الأسـمبلبي
	- 2- بعد حفظ المشروع سـنحصل عليي ملف (أو أكثر) بامتداد asm.
- 3- باسـتخدام أي مجمع assembler (... , MASM , TASM , FASM) نقوم بتجميع ملف أو ملفات الـ .asm
	- 4- بعد التجميع ، نحصل على ملف يسـمي ,relocatable object module بامتداد obj. (كل ملف asm. يقابله ملف obj. واحد )
		- 5- نقوم باستخدام أي linker (... , link) لنربط جميع ملفات الـ obj. ونحصل على الملف التنفيذي.
			- 6- ها قد انتهينا...والناتج هو ملف exe. جاهز للتشغيل.

طبعا لاحظ أنه في كل خطوة كنا نفترض أنه لم يحدث أي خطأ...لان حدوث خطا يتطلب اعادة تلك الخطوة من جديد...هلْ ترَّف السَّـهِمين باللّوْن الأحمر ؟ كل منهما يعبر عن حدوث خطأ في إحدى ۖ المراحل...

أمر آخر...اذا لم يحدث خطأ وحصلنا علىي ملف exe. لكنه لم يعمل فهنا نحتاج الى استخدام debugger لتنقيح البرنامج واكتشاف موطن الخطأ فيه...وبعد اكتشاف مكان الخطأ نعود للسـورس كود ونقوم بتغيير الكود الذي سبب الخطا.

اذا أردت التوسع في مفهوم المجمع والرابط فهناك العديد من الدروس والمقالات التي تتحدث عن هذا... كما قلت سابقا لا أربد لهذه الدورة أن تطول كثيرا...

# مزيد من التوضيح حول الـ effective addresses

قلنا بأن العناوين في المعالجات x86 تتكون من 20 بت ، لكن معظم المسـجلات registers في هذه المعالجات تتكون من 16 بت ، إذن كيف سـيتم التعامل مع عناوين ذاكرة بحجم 20 بت رغم أن المسجلات حجمها الأقصى هو 16 بت ؟ الحل يكمن في استخدام مسجلين بدلا من واحد...المسجلين سويا حجمهما 32 بت أي أُكبر من 20 وبالتالي فُقد حلت المشكلة...

دعنا نري ما يحدث عند تنفيذ تعليمة مثل

# **MOV AX, ES:[BX]**

كما ترك فإننا نريد نقل بيانات معينة موجودة في الذاكرة (ولنسـم البيانات هذا : MyWord ) . نريد أن نحدد للمعالج العنوان الذي توجد فيه MyWord ، فكما ترى استخدمنا مسجلين لنصف هذا العنوان كالتالي [/ES:[BX ، تذكر ان الصيغة العامة للـ effective addresses هي كالتالي :

Seament: offset

وهذا يعني أن جزء الـ segment من العنوان موجود في ES وجزء الـ offset من العنوان موجود في BX ونريد من المعالج أن يذهب الي هناك ويحضر الـ MyWord ويذهب بها إلي AX . الشـكل التالي يوضح لنا كل ما يحدث أثناء تنفيذ التعليمة MOV AX, ES:[BX]

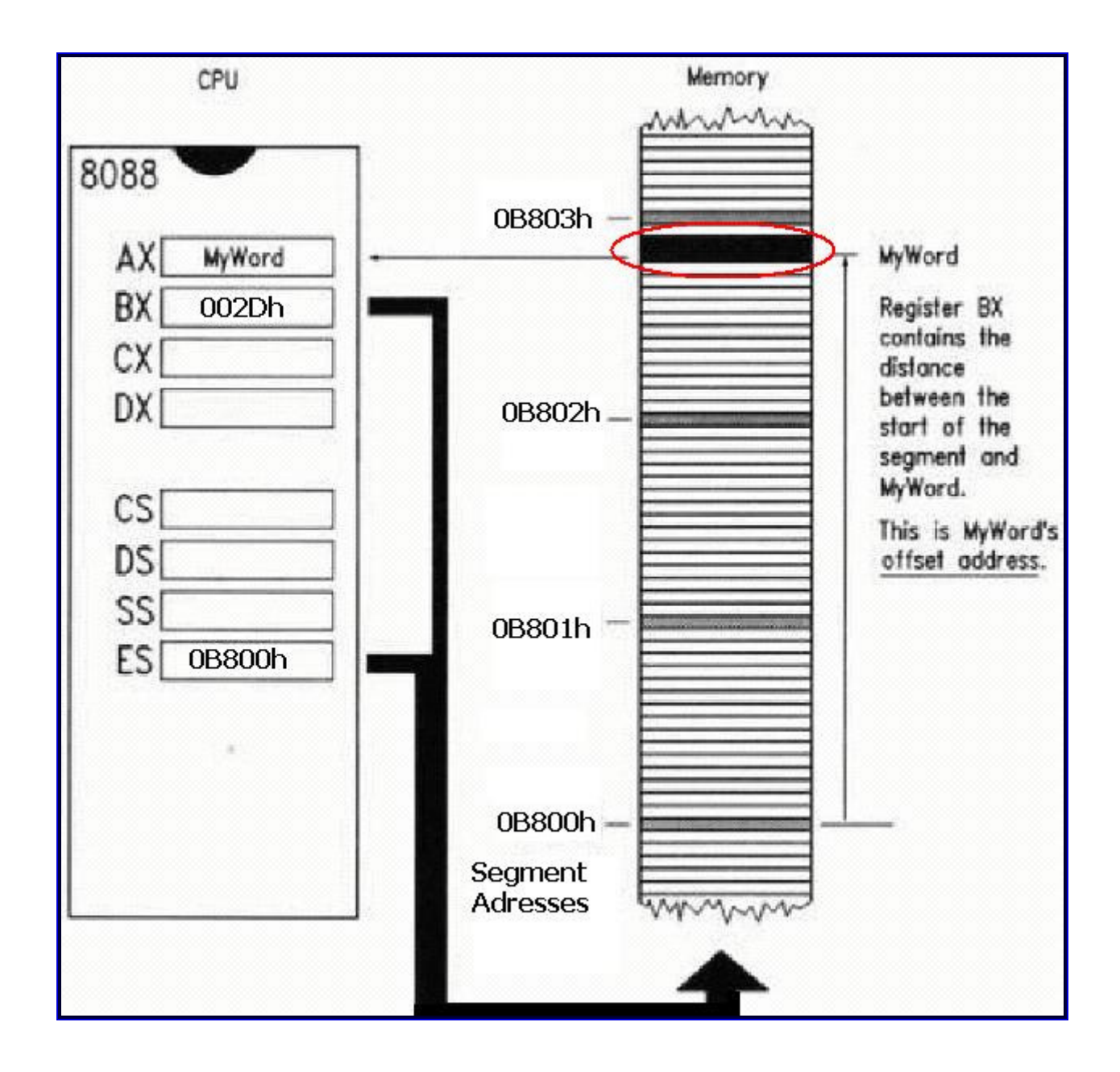

في البسار ترف المعالج 8088 وترف جزءا من مسحلاته...في اليمين ترف الذاكرة (RAM ) وهناك على يسارها عناوين الـ Segment Adresses (الـ Segment Adresses تكون مقسـمة evenly البي مجموعات فالسـيجمنت تبدأ كل 16 بايت أي 10h.أو دعنا نقول *ي<u>مكن</u>* أن تبدأ كل 16 بايت ، فاذا تذكرنا أن 8088 بمكنه التعامل مع 1mb – أي 1048576 بابت - من الذاكرة ، وبالأخذ بالحسيان أن السيجمنت بمكن أن تبدأ كل 16 بايت ، اذن 1048576 تقسيم 16 الناتج 65536 ، أي أنه هناك 65536 مكانا مختلفا يمكن للسـيجمنت أن تبدأ عنده . كما ترف فالفرق بين عنوان كل سـيجمنت هو 10h . قد تقول : لكنبي أرف الفرق 1h ...هناك 0 في النهاية تم الاستغناء عنه من باب التسـهيل ، فالعناوين التـي عـلـى اليسـار مثل 0B800h كانت بالأصل 0B8000h لكن الصفر الأخير سيبقى صفرا لأنه كما قلت الفرق بين كل عنوان والذي يليه هو 10h اذن فهناك صفر دائما لذا استغنينا عنه )

إن MyWord التي نريد نسخها موجودة في مكان ما بالذاكرة ، هذا المكان يبعد 02Dh عن السيجمنت 0B800h لذا فإن عنوان هذه الـ MyWord هو 02D : 08800 . لكن لاحظ أنه يمكننا استخدام سيجمنت أخرك ، ولتكن السيجمنت التي فوقها مباشرة 0B801 عندها ستختلف الإزاحة offset وسـتصبح 01Dh وبالتالي يمكننا أن نقول أن جميع العناوين التالية لها نفس التأثير : 0B800:02D 0B801:01D 0B802:00D أعتقد أن الصورة أصبحت أوضح الآن...ملاحظة صغيرة...عن كتابة العناوين بصيغة Segment: offset فيجب ألا تضيف اللاحقة h في نهاية الرقمين التي تدل على ان النظام هو الهكس...

فلنعد الي الصورة مرة أخرى . الآن أصبحنا نعلم أين توجد MyWord و أين قد خزننا عناوينها الاثنين. بعد تنفيذ التعليمة يكون المعالج قد ذهب الى العنوان المطلوب و أخذ MyWord ووضعها في AX . لاحظ أنه بإمكانك استخدام أي Segment Register آخر كـ DS مثلا.

إن الـ offset يمكن وضعه فقط في BX,BP,SP,SI and DI .

References:

1 http://www.arabteam2000.com/ 2 Assembly Language: Step-by-Step, Jeff Duntemann

http://www.at4re.com

Arab Team for Reverse Engineering

αλλκο **July - 2006** 

الفريق العربى للهندسة العكسد

دورة ATRE لتعليم الأسمبلي للمبتدئين من الصفر الدرس الرابع – التعليمات الحسابية و المنطقية allko

سـنتكلم اليوم عن التعليمات الحسـابية(Arithmetic) والمنطقية (Logic) سنقسم الدرس الى أربع مجموعات بناء على المعاملات (operands) لكل تعليمة .

لكن قبل البدء دعنا نفصل الحديث قليلا عن الـ flags .

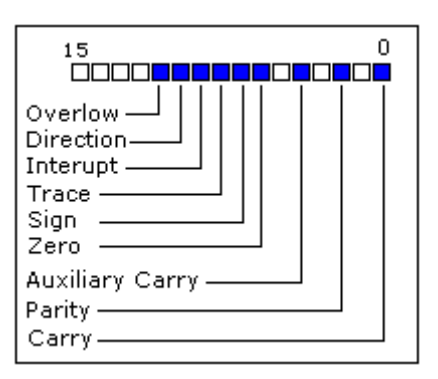

كما ترك فإن هذا المسجل هو بحجم 16 بت ، كل بت يسـمي flag ويأخذ القيمة 0 أو 1 . كنت أُريد ترجمة الفقرة التالية لكن رأيت أنها مكونة من مصطلحات ولاّ يوجد ما يحتاج الترجمة...

- **Carry Flag (CF)** this flag is set to 1 when there is an **unsigned overflow**. For example when you add bytes  $255 + 1$  (result is not in range 0...255). When there is no overflow this flag is set to **0**.
- Zero Flag (ZF) set to 1 when result is zero. For none zero result this flag is set to 0.
- Sign Flag (SF) set to 1 when result is negative. When result is positive it is set to 0. Actually this flag take the value of the most significant bit (MSB).
- **Overflow Flag (OF)** set to 1 when there is a **signed overflow**. For example, when you add bytes  $100 + 50$  (result is not in range -128...127).

باقي الرايات ليس من المهم معرفتها ( علي الأقل بالنسبة لمبتدئ )

# First group: ADD, SUB, CMP, AND, TEST, OR, XOR

هذه التعليمات لها المعاملات(operands) التالية

REG, memory memory, REG REG, REG memory, immediate REG, immediate

**REG**: EAX, AX, AL, AH, EBX, etc... memory: [BX], [BX+SI+7], variable, etc... immediate: 5, -24, 3Fh, 10001101b, etc...

- بعد هذه التعليمات ، فالنتيجة تخزن دائما في المعامل الأول . لكن تعليمة **CMP** و **TEST** تؤثر علي الرابات فقط ولا تخزن أي شييء .
	- الرايات التي تتأثر بهذه التعليمات هي CF, ZF, SF, OF, PF, AF
- عندما يكون هناك two operands فيجب أن يكونا من نفس الحجم ، مثلا لا يجوز أن تكتب mov ecx,ax لانهما ليسا من نفس الحجم.
	- أيضا مما يجب ذكره هو أنه اذا رايت قيمة ما كـ operand (معامل) لإحدى التعليمات ، فهذه القيمة  $\bullet$ هي بالنظام العشري إذا لم يكن هناك لاحقة ، مثلا 30,mov ebx تعني أننا سـننقل القيمة 30 عشري ، بينما mov ebx,30h تعني نقل القيمة 30 بالهكس وهكذا.
	- في حالة عنوان الذاكرة فيحب أن تحدد الحجم الذي تريده . تذكر أننا قلنا ان الـtwo operands يجب أن يكوناً من نفس الحجم ، لذا في حالة عنوان الذاكرة فاننا نبدأ الـ operand بالحجم المطلوب أما dword أو word أو حتى byte ، ثم ptr وهي اختصار لـ Pointer أي مؤشر ، ثم عنوان الذاكرة ( DS:[BX] مثلا) . أنظر الى هذه التعليمة مثلا : ADD DWORD PTR DS:[ECX],EAX أو هذه SUB AX , WORD PTR DS:[ECX]
		- 1- تعليمة ADD تقوم بجمع المعامل الثانب البي المعامل الأول .
			- 2- تعليمة Sub تطرح المعامل الثاني من الأول .
- 3- تعليمة cmp تطرح المعامل الثاني من الأول (لكن النتيجة يتأثر بها الرايات فقط) . 4- دعنا نرِي تعليمة AND . هذه تعليمة منطقية . كل عملية منطقية لها ما يسـمـي بـ Truth Table أو جدول

الحقيقة. بالنسبة لتعليمة AND فالـ Truth Table هو : (هذه العملية هي عملية ضرب منطقي لكن بين الصفر والواحد فقط )

 $1$  AND  $1 = 1$  $1$  AND  $0 = 0$  $0$  AND  $1 = 0$  $0$  AND  $0 = 0$ 

5- تعليمة TEST تقوم بنفس ما تقوم به AND لكن النتيجة تؤثر على الرابات فقط.

6- تعليمة OR تقوم بعملية منطقية ، الـ Truth Table هو كالتالي :

 $1 \text{ OR } 1 = 1$  $1$  OR  $0 = 1$  $0 \t{OR } 1 = 1$  $0 \text{ OR } 0 = 0$ 

> 7- تعليمة XOR تقوم بعملية منطقية ، الـ Truth Table هو كالتالي : (إذا كان المعاملان متشابهين فالنتيجة 0 ، وإذا كانا مختلفين فالنتيجة 1 )

 $1 XOR 1 = 0$  $1 XOR 0 = 1$  $0 \text{ XOR } 1 = 1$  $0 \text{ XOR } 0 = 0$ 

Second group: MUL, IMUL, DIV, IDIV

هذه التعليمات لها المعاملات(operands) التالية

**RFG** memory

- تعليمة MUL مسئولة عن الضرب بدون إشـارات ، IMUL للضرب بإشـارات . نفس الشـيء ينطبق علي DIV و IDIV.
- تعليمةَ MUL و IMUL تؤثران على الرايات التالية فقط : **CF , OF** فعندما تكون الُنتيجة أكبَر من حجم المعاملات ، عندها تحمل هاتين الرايتين القيمة 1 (set to 1) فيما عدا ذلك فتحملان القيمة 0 (set to 0) . أما بالنسبة لتعليمة DIV و IDIV فالرايات غير معروفة القيمة . (undefined)
	- , سيسيسيسي<br>● القواعد التي يتم على أساسـها الضرب في تعليمتي MUL و IMUL هي :
	- A byte operand is multiplied by  $\underline{\mathsf{AL}}$ ; the result is left in  $\underline{\mathsf{AX}}$ .
	- A word operand is multiplied by AX; the result is left in DX:AX. DX contains the highorder 16 bits of the product...
	- A doubleword operand is multiplied by **EAX** and the result is left in **EDX:EAX**. EDX contains the high-order 32 bits of the product.

#### $-2$  \*  $-4$  = 8 = 8 h = 1000 b

MOV AL, -2 MOV BL, -4 **IMUL BL** ;  $AX = 8 h = 1000 b$ 

#### $1700 * 520 = 0$ D7D20 h = 11010111110100100000 b

MOV AX, 1700 **MOV BX,520 MUL BX**  $: DX = 000D h = 000000000001101 b$ ; AX=  $7D20 h = 0111110100100000 b$ 

#### 12345678h \* 99999999 h = AEC33E18EAD65B8 h =

MOV FAX, 12345678h MOV EBX, 99999999h **MUL EBX**  $:$  EDX = 0AEC33E1 = 00001010111011000011001111100001 ; EAX =  $8EAD65B8 = 10001110101011010110010110111000$ 

لاحظ أنه اذا كتبت العدد كما هو فهذا يعني أنه بالعشري ، اما اذا أضفت اللاحقة h فهذا يعني أنه بالهكس ، بالمثل فإن إضافة اللاحقة b تعني أن العدد بالبابناري.

أما بالنسبة لتعليمة IDIV و DIV فلهما الجدول التالي الذي بوضح الحالات الثلاث للقسمة (تبعا لحجم ما تريد قسمته)

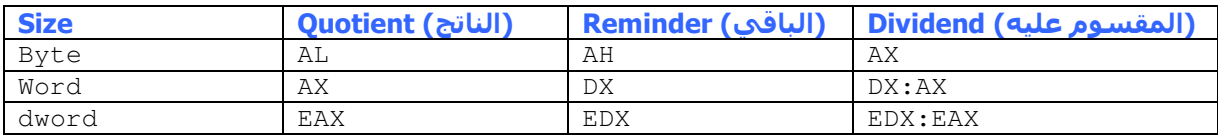

#### 11CCCEEE44BBBAAA h /33A33A33 = 583EF4DF h = 10110000011111011111010011011111 b

MOV EDX, 11CCCEEE h MOV EAX, 44BBBAAA h MOV ECX, 33A33A33 h **IDIV ECX** ; EAX = 583EF4DF h = 1011000001111101111010011011111 b : EDX = 15B96C3D h

# Third group: INC, DEC, NOT, NEG

هذه التعليمات لها المعاملات(operands) التالية

**REG** memory

- تعليمة INC, DEC تؤثران على الرايات التالية : ZF, SF, OF, PF, AF
	- تعليمة NOT لا تؤثر علي أي من الرايات.
	- تعليمة NEG تؤثر على الرايات التالية : .CF, ZF, SF, OF, PF, AF
		- 1- تعليمة INC تقوم بزيادة المعامل بمقدار واحد
		- 2- تعليمة DEC تقوم بإنقاص المعامل بمقدار واحد
- 3- تعليمة NOT تقوم بعكس كل بت من بتات المعامل (الـ 0 يصبح 1 والعكس صحيح)
	- 4- تعليمة NEG تقوم باستبدال القيمة بالـ two's complement لِفا .

### Fourth group: MOV instruction

### هذه التعليمة لها المعاملات(operands) التالية

MOV REG, memory MOV memory, REG MOV REG, REG MOV memory, immediate MOV REG, immediate

أما في حالة كان أحد المعاملات segment register ، فهذا هو المسـموح فقط :

MOV SREG, memory MOV memory, SREG MOV REG, SREG **MOV SREG, REG** 

هذه التعليمة تقوم بنسخ المعامل الثاني (المصدر source ) إلى المعامل الأول (الوجهة destination )

والآن الىي القليل من الأمثلة...لن نكتب البرامج كاملة فنحن لا نعرف بعد كيف يمكن عمل ذلك ، ما سنقوم به هو كتابة الكود الذي ينفذ ما نريده فقط وليس كل البرنامج.

الأمثلة التالية تشمل جميع الأوامر السابق ذكرها

#### $9553h + 35h = 9588h$

mov eax, 9553h add eax,35h

#### 111011101b \* 100100001b=100001101001111101b

mov eax.111011101b mul 100100001

#### $01100001$  AND  $11011111 = 01000001$

mov cx.01100001b and cx,11011111b

ملاحظة : يمكنك التعامل مع الأحرف ، أي أن تنقل قيمة الـ ascii لحرف ما الي مسـجل ما وذلك بوضع الحرف بين علامتي تنصيص مفردتين هكذا : 'a' كما في المثال التالي :

# $01100001$  AND  $11011111 = 01000001$

mov al, 'a' ;  $al = 01100001b$ and al,  $11011111b$ ; al = 01000001b ('A')

#### $203 / 4 = 50.75$

MOV AX, 203 ;  $AX = 00CBh$ MOV BL, 4 DIV BL ; AL = 50 (32h), AH = 3

### **NEG 5**

MOV AL,  $5$  ; AL = 05h  $= 00000101$ ; AL =  $0$ FBh  $(-5)$  = 1111 1011 NEG AL ;  $AL = 05h(5)$ NEG AL

#### NOT 00011011b

MOV AL, 00011011b **NOT AL** ;  $AL = 11100100b$ 

> في هذا المثال ، لنفرض ان القيمة 00011011b موجودة في الذاكرة عند العنوان [2156]:DS عدنها يمكن عمل التالي :

### **NOT 00011011b**

NOT [2156] ; [2156] = 11100100b

اليي هنا ينتهيي درس اليوم...آمل أن أكون قد وفقت في إيصال المعلومة يبساطة ويدون تعقيد...

#### **Assignment:**

Write a code that perform the following arithmetic operation : (with minimum instruction)  $(555AAA h + 10001000100010001 b ) * 666777888 ] / 0E777C h$ 

#### **References:**

1- http://www.emu8086.com/ 2- http://www.arabteam2000.com/

http://www.at4re.com

Arab Team for Reverse Engineering

αλλκο **August - 2006** 

الفريق العربي للهندسة العكسية

دورة ATRE لتعليم الأسمبلي للمبتدئين من الصفر الدرس الخامس– تعليمات القفز – المتغيرات allko

درس اليوم يتناول قسمين مهمين...تعليمات القفز إضافة الي المتغيرات...

# I- jumping instructions

كما تعلم فإن المعالج يقوم بتنفيذ الأوامر بالترتيب...لكن إن أردنا نقل التنفيذ الى جزء أخر في البرنامج فيمكننا عمل ذلك بواسطة اوامر القفز...تقسم هذه الأوامر الى قفز مشـروط conditional jump وقفز غير . unconditional jump مشروط

الجدول التالي يوضح أهم أوامر القفز المشروط وهناك الكثير غيرها سـنذكرها لاحقا...

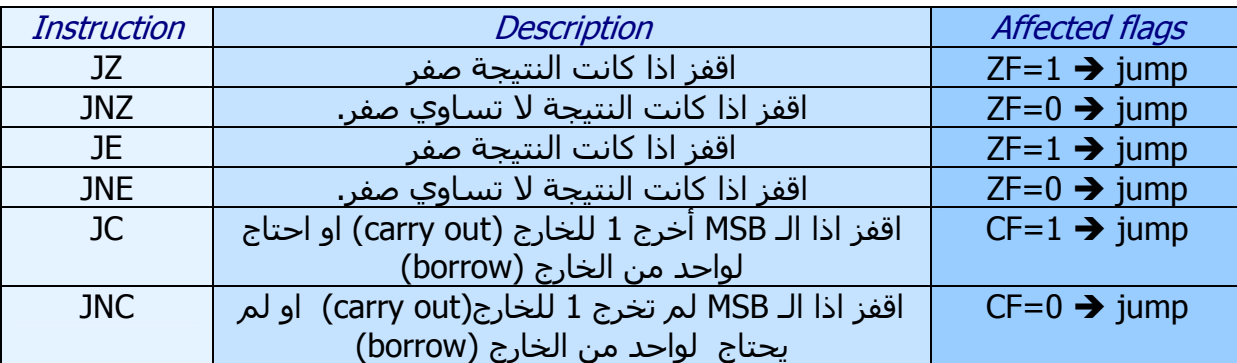

انتبه الي أن jz تعمل مثل عمل je ، و jnz تعمل مثل عمل jne ...

والآن دعنا نوضح مفهوم الـ carry والـ borrow قليلا...هذه الجزئية من الدرس مقتبسة – بتصرف - من أحد الدروس للأخ afeef من الفريق العربي للبرمجة ، فله الشكر.

أنظر الجدول التالي لتعرف الحالات الأربعة الممكنة لمفهوم الـ carry :

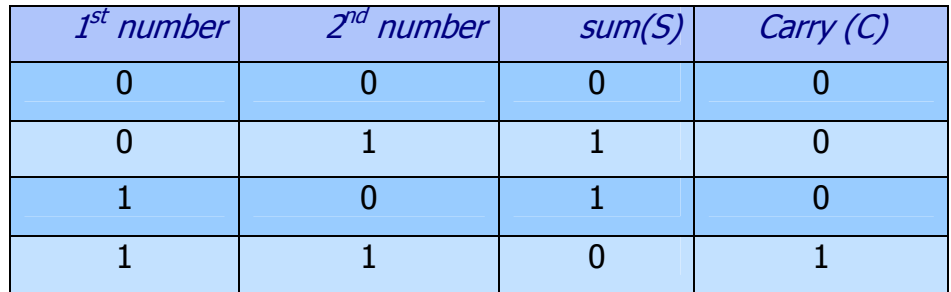

كما ترى ففي حالات الجمع الثلاثة الأولى (الصفوف الثلاثة الأولى) فإن الـ carry يساوي 0 ، لكن الحالة الرابعة عند جمع 1 مع 1 فالناتج هو اثنان أي 10 إذن خانة المجموع (sum) يسـاوي 0 والـ carry يسـاوي 1 (بالعامية نقول : باليد واحد ، وهذه بالأسـمبلي نقول عنها : carry ) 87H=10000111

### 83H=10010011

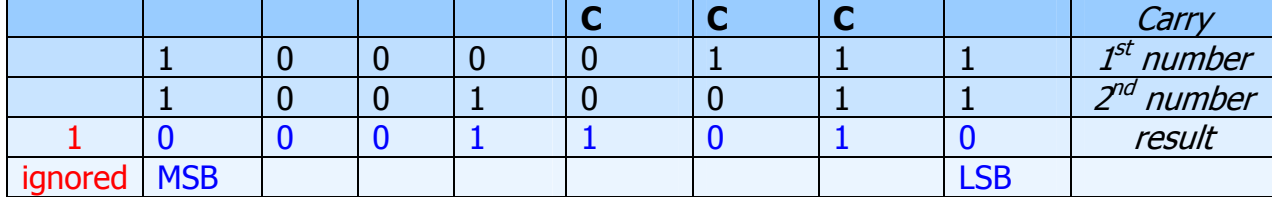

النتيجة هي 00011010 = 1A h ... والآن ما هي قيمة الراية zF (Zero Flag) ؟ النتيجة ليست بصفر (واضح !!! ) اذن ZF=0 .

وُالَّانَ ما هـي قيمة الراية (SF(Sign Flag ؟ بالتأكيد 0 ، لأن النتيجة موجبة...كيف عرفت؟ راجع الدرس الأول...أنظر الي الـ MSB كما ترى إنه 0 مما يدل علي أن العدد موجب.

ماذا عن قيمة الراية CF (Carry Flag) ؟ أنظر الي الخانة الأخيرة فَي كلا العددين (الـ MSB ) ، كلاهما قيمتهما 1 ، وقد قلت للتو أنه في حالة جمع 1 و 1 فالنتيجة 10 ، وكما ترى نضع الـ 0 أما الـ 1 فينقل للخانة التالية (هذا الـ 1 يظهر باللون الأحمر و أسـفل منه مكتوب ignored يعنيي تم تجاهله) لكننا هنا تجاهلناه ولم نعتبره جزءا من النتيجة...لماذا؟ هذا يعتمد على التعليمة...فتعليمة كهذه

MOV BL, 83H

ADD BL, 87H

تظهر لنا أن النتيجة ستخزن في BL ومعلوم لنا أن حجمه يتسع لـ 8 بتات فقط ، اذن النتيجة ستقتصر على 8 بتات والبت الأخير يذهب الي Carry Flag . وهذا ما يسمى بمفهوم الـ <mark>overflow</mark>.

أما تعليمة كهذه

MOV BX, 83H

ADD BX, 87H

فلن يحدث فيها overflow أي أن البت الأخير (1) الذي تجاهلناه في المرة السـابقة ، لن نتجاهله هنا بل سـنعتبره جزئا من الحل (لأن BX يتسـع لـ 16 بت أي لا مشـكلة)...أي أن الناتج هو 10A h = 100011010 . والآن لنتعرف على مفهوم الـ borrow .

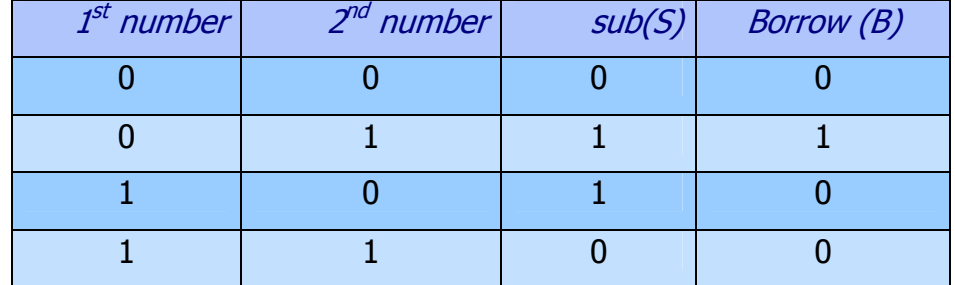

لن اقوم بالمزيد من التوضيح كي لا يخرج الدرس عن غايته الرئيسة...

**مثال** / دعنا نرې هذا الکود :

CMP BL.2 JE allko MOV DX,44 JMP at4re allko: MOV BL, 7 at4re: **NOP** 

في البداية بتم مقارنة BL مع القيمة 2 ، ثم هناك قفزة مشروطة JE ، فإذا تساول سيبنتقل التنفيذ الي allko ، و allko هو عبارة عن label . كما ترف يمكن وضع label في أي مكان من البرنامج وذلك ببساطة بكتابة الاسم الذي تريد متبوعا بنقطتان رأسيتان.

ماذا ان لم يتساوا؟ لن تنفذ القفزة وبالتالي سيتابع المعالج تنفيذ الأوامر بشكل طبيعي...الأمر التالي الذي سـينفذ في حالة عدم المسـاواة هو mov dx,44 . يليه قفزة غير مشـروطة الي الـ label المسـمي at4re . <mark>/ذف</mark> في حالة المسـاواة سـنصل الي تعليمة mov bl,7 ويتم تنفيذها. ثم ننتقل الي التعليمة NOP لتنفيذها. <mark>/ف </mark>في حالة عدم المساواة سنصل الى تعليمة nop ويتم تنفيذها. تعليمة nop هي اختصار لـ no operation أي أنها لا تقوم بعمل شيء.

**مثال** / دعنا نرف هذا الكود ..وظيفته هي نقل القيمة 25H الى تسع خلايا ذاكرة (من 401200 الى 401208 ) …هناك عدة طرق لعمل هذه العملية منها الطريقة التالية :

MOV EAX, 25H MOV ECX,8 **BEGINNING:** MOV BYTE PTR DS:[401200+ECX], EAX DEC ECX **JNZ BEGINNING RET** 

في البداية نضع القيمة 25H في أحد المسجلات وليكن EAX ثم نضع القيمة 8 في المسجل ECX (ليس شـرطا لكن جرت العادة أن نسـتخدم ECX كعداد ) ثم هناك LABEL باسـم BEGINNING ...يليه أمر النقل MOV ، لاحظ أن التوجيه (Directive) المستخدم هو BYTE PTR لأن القيمة التي نود نقلها (25 h) هي بحجم بايت . ثم نقوم بإنقاص قيمة العداد (ECX) بمقدار 1 وبالتالي فإن القيمة 25h سـيتم نقلـها أول مرة الي 401208 = 8 + 401200 ثم هناك قفزة مشـروطة فإذا وصلت قيمة ECX الى الصفر فإن ZF=1 (بالتالي نكون قد نقلنا القيمة الى الأماكن التسعة) ولن يتحقق شـرط القفز وسـنكمل الى الأمر الذي بعده... ..لكن بالطبع بعد أول عملية نقل وتنفيذ DEC ECX لأول مرة ، فأن ECX=7 اذا الشرط تحقق وبالتالي سنقفز الی BEGINNING ونقوم بعملية النقل مرة أخرى وهكذا...الي ان نقوم بعملية النقل في المرة الأخيرة عندها 401200+0=401200 ونكون قد انتهينا إذا ECX=0 ♦ EF=1 إذا الشرط لم يتحقق إذا المج

ننفذ الأمر التالي وهو RET وهذا يعني RETURN أي اعادة السـيطرة (control) الى نظام التشغيل.

بقبي أن نشير التي جزء آخر من تعليمات القفز وتستخدم بكثرة...انتبه التي أنه في هذه التعليمات فاننا نتعامل مع أعداد ذات إشارة إما سالبة و إما موجبة . هذا يعني أن هذه الأوامر تعتبر آخر بت (أي MSB ) هو يت الإشارة فاذا كان مساويا لـ 0 فالعدد موجب واذا كان مساويا لـ 1 فالعدد سالب.

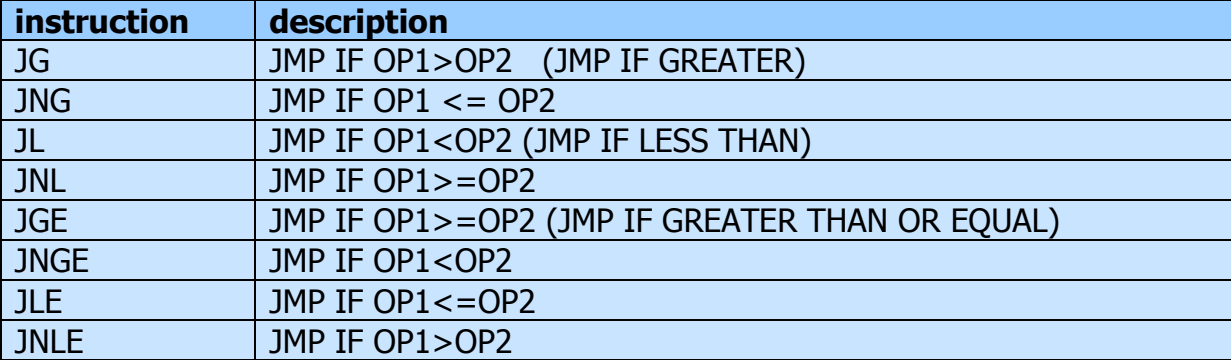

# **CMP OPERAND 1, OPERAND 2**

أما هذه التعليمات فهي خاصة <u>بالأعداد الموجبة</u> فهي تعتبر أن آخر بت ( أي MSB ) هو جزء من العدد وليس دالا على الإشارة.

# **CMP OPERAND 1, OPERAND 2**

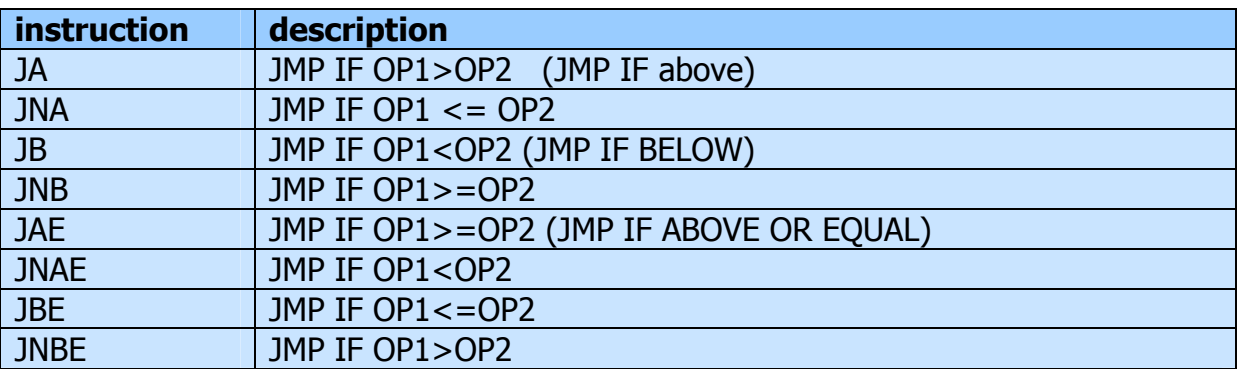

دعنا نوضح الأمر قليلا... تأمل المقطع التالي :

MOV AL ,  $-1$ CMP AL, 0 **JG SECOND** FIRST: MOV ECX,3 **RET** SECOND: **XOR ECX, ECX RET** 

> إن **1-** يتم تمثيلها بالنظام الثنائي (بحجم بايت) كالتالي : 1111 1111 . هناك عملية مقارنة بين الـ **1-** وبين الـ 0 ، واضح أن الشـرط لن يتحقق فالـ **1-** ليسـت أكبر من 0 ، اذا لن تنفذ القفزة وبالتالي سنتوجه الي تعليمة MOV ECX,3 فيصبح ECX=3 ثم هناك تعليمة RET مما يعني إرجاع السيطرة البي النظام وإنهاء البرنامج . لكن ألق نظرة على الكود التالي...نفس السابق لكن استخدمت JA بدلا من JG .

MOV AL, -1 CMP AL, 0 **JA SECOND** FIRST: MOV ECX.3 **RET SECOND: XOR ECX, ECX RET** 

> إن **1-** يتم تمثيلها بالنظام الثنائي (بحجم بايت) كالتالي : 1111 1111 لكن بالنسبة لتعليمة JA فهذه لا تعني **1-** لأننا هنا نتعامل مع أعداد موجبة اذن البت الأخيرة MSB ليست لتدل على الإشارة بل هي جزء من الرقم...اذن لو حولنا القيمة 1111 1111 الى عشري سنجدها تساوي 255 ... والآن هل 255 أكبر من 0 ؟ بكل تأكيد...اذا فقد تحقق الشرط...وسـننتقل البي التعليمة XOR ECX,ECX التي ستجعل ECX=0 ثم هناك تعليمة RET للعودة للنظام..

# <u>ادن في حالة تعليمة JG حصلنا على ECX=3 ، لكن في حالة JA حصلنا على ECX=0</u>

# **II-** variables

المتغير هو مكان في الذاكرة له اسـم وحجم معينين. ي<u>تم تعريف المتغيرات في مقطع data</u>. من البرنامج . أنظر البي الجدول التالب :

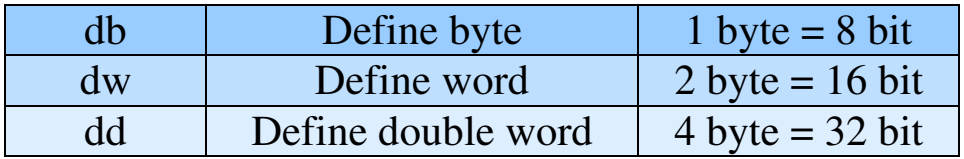

• يتم تعريف متغير باسـم allko (مثلا) و بحجم word (مثلا) وبقيمة ابتدائية 4445h (مثلا) كالتالي : Allko dw 4445h

ماذا لو أردنا تعريف نفس المتغير لكن لا نريد إعطائه أي قيمة ابتدائية ؟ سـتكون الصيغة كالتالي : Allko dw?

علامة الاستفهام تشير اليي عدم وجود قيمة ابتدائية..لاحظ أنه اذا لم تعط قيمة ابتدائية للمتغير فعليك تعريفه في مقطع ?data.

● أيضا يمكنك تعريف مصفوفة (array) كالتالي :

هنا قمنا بتعريف مصفوفة مكونة من 5 عناصر وكل عنصر بحجم dword كما هو واضح. و للوصول الى العنصر الثالث مثلا يمكننا عمل التالي :

لاحظ أن أول عنصر هو xxx[0] والثاني xxx[1] وهكذا...

يمكننا عمل نفس الشـيء لكن دون إعطاء قيمة ابتدائية...كالتالي:

• لنفرض أننا أردنا حجز 4 بايتات من الذاكرة ونريد وضع القيمة الابتدائية 450 في كل بايت ، ونريدهم جميعا تحت نفس الاسـم...هذا ما علينا فعله :

Alalme db 450,450,450,450

Alalme db 4 dup (450)

Alalme db 4 dup (?)

● أما النصوص فيمكن تعريفها كالتالي :

لكن هناك طريقة أسبهل كالتالي :

# X db 'A'

لاحظ أنه يجب تعريف الأحرف والنصوص (strings ) كمتغيرات بحجم بايت ، أي يجب اسـتخدام db . ولاحظ ان الحرف او الـ string توضع بين بين علامتي تنصيص مفردتين .

● تعريف string لا يختلف عن تعريف حرف...لاحظ :

msq db 'allko is da best',0 الفرق الوحيد هو وجود الصفر (NULL) في النهاية ليدل على انتهاء الـ string...إن كنت قد تعاملت مع أي من لغات المسـتوي العلوي من قبل فأنت تعرف عن ماذا أتحدث.

• أمر آخر يجب عليك معرفته ، هو أنه بدلا من كتابة الحرف A (أو أي حرف آخر) يمكنك اسـتخدام القيمة المقابلة له في جدول ASCII ...

Y db 65

اليي هنا يكون درس اليوم قد انتهى. أتمنى منكم الدعاء لي بالتوفيق بالامتحانات :)

Add xxx[2],400

xxx dd 7,5,4,8,1

### Assignment:

I- What is the value of the SF , CF , ZF and OF flags after the following code is carried out?

MOV BX , 81E1 h ADD BX , 0C0FD h

# II- what is the value of EAX after the following code is carried out ?

- MOV BX , -5 CMP BX , 5 JA SECOND FIRST: MOV EAX,3 RET SECOND: AND EAX,0 RET III- Rewrite the following code without changing what it do. MOV EAX,25H MOV ECX,8 BEGINNING: MOV BYTE PTR DS:[401200+ECX],EAX DEC ECX JNZ BEGINNING RET IV - define a word-sized variable , named "allko" , with a 8100 h initail value. V - define a word-sized variable , named "allko2" , without an initail value.
- VI define an array of character , a,b,c and d .

VII – define a string of your choice.

References :

- 1- www.arabtem2000.com
- 2- www.emu8086.com

http://www.at4re.com

Arab Team for Reverse Engineering

 αλλκο **August - 2006** 

الفريق العربي للهندسة العكسية

دورة ATRE لتعليم الأسمبلي للمبتدئين من الصفر **الدرس السادس**- تعليمات الدوران والإزاحة allko

درس اليوم يتحدث عن تعليمات الدوران والإزاحة... سـنتناول أربع تعليمات فقط ، لكن هناك العديد من التعليمات الأخرى ...لا مجال للحديث عنها جميعا لذا سنتناول أهمها فقط... ايضا سـنتعرض لبعض الأوامر الأخرك...

### **ROL**

هذا الأمر هو اختصار لـ Rotate Left أي تدوير لليسار ...لن أكثر من الكلام فالشكل التالب سيوضح كل شيء بعد تنفيذ **ROL AX,1** 

### **ROL AX.1**

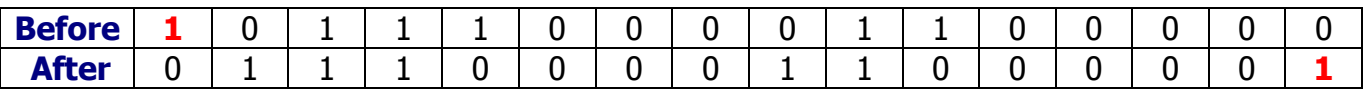

#### $CF:$

1

لاحظ كيف أن آخر بت (MSB) تم تدويره و أصبح أول بت (LSB) ، أيضا فإن هذا البت قد ذهبت نسخة منه الي CF كما هو واضح.

### **ROR**

نفس الفكرة في حالة ROL لكن الفرق أن اتجاه الدوران هو لليمين. لاحظ ما يحدث عند تنفيذ أمر ROR CH,3 (هَذا الأمر يعادل تَنفيذ أُمر ROR CH,1 ثُلاث مَرات متتالية )

#### **Before:**

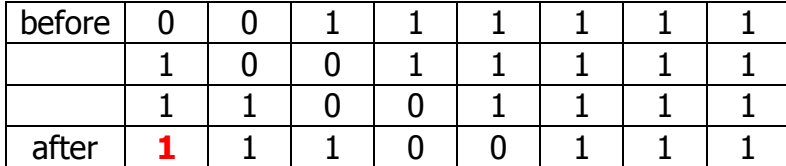

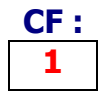

# **SHL**

هذا الأمر يقوم بعمل إزاحة لليسار (Shift Left). يتم إضافة 0 من اليمين (إلى LSB) ويذهب الـ MSB الى<br>CF . أي هكذا :

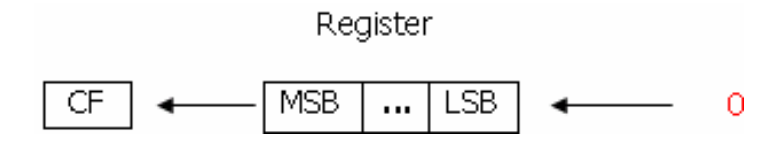

فمثلا عند تنفيذ هذه التعليمة : SHL DL,1 يتم التالي:

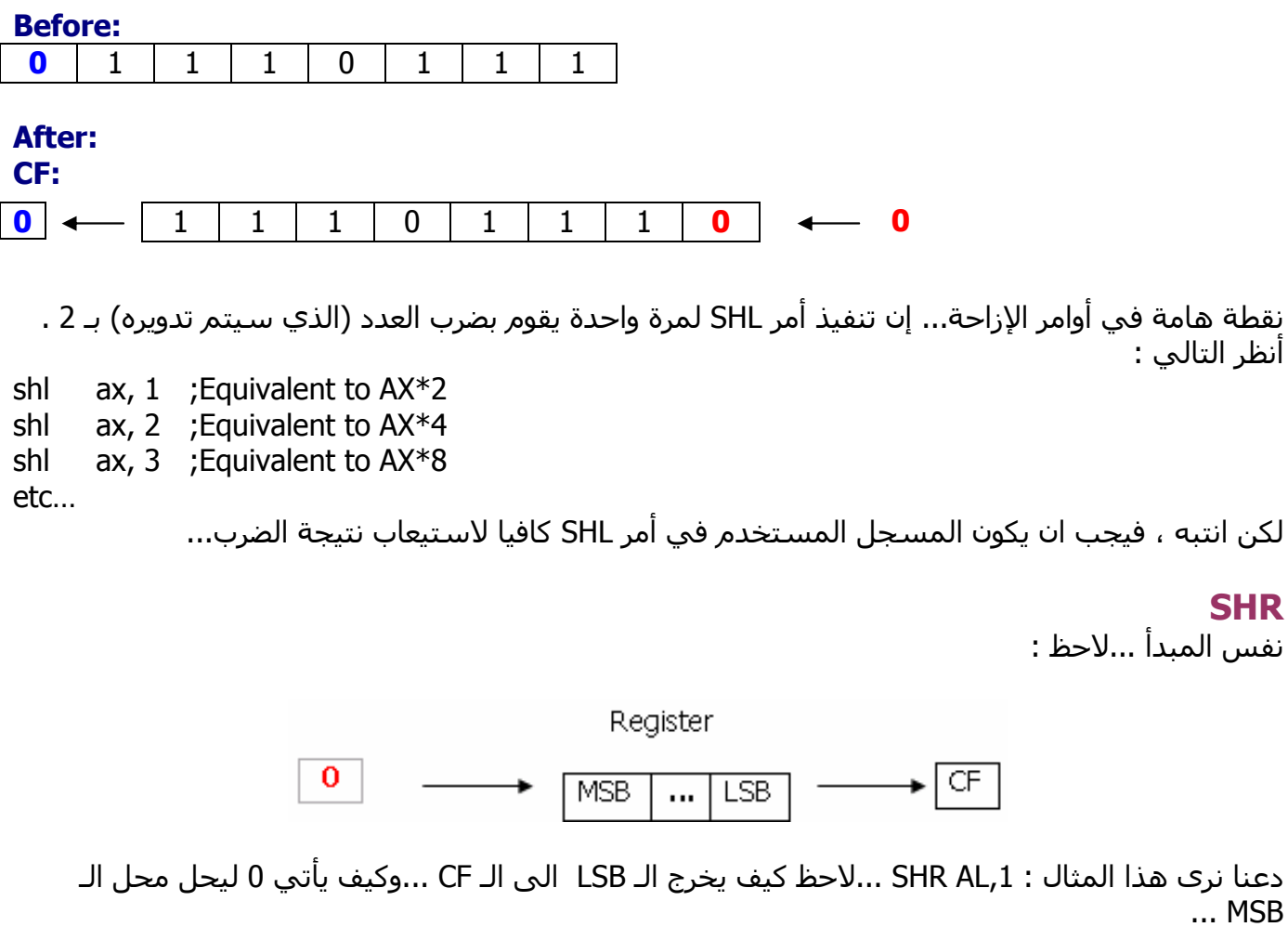

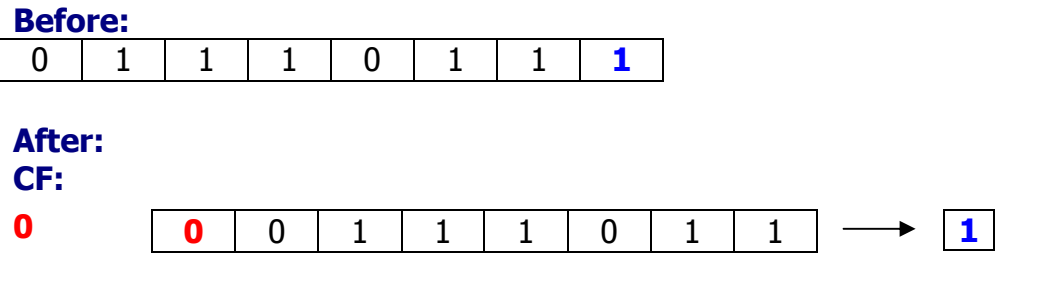

إن تنفيذ أمر SHR لمرة واحدة يعني قسـمة القيمة التي سـيتم تدويرها علـى 2 ...

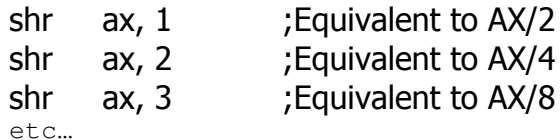

# ملاحظات عامة :

- في معالجات 8086/8088 لا يمكنك التدوير إلا بمقدار 1 . أي أن تعليمة كـ ROL AX,3 غير مسـموج بها ، لكن بدئا من معالج 80286 أصبح التدوير بأكثر من 1 ممكنا. هذا الأمر ينطبق على تعليمات ROR / ROL / SHR / SHL
- ان تنفيذ تعليمة مثل SHL ECX,32 هي محرد مضعة للوقت...فهذه سوف تحعل قيمة ECX صفرا...لأنه هناك 32 عملية إزاحة وكل عملية تقوم بإدخال 0 من اليمين ، في النهاية ستستبدل الـ 32 بت في ECX بـ 32 صفرا...أيضا فتعليمة مثل SHL ECX,33 ستؤدي التي نفس النتيجة .<u>ياختصار</u> <u>فإن الإزاحة لليمين أو لليسار يجب أن تتم بعدد مرات أقل من حجم المسجل الهدف و إلا فهي</u> مضعة للوقت .
- بالمثل فإن تعليمة مثل ROR BX,16 هي أيضا مضبعة للوقت فتدوير المسجل I6 BX مرة بعنبي أنه سيعود إلى حالته الأولى...لاحظ أيضا أن ROR BX,17 تكافئ ROR BX,1 تماما. الفكرة نفسـها تنطبق AOL *قمادة* ROL .
	- عملية القسمة على مضاعفات 2 تنفع في حالة كانت القيمة التي سبتم تدويرها هي unsigned آي بدون إشارة..أما ان كانت ذات اشاراة فالنتيجة لن تكون صحيحة. في حالة قمت بعملية الإزاحة لليمين لمرة واحدة ، أي قمت بعملية القسمة على 2 ، فإن كان هناك باقي فستحده في CF ...لكن لو نفذت عملية الإزاحة (ألقسمة) أكثر من مرة فلن تستطيع الحصول على الباقي .
		- إن تنفيذ تعليمة مثل SHL AX,8 هو مكافئ لتنفيذ التعليمتين التاليتين :

MOV AH, AL MOV AL.0

> ● إن تنفيذ تعليمة مثل SHR BX,8 هو مكافئ لتنفيذ التعليمتين التاليتين : هو مكافئ لتنفيذ التعليمتين التاليتين:

MOV BL, BH MOV BH, 0

مثال / انظر الي هذه الصور المأخوذة من برنامج OLLY والتي توضح عملية تنفيذ هاتين التعليمتين : **MOV AX,64** SHL EAX, OC

لاحظ أنه في برامج التنقيح كـ OLLY فيفترض أن الأعداد بنظام HEX بينما في برامج التجميع كـ MASM فيفترض أن الأعداد بنظام DECIMAL . أي أنه لكتابة الكود السـابق في برنامج MASM فيكتب كالتالي : **MOV AX,100** SHL EAX.12

هذه هي الصورة الأولىي توضح كيف قمت يفتح برنامج ما وغيرت أول تعليمتين فيه...

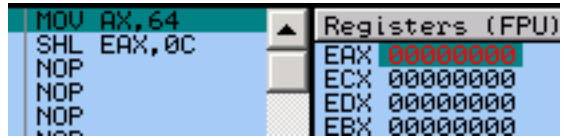

والآن F8 :

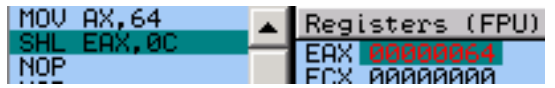

F8 مرة أخرى

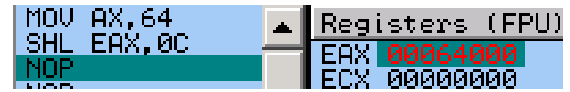

أي أننا قمنا يضرب 64 h ر ((2 مرفوعة للقوة C )) أي 64 64000 h = 64000 h أي أننا قمنا يضرب 64 h \* 1000 أو بالعشـري ، ضربنا 100 بـ((2 مرفوعة للقوة 12)) أي 409600 = 4096 \* 100

# **CALL & RET**

يتم استدعاء الدالة بمساعدة هذا الأمر... الامر call يضع عنوان الرجوع في المكدس (stack). عنوان الرجوع بطول 16bit او 32bit حسب نوع الدالة.

الامر ret n يستخدم هذا الامر للرجوع من الدالة. الرمز n يمثل عدد البايتات (bytes) التي يجب "تنظيفها" في المكدس عند الرجوع من الدالة. المقصود بعملية التنظيف هو القفز عن البابتات وذلك عن طريق تغيير مؤشر المكدس المسجل ESP اذا اردنا ان لا نقوم بعملية تنظيف بايتات في المكدس نسجل الامر ret بدون n

Call function

 $\ddotsc$ 

 $\ddotsc$ 

 $\ddotsc$ ret

### Assignment:

I - write a code that multiply 62 by 8 II - write a code that divide 4000 by 16

III- what is the value of CF after the following code is carried out

Mov ax,10 Shl ax,12

### References:

- http://www.arl.wustl.edu
- http://www.arabteam2000.com

http://www.at4re.com

Arab Team for Reverse Engineering

 αλλκο **August - 2006** 

الفريق العربى للهندسة العكسد

دورة ATRE لتعليم الأسمبلي للمبتدئين من الصفر **keygening I -الدرس السابع** allko

هذا الدرس سيكون مخصصا لشرح كيفية كتابة keygenerater بلغة الاسـمبلـي.. أتمنـي أن يكون الدرس مفيدا...وأود قبل أن أبدا الدرس أن أتوجه بالشكر لـ Goppit فقد استفدت كثيرا من كتابه عن الاسـمبلي...

أنوه أن هذا الدرس لن نقوم فيه بعمل keygen بل سأقوم بتوضيح كيفية عمل بعض الأمور الأساسـية ومن ثم في الدرس التالي (8 و 9) سنقوم بصنع الـ KeyGen سوية.

# CONSOLE

ما أعنيه بهذه الكلمة أن البرنامج عند عمله ستفتح لك نافذة كنافذة الدوس يعمل منها البرنامج...لا يوجد واجهات مرئية...أنوه إلى أننا سـنركز على البرامج ذات الواجهة المرئية الـ GUI ...

ما نحتاجه بداية هو أن تقوم بتثبيت برنامج masm32 . أيضا يلزم تثبيت برنامج WinAsm ...قم بتثبيته بطريقة عادية والآن شغله ثم من قائمة File اختر new project لتري التالي :

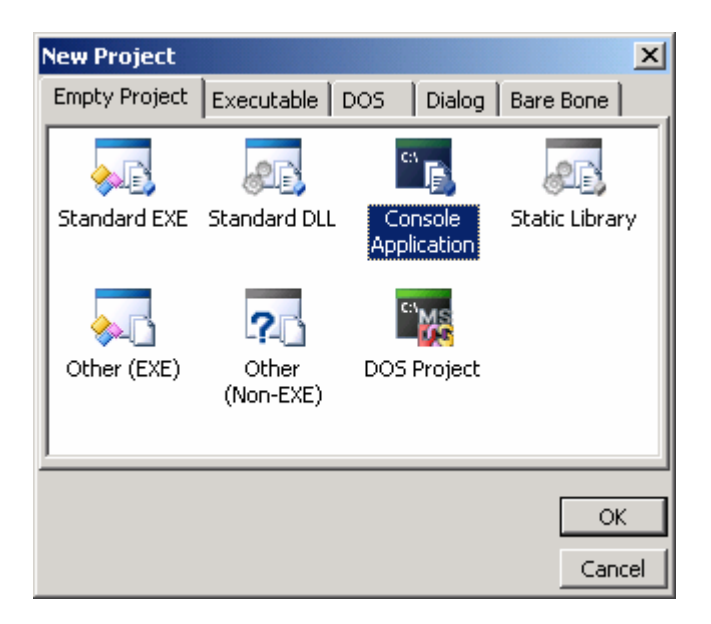

كما ترك عليك اختيار Console Application . ثم اضغط انتر أو OK . والآن في المكان المخصص لكتابة الكود قم يكتابة الكود الذي تراه في الصورة التالية (ملاحظة : كان من الممكن إن اضع الـ source code بالمرفقات وبالتالي تقوموا بعمل copy و paste بكل سـهولة لكن أريدكم ان تتعودوا علـي الكتابة بالاسـمبلـي...) :

```
.386
. MODEL flat, stdcall
OPTION CASEMAP: NONE
Include windows. inc
Include kernel32. inc
Include masm32. inc
IncludeLib kernel32.1ib
IncludeLib masm32.lib
. data
HelloMsg DB "Hello World", 0
        DB 00Ah, 00Dh, 0
CRLF
ExitMsg DB "Enter to Exit", 0
. data?
buffer DB ?
. code
Start:
invoke StdOut, addr HelloMsg
invoke StdOut, addr CRLF
invoke StdOut, addr ExitMsg<br>
invoke StdIn, addr buffer, 1<br>
invoke ExitProcess, 0
End Start
```
سنقوم بتحليل الكود سطرا سطرا...

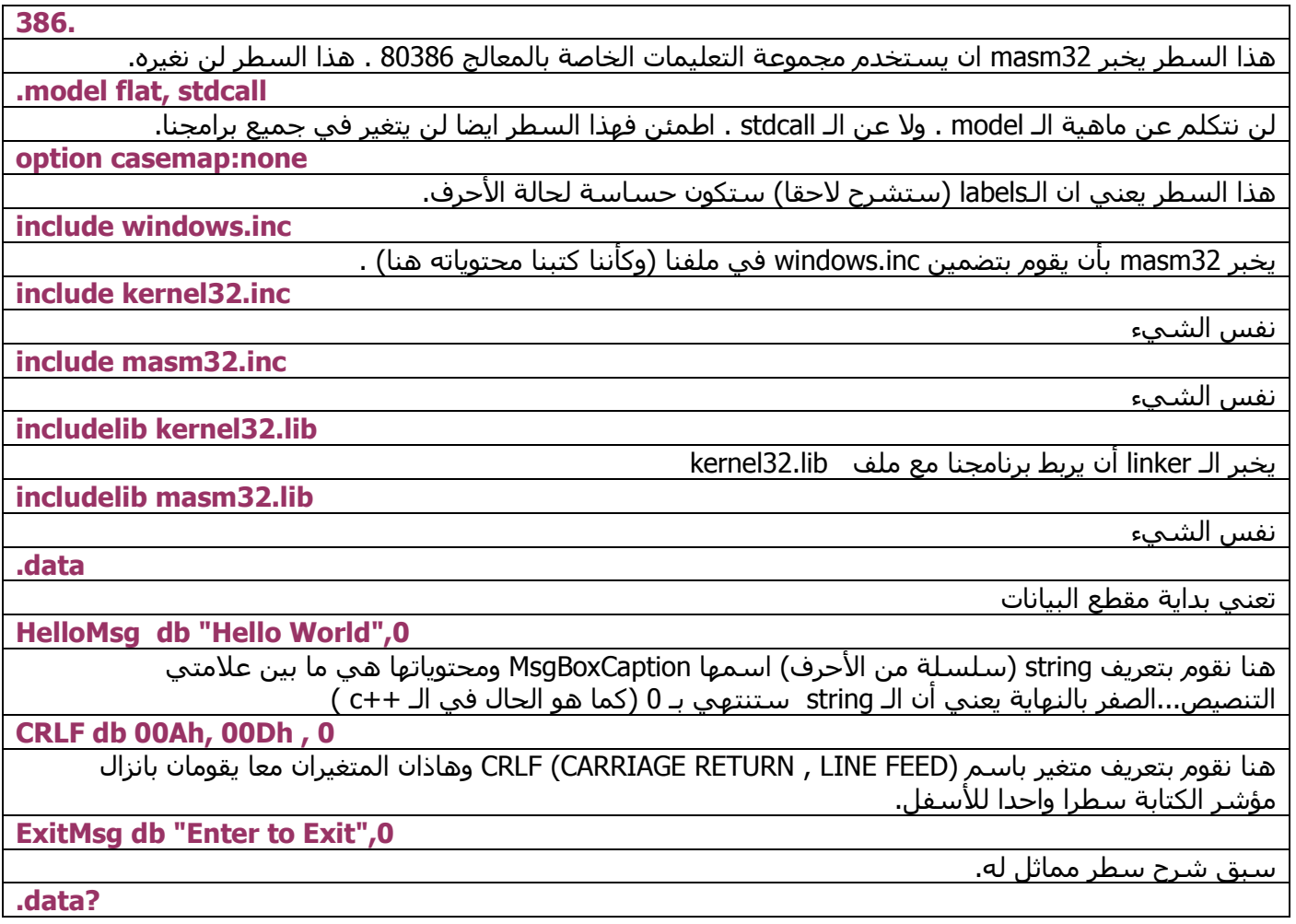

تعنيي بداية مقطع البيانات (المتغيرات) التبي لا قيمة ابتدائية لها.

متغير ليس له قيمة ابتدائية.

.code

**Buffer db?** 

تعنب بداية مقطع الكود التنفيذي

start:

كلمة start عبارة عن label (لأنه يوجد بعدها نقطتان رأسيتان) وهي تشير إلى بداية الكود...يمكن اختيار أي كلمة آخری کے beginning مثلا...

invoke StdOut, addr HelloMsg

هنا نستدعي دالة StdOut المسؤولة عن إظهار string ما ، أما addr HelloMsg فهي عنوان السترنج التي نود عرضها. اي ان هذا هو البارامتر الوحيد لهذه الدالة.

invoke StdOut, addr CRLF

نفس الشيء...هنا السترنج التي سنعرضها هي CRLF أي اننا سننزل مؤشر الكتابة للأسفل بمقدار سطر واحد. invoke StdOut, addr ExitMsg

سبق شرح سطر مماثل.

invoke StdIn, addr buffer,1

هنا نستدعي دالة StdIn الخاصة باستقبال النص من المستخدم. في الواقع نحن لا نريد استقبال أي نص لكن لولا هذه الـ "إضافة" لأغلق البرنامج فورما يتم تشغيله لأن عرض السترنج لا يستغرق إلا ثوان معدودة. أما الـ 1 فهو البارامتر الثانب للدالة وهو يشير الى أننا سنستقبل محرفا (character) واحدا من المستخدم.

invoke ExitProcess, 0

هنا نستدعي دالة ExitProcess الخاصة بإنهاء البرنامج ونقوم بإعطائها البارامتر الوحيد وهو 0 .

end start

هذه تشير إلى نهاية البرنامج . لاحظ اننا كتبنا start لاننا كتبناها في الاعلى.فما يكتب بالاعلى نكتبه هنا لكن بدون النقطتان الرأسيتان .

والآن دعنا نجرب برنامجنا...سترك بالشريط العلوي بعض الأزرار كهذه

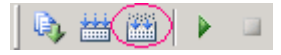

اضغط على زر Go ALL الموضح بالصورة..او يمكنك فتح قائمة Make ومن ثم اختر Go All (هذا الخيار يشـمل خيارين اثنين : الاول assembe والثاني link ) . بعد الضغط عليه سـتخرج لك نافذة تطلب منك حفظ الملفين (الملف الاول ملف المشروع والثانب ملف السـورس كود) . **الأفضل** ان تحفظ الملفين بنفس الاسـم وفي نفس مجلد WinAsm . والآن بعد الحفظ سترك التالي :

> E:\WinAsm\console\console.exe Hello World Enter to Exit

# **GUI**

قم بفتح مشروع جديد...

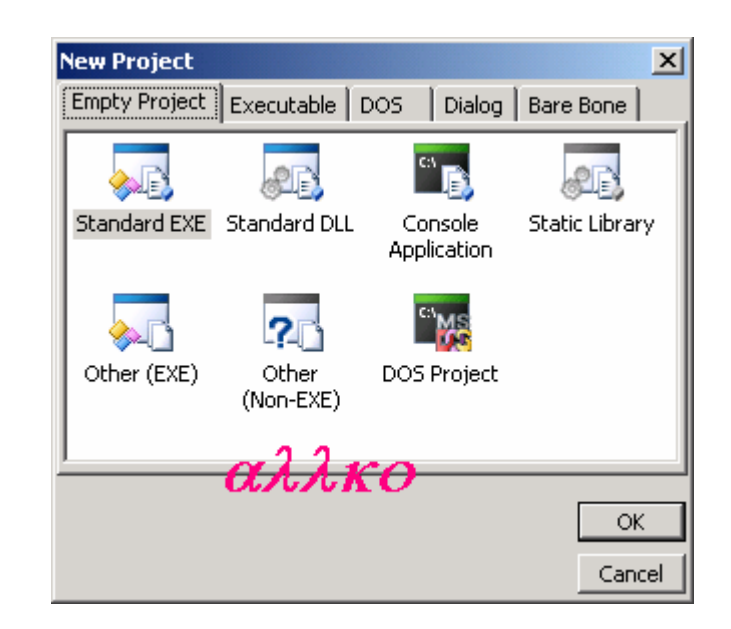

إن خيار Standard EXE هو الـ default أي يكون محددا تلقائيا لذا اضغط ok .<br>والآن تظهر شـاشـة فارغة...سـنقوم بعمل اول برنامج لنا...برنامج message box . لذا قم بكتابة الكود الذي تراه في<br>الصورة التالية :

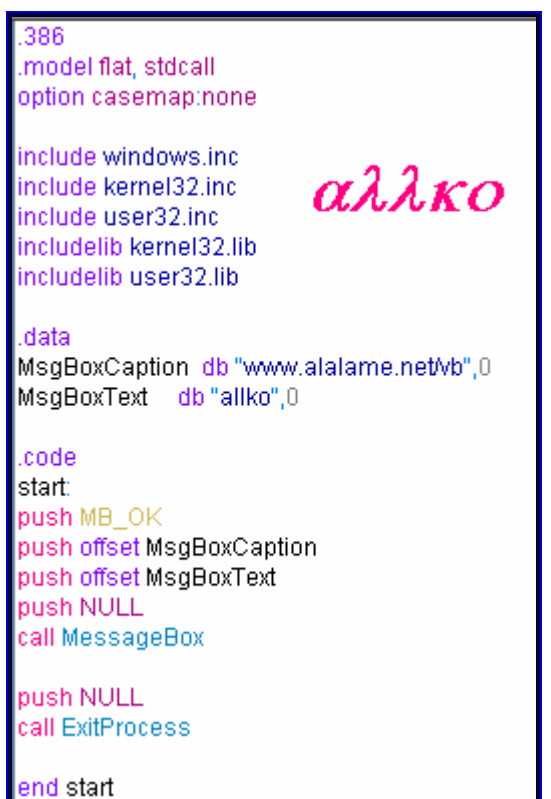

سنقوم بتحليل الكود سطرا سطرا... لكن سنشرح فقط الأسطر الجديدة والتي لم يتم شرحها في البرنامج السابق.

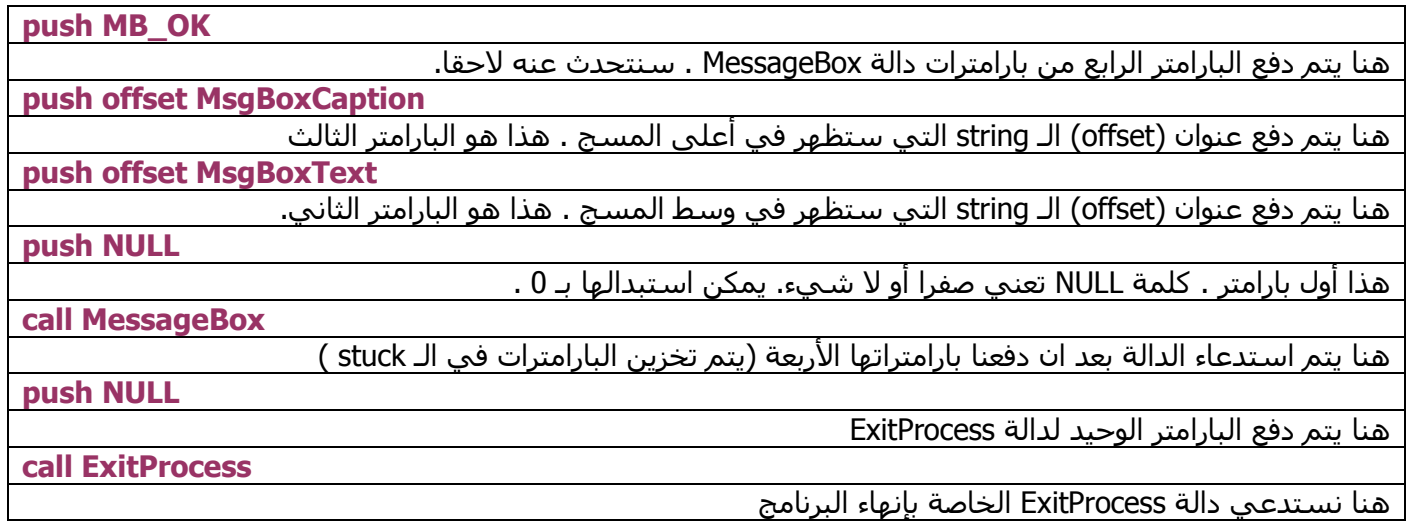

والآن دعنا نجرب برنامجنا...

اضغط على زر Go ALL.. بعد الضغط عليه ستخرج لك نافذة تطلب منك حفظ الملفين (الملف الاول ملف المشروع والثاني ملف السـورس كود) . **الأفضل** ان تحفظ الملفين بنفس الاسـم وفي نفس مجلد WinAsm . والآن بعد الحفظ سترك التالي :

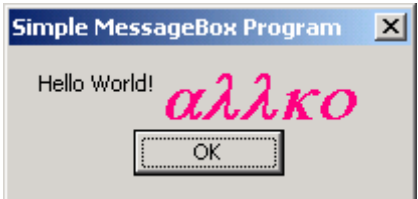

اذا كان هذا أول برنامج أسمبلي لك...فـ...مبارك !!!

اذا اردت التفاصيل عن السطر الثاني فاقرا كتاب اسمبلي..او اقرا مقالات Xacker في منتديات الفريق العربي للبرمجة فمقالاته مختصرة ومفيدة. ان دالة MessageBox التي استخدمناها تأخذ 4 بارامترات كما لاحظت. اول بارامتر يتعلق بالـ style لهذه الـمسج (النافذة) .

الأن سنعمل تعديل على الكود ...لاحظ اننا استخدمنا توجيه offset للحصول على عنوان للـ string . هناك طريقة اخرې کالتالي :

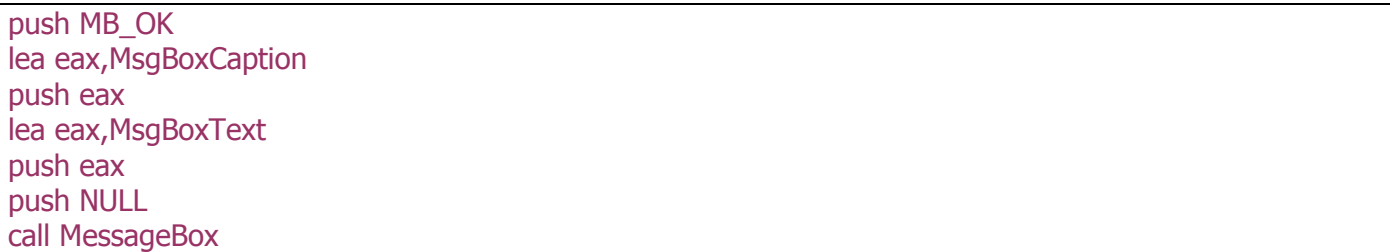

ان تعليمة lea تعني load effective address أي انها تستخدم للحصول على عنوان لـ string او غيرها...كما تري فاننا نخزن العنوان في المسجل eax (يمكنك اختيار أي مسجل اخر) ومن ثم ندفع تلك القيمة إلى المكدس(stuck) بواسطة امر الـ push .

لاحظ اننا استخدمنا طريقة push و call لاستدعاء الدالة سواء في الاسلوب الاول او الثاني...لكن حيث ان المجمع (assembler) الذي يستخدمه برنامج winasm هو masm32 (بالمناسبة فهو يدعم مجمع fasm أيضا) فيمكننا اسـتخدام صيغة اخرې. في الواقع فان masm32 يقدم صيغا تجعل الاسـمبلـي في منتـهي السـهولة . لاحظ التالـي : يمكن الاستغناء عن :

بسطر واحد...وهو :

invoke MessageBox, NULL, addr MsgBoxText, addr MsgBoxCaption, MB OK

لاحظ مدي سـهولة هذه الصغة...كلمة invoke هي عبارة عن توجبه (directive) ولا يمكن اسـتخدامها مع المحمعات الاخر كـ tasm مثلا...فهي مخصصة لـ masm . لاحظ الترتيب الذي تكتب فيه البارامترات. ايضا لاحظ كلمة addr التي تشير إلى دفع عنوان الـ string . انتبه إلى انه لا يمكنك استخدام كلمة offset في صيغة invoke . نفس الشـيء ينطبق على الدالة الأخرى فيمكن كتابتها كالتالي :

invoke ExitProcess, 0

الآن قم بالتجريب...احذف الصيغ السابقة واستبدلها بهذه...كما ترى حصلنا على نفس النتيجة... ملاحظة : من الآن فصاعدا سنستخدم طريقة الـ invoke فهي اسـهل بكثير...لكن مع ذلك انصحك وبشدة بتطبيق الطريقتين الاخرتين كي تتعلم اكثر...)

أما بخصوص MB\_OK فهي كما قلت عبارة عن نمط الـ messagebox . جرب ان تستبدلها بـ MB\_OKCANCEL ستجد أنه بدل وجود زر ok فقط أصبح هناك ok و cancel . الآن جرب

MB\_YESNO or MB\_ICONASTERISK or MB\_DEFBUTTON2 . كلمة or يمكنك استبدالها بإشارة + . أي اننا سـننفذ الأنماط الثلاثة معا. لاحظ انه اسـناء كتابتك لكل نمط سـيخرج لك مربع من قبل winasm بحيث يمكن اختيار النمط الذي تريد من قائمة بجميع الأنماط المتوفرة. الآن نفذ السـابق لتحصل علي :

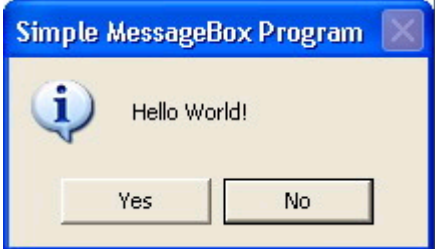

لاحظ...النمط الأول بعنبي وجود زرين yes,no والنمط الثانبي بعنبي وجود أيقونة خطأ (التبي تراها باللون الأحمر) والنمط الثالث يعني أن الزر الثاني هو الزر المختار افتراضيا.(ملاحظة : قمت بتغيير الكلام الذي يظهر بالأعلى وبالوسط...). قلت ان مجمع masm له العديد من المزايا...من بينها هو إمكانية استخدام بعض الـ directives التي تستخدم مع لغات المستوف العلوي...هذه المجموعة تشـمل if. و elseif. و while. وغيرها...أكثر ما يهمنا هو الأولى والثانية... لاحظ معي:

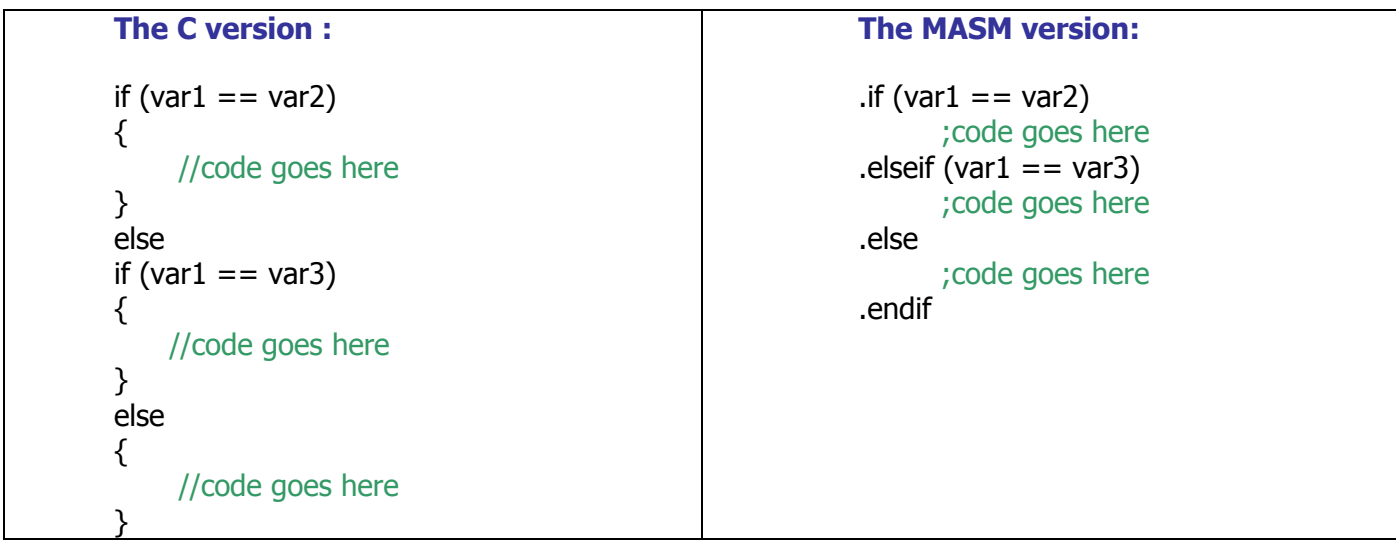

جملة الشـرط تبدأ بـ if. وتنتهي بـ endif. كما هو واضح...إذا كان هناك حالات أخرى فنسـتخدم elseif. ستتضح الصَّورة أكثر في الدرس القادم حينما يتمِّ استَّخدام هذه الصيغ في كتابة dialog procedure

Assignment:

I- write a console program that receive the name of the user then print it, like this :

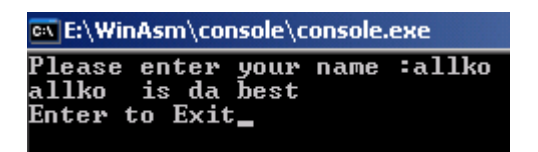

note that the program should take the name then print it followed by the sentence "is da best".

II- write a simple message box GUI program.

**References:** ARTeam Win32 Assembly for Crackers - Goppit

http://www.at4re.com

Arab Team for Reverse Engineering

αλλκο **August - 2006** 

الفريق العربى للهندسة العكد

دورة ATRE لتعليم الأسمبلي للمبتدئين من الصفر **keygening II** -الدرس الثامن allko

اليوم سنتعلم شيئا جديدا...سنري كيف يمكن عمل قوائم وأزرار وغيرها بالاسمبلي...

أنشـئ مشـروعا جديدا كما فعلنا في الدرس السـابق...والآن مَن قائمة Project اخترّ add new Rc ...لاحظ ظهور شـاشـة جديدة بخلفية زرقاء...أيضا فانه في الـ explorer bar سـترى التالي: (ان لم يكن الـ explorer bar ظاهرا لديك فمن قائمة view explorer اختر

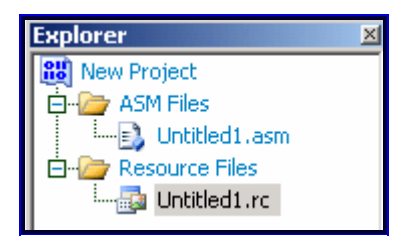

لاحظ ان المشروع الآن يتكون من قسمين...قسم مخصص للـ ASM Files) source code) وقسم مخصص للـ Resources (Resources Files) . الآن في أسفل الـ explorer bar ستري التالي :

Project | Blocks | Resources |

اختر Resources . الآن تغير الـ explorer bar وأصبح كما في الصورة التالية :

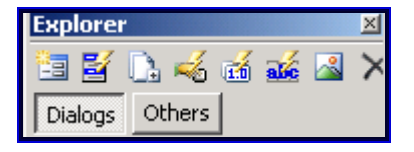

والآن اختر أول زر من اليسار (Add new dialog) ..يفترض أن ترف التالي في شـاشـة الـ resources :

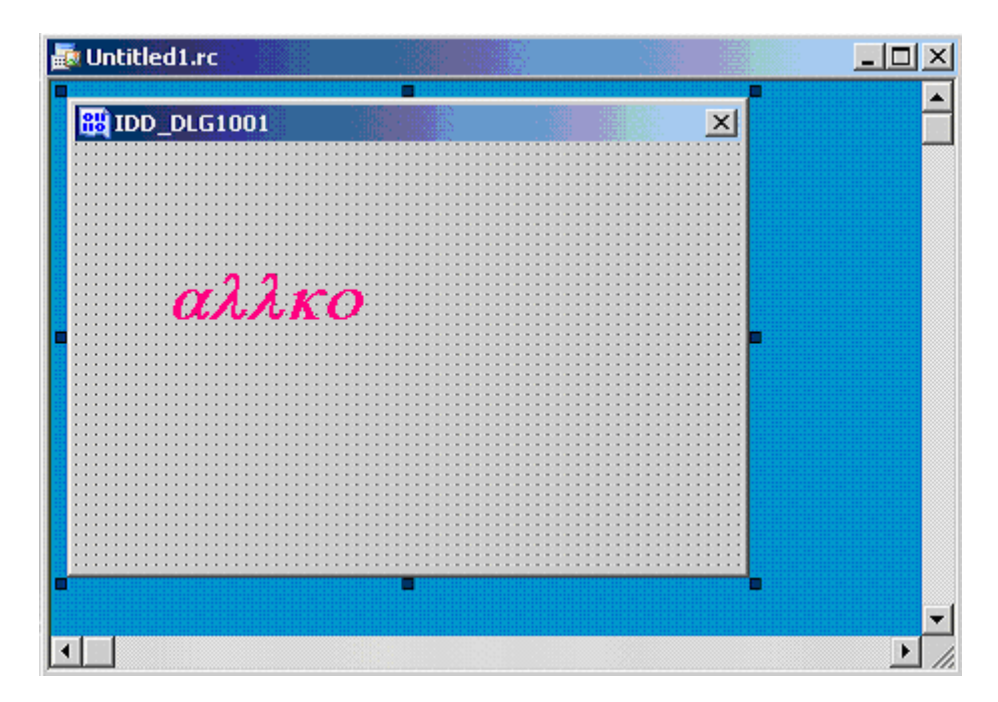

الآن نريد إضافة بعض الأمور لـهذا الـ dialog ...من قائمة view اختر Tool Box و Dialog . سيظهر شريط الـ Tool Box و شريط الـ Dialog .

اختر سادس زر من اليسار في شـريط ToolBox وهو خاص بإضافة الأزرار. سـتلاحظ ان مؤشـر الماوس تغير فأصبح علـي شـكل علامة + . قم بسـرم الزر في أي مكان من الـ dialog وليكن في الأسـفل. ستلاحظ أنه أصبح بالشكل التالي :

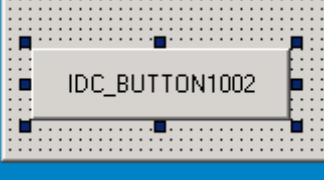

أما في نافذة الـ explorer bar فسـترى التالي :

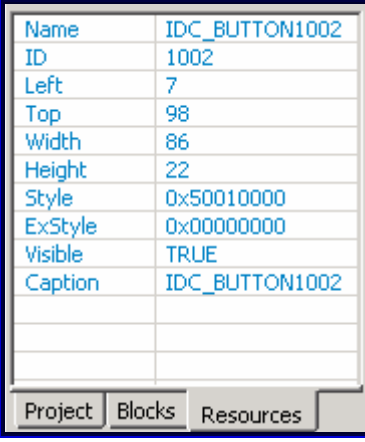

أول خانة هي خانة الاسم...لا تغيرها...ثانية خانة هي الـ ID الخاص بالزر...فكل resource له ID خاص به. آخر خانة Caption هي الكلام المكتوب على الزر. اخترها وامسك الكلام واكتب أي شيء وليكن : hello . (ملاحظة : يمكنك الكتابة بالعربية عليّ الرغم من أن الحروف سـوف تظهر بشكل غريب إلا انه عند عمل assembling and linking للبرنامج سـتظهر الكتابة العربية بشكل سليم) .

نعود إلى الـ toolbox والآن اختر رابع عنصر في الشريط (من اليسار) وهو عنصر edit . والآن ارسـم مربع في وسط الـ dialog فوق الزر .

تلاحظ ظهور مربع تحرير (edit) والآن من الـ explorer bar اختر أخر عنصر ألا وهو text وامسح الكلام المكتوب واتركه فارغا (لا تكتب شـيئا) . سـيصبح الـ dialog بـهذا الشـكل (ملاحظة : يمكنك تغيير حجم الـ dialog ...انقر في أي مكان عليه لترى بأن الزوايا اصبح بها نقاط....ضع الماوس عليها وتحكم بالحجم وقم بتصغيره او تكبيره كما تشـاء).

الآن دعنا نغير الكلام الموجود بالأعلى (IDD\_DLG1001) من الـ explorer bar ستري بالأعلى التالي :

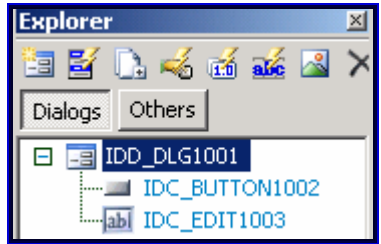

أول عنصر هو الـ dialog والثانبي الزر والثالث مربع التحرير . انقر عليي الأول واذهب إلى عنصر Caption وغير الكلام الي : www.alalame.net/vb . أضف زرا آخر – بنفس الطريقة – باسـم hi .

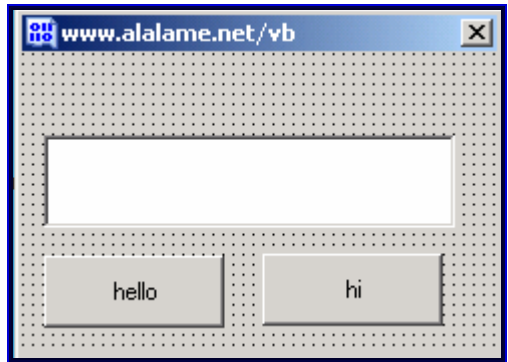

والآن قد تريد إضافة الـ dialogs من نماذج جاهزة فما الذذي يجب فعله؟ انظر أسـفل قائمة Make هناك زر كالتالي :

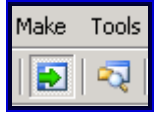

اضغط الزر اليمين ...كي ننتقل الي وضع visual mode : off . سـتلاحظ اختفاء الـ dialog وبدلا منه هنالك التالي :

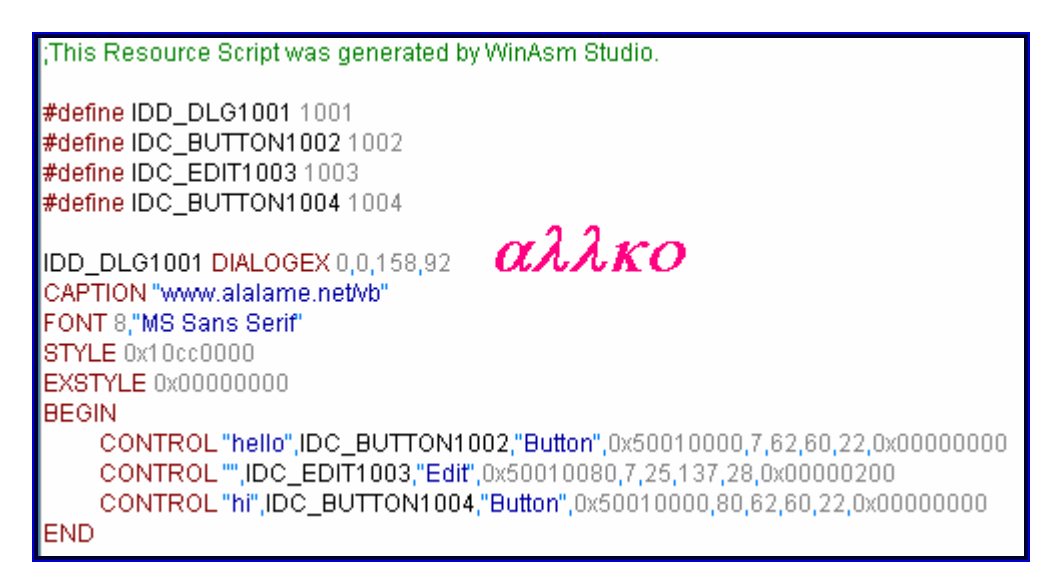

إذن لإضافة زر يمكنك كتابة بضعة اسطر برمجة...لكن بلا شك فالعمل من خلال الوضع المرئي اسـهل بكثير. أيضا أذا كان هُناك dialog جاهز تريد إضافته فانسخه والصقه هنا . الآن من أسـفل شـريط الـ explorer bar اختر Project

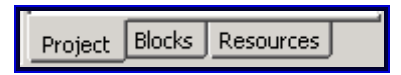

والآن في أعلي الـ explorer bar اختر ملف untiteled1.asm . الآن ما نريد عمله هو عندما نضغط علي ذلك الزر نريد ان تظهر جملة في المربع الأبيض...الكود المطلوب سيكون كالتالي :

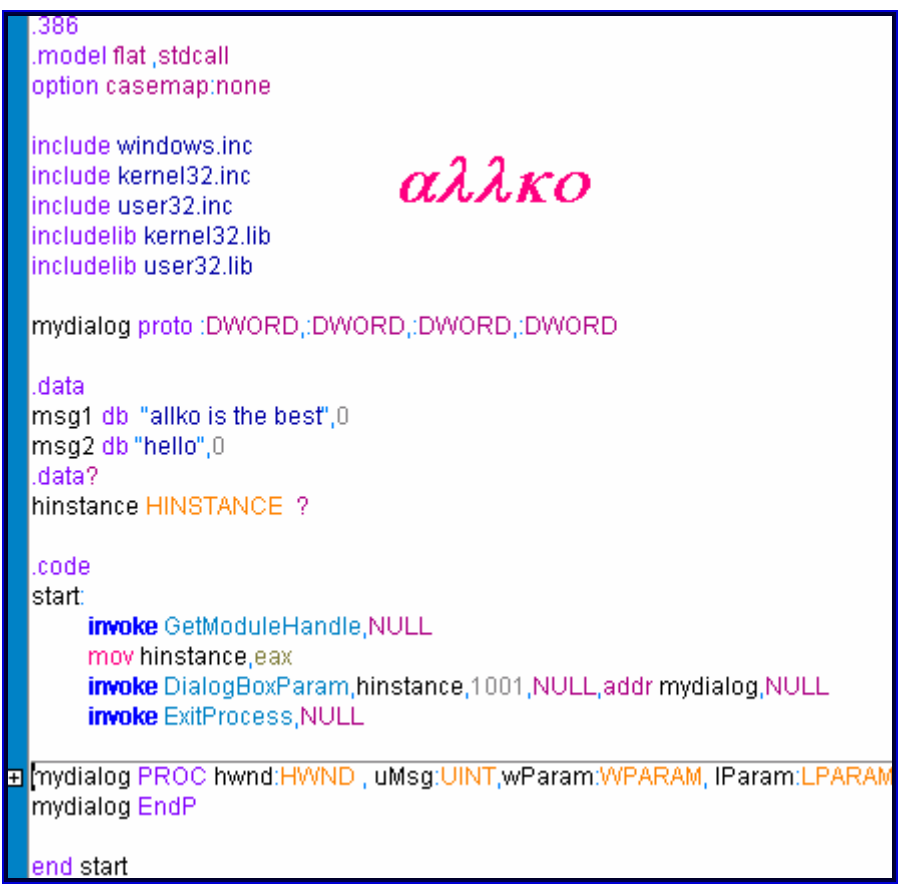

كالمعتاد سأشرح الكود سطرا سطرا...أول سطر غير مألوف هو

mydialog proto: DWORD,: DWORD,: DWORD,: DWORD

في لغات البرمجة الأخرى ، عندما تريد عمل function مثلا فيجب ان تقوم بالإعلان (declaration)عنها ، أيضا هنا يجب أن نعلن عن هذه الإجرائية(procedure) . في هذا السطر عرفنا إجرائية سـميناها mydialog ومن ثم كتبن التوجيه proto ومن ثم البارامترات لهذه الإجرائية ، وكما ترى جميع البارامترات من نوع DWORD=Double Word. هذا السطر لن يتغير لجميع الـ dialogs . السطر غير المألوف التالي هو

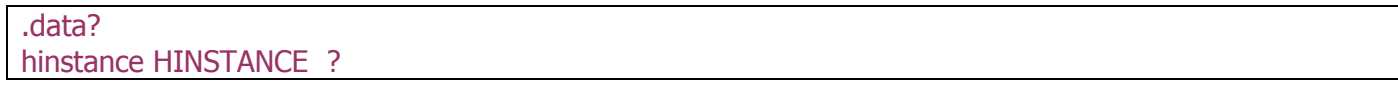

إن ?data. هو مقطع للبيانات مثله مثل data. لكن الفرق أنه مخصص للـ uninitialized data أي البيانات التي ليس لها قيمة ابتدائية ، فكما تلاحظ فان المتغير hinstance بجانبه علامة ؟ دلالة علي أنه لا يحمل قيمة ابتدائية.

ان دالة *GetModuleHandle* تقوم بإرجاع مقبض (handle) للـ module المحددة ...تعريف الدالة (بالنسـبة للـ ++c ) هو:

# HMODULE WINAPI GetModuleHandle( LPCTSTR IpModuleName );

أي أن البارامتر لهذه الدالة هو مؤشـر(pointer) على string بها اسـم الـ module الذي نريد مقبض له . وبالتالي إن أردنا مقبضا للـ kernel32.dll مثلًا فإننا نخزن هذه الـ string (أي kernel32.dll ) في مكان ما بالبرنامج ثمَ نعرف مَؤشـرا عليها...لكن كما تلاحظ في حالتنا فإن البارامتر كان صفرا. في هذه الحالة فإن الدالة تقوم بإرجاع مقبض للملف الذي استخدم في إنشاء الدالة...أي الملف الذي توجد دالة GetModuleHandle فيه. جدير بالذكر أن المقبض المرجع يخزن في eax .

#### int DialogBoxParam(

HINSTANCE hInstance,

LPCTSTR /pTemplateName,

**HWND** hWndParent,

**DLGPROC** lpDialogFunc,

```
PARAM dwInitParam);
```
البارامتر الأول هو مقبض للـ module التي يحوي ملفها التنفيذي على الـ dialog box . الثاني هو مؤشر إلى الـ dialog box . الثالث مقبض للنافذة الأم . أي النافذة الأصلية التي تفرع منها هذا الـ dialog الرابع مؤشر إلى إجرائية(procedure) الـ dialog box . الخامس يحدد القيمة التي ستمرر الـ dialog box (حيث سيستقبلها عن طريق بارامتر *Param م*ن المسج(الرسالة) المسماة WM\_INITDIALOG .

الدالة الثالثة سبق شرحها وهبي لإنهاء البرنامج. الآن دعنا نرف محتويات تلك الـ procedure :

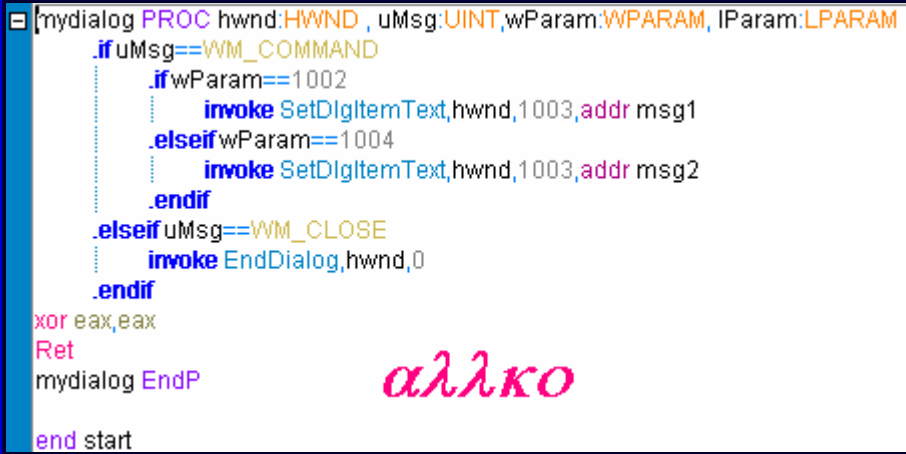

أول سطر هو تعريف الإجرائية. إن تعريف الإجرائية هو كالتالي :

INT\_PTR CALLBACK DialogProc(

HWND hwndDlg,

UINT *uMsg*,

WPARAM wParam,

LPARAM *(Param*);

إن هذه العناصر الأربعة هي messages . فالـ dialog يتعامل مع النظام عن طريق رسائل. البارامتر الأول (أو الرسالة لأولى) هي مقبض للـ dialog Box والبارامتر الثاني يحدد الرسالة الواصلة الى الـ dialog أما البارامتر الثالث فيحدد معلومات إضافية عن الرسالة الواصلة الي الـ dialog ، بالمثل البارامتر الرابع يحدد معلومات إضافية عن الرسالة الواصلة . عندما نقول رسالة واصلة فنحن نعني بذلك أن يضغط المستخدم على زر ما –مثلا- أو أن يغلق البرنامج من زر x بالأعلى...

والآن لنري تعريف دالة SetDlgItemText كما هو موجود في مكتبة MSDN :

BOOL SetDlqItemText( HWND hDlg, int nIDDlgItem, LPCTSTR lpString);

أول بارامتر هو مقبض للـ dialog box . ثانب بارامتر يحدد العنصر الذي سيعرض النص . الثالث هو مؤشر إلى الـ string التي سوف يتم عرضها.

جدير بالذكر أنه هنالك خياران فيما يتعلق بتحديد العنصر –سواء بالنسبة للدالة هذه أو لبقية الدوال – فإما أن تكتب اسـم<br>العنصر ، أي DC\_BUTTON1002 مثلا ، أو أن تكتب الـ ID الخاص به...بالتأكيد كتابة الـ ID أسـهل بكثير وهذا ما فع

أول سطر في تلك الإجرائية هو .if uMsg==WM\_COMMAND وهذا يعني أنه اذا كانت الرسالة الواصلة من المستخدم هي أمر فنفذ الأوامر التالية. ضمن هذه الـ if هناك 2 if <u>/*أولى*</u> تقول أنه اذا كانت المعلومات التابعة للرسالة الواصلة ، صادرة عن العنصر ذي الـرقم 1002 <الزر الأيمن> فاستدعي دالة SetDlgItemText واطلب منها أن تعرض msg1 في العنصر ذي الرقم 1003 (أي في مربع التحرير edit ) . SetDlgItemText واطلب منها أن تعرض 2 msg في العنصر ذي الرقم 1003 (أي في مربع التحرير edit ) . بعد هاذين الشرطين هناك endif التي تنهي عمل endif

بعد ذلك هناك .elseif uMsg==WM\_CLOSE وهذه تعني أنه اذا كانت الرسالة الصادر من المستخدم هي طلب إغلاق فنفذ التالي : استدعى الدالة EndDialog التي سوف تقوم بإغلاق الـ dialog box . وبعد ذلك هناك endif التي تنهى عمل if .

بعدها تأتي تعليمة بتصفير المسجل xor eax,eax . eax وهذه الخطوة احتياطية .ثم هناك تعليمة RET التي تعيد السـيطرة الى النظام. وفي النهاية نجد mydialog end معلنة إنتهاء الاجرائية .

الآن اضغط علي زر Go All في الأعلي ...أحفظ الملفات في مكان مناسب (يفضل نفس مجلد winasm ) والآن يفترض أن ترى التالي : (هذه الصورة مأخوذة بعد الضغط على الزر الأيمن) :

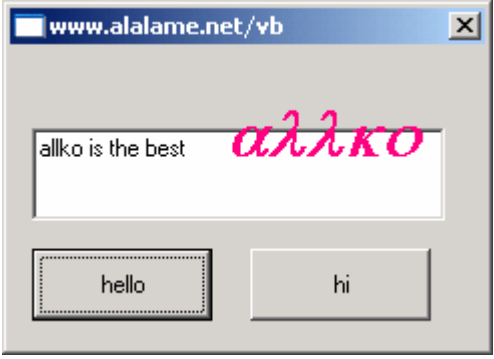

إن ظهر لك خطأ فراجع الخطوات جيدا...في المرفقات هناك ملفان الأول باسم asm والثاني باسم resource أنشء مشروعا جديدا وانسخ محتويات ملف asm الي قسـم السـورس كود ثم من قائمة make اختر new rc والأن انتقل الي الوضع الكتابي بالضغط علي زر الذي أسـفل قائمة make وانسـخ محتويات ملف resource اليه. اضغط علـى زر go all واحفظ الملفات في نفس مجلد winasm . الأن سـترف النتيجة بلا أخطا...حاول ان تجد خطأك بمقارنة ما كتبته مع ما هو مرفق...

وبهذا يكون درسنا لهذا اليوم قد انتهى آمل أن تكونوا قد استفدتم .

http://www.at4re.com

Arab Team for Reverse Engineering

αλλκο

August - 2006

الفريق العربى للهندسة العكسد

دورة ATRE لتعليم الأسمبلي للمبتدئين من الصفر **Keygening III -الدرس التاسع** allko

في الدرسين الماضيين (السابع والثامن) بدأنا بتعلم كيفية استخدام winasm في كتابة برامج اسـمبلـي مرئية...اليوم سـنتعلم كيفية صناعة كيجين...وإضافة موسـيقـي له أيضا...الشـرح سـيكون مخصصا للـ crackme الذي وضعه الأخ ColdFever كتحدي في منتدى البرمجة والحماية / نادي التحدي . لن أخوض كثيرا في تفاصيل كسر الحماية..فالتحدي بسـيط جدا...تجده بالمرفقات باسـم coldfever

افتح البرنامج مسـتخدما olly . كما ترف هناك دالة GetDlgItemTextA عند 401172. ضع bp عليها ثم F9 . أدخل أي اسـم وليكن allko واي رقم وليكن 123456 . الآن اضغط register . ها قد عدنا الي olly . تتبع(F8) وعندما تصل الي الـ CALL عند العنوان 4011B6 فاضغط F7 كي نرف ماذا يوجد هناك.

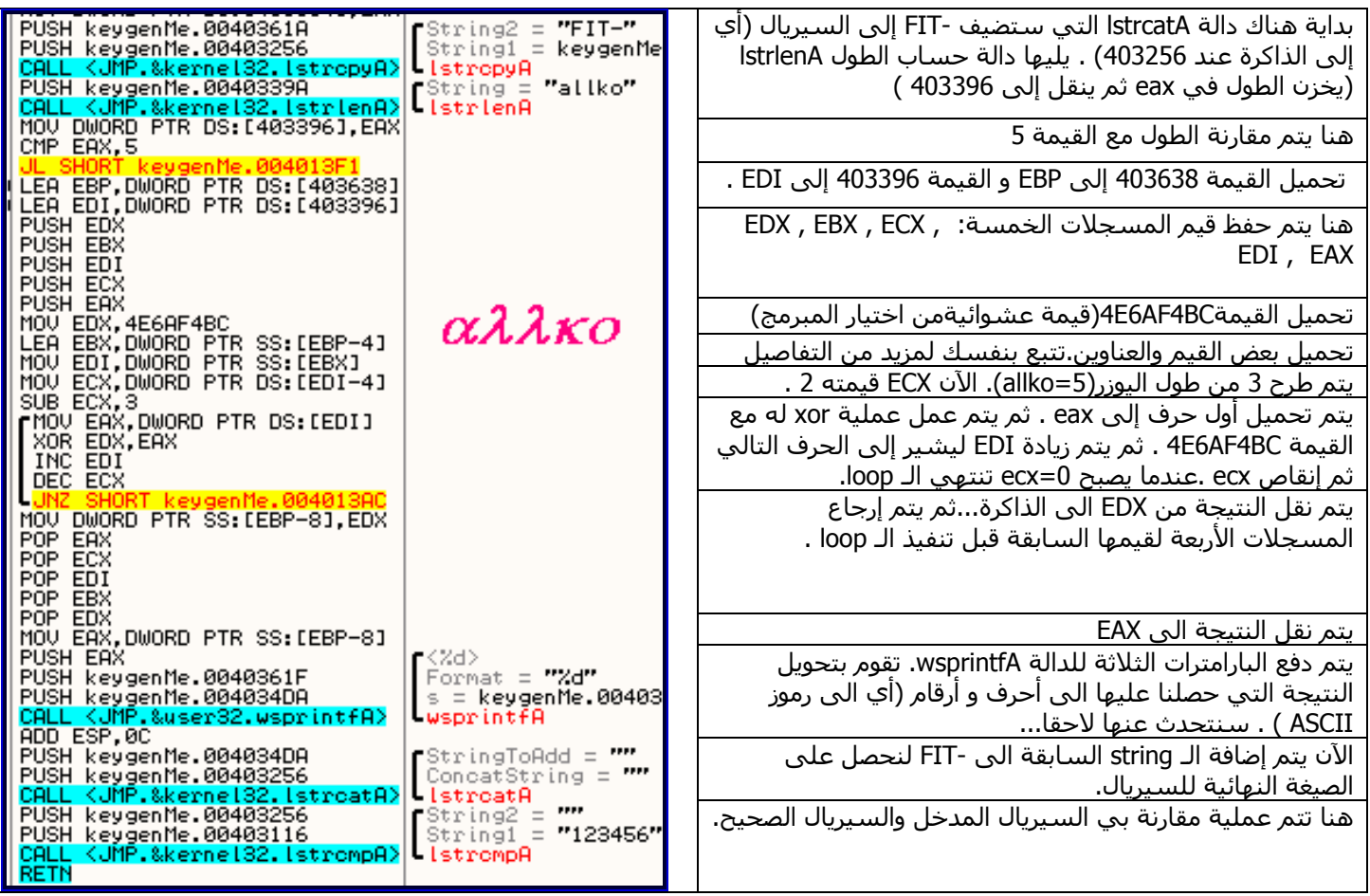

ان أول حرف من اليوزر مع القيمة 4E6AF4BC . هذه الـ loop تسـتمر حتبي عدد معين من المرات يسـاوي طول اليوزر ناقص 3 . فإذا كان طول اليوزر 5 ، فان هذه الـ loop تسـتمر دورتين اثنتين ، آي يتم عمل عملية الـ xor للحرف الأول والثاني من اليوزر. ثم يتم عمل عملية أشبه بالتشفير تحول النتيجة السابقة من مجرد قيم هكس إلى رموز بصيغة الـ ascii . في النهاية يتم إضافة هذه الرموز إلى -FIT ونحصل على السـيريال. الآن دعنا نلخص العملية. بداية هناك 4 احرف في اول كل سـيريال بغض النظر عن اليوزرنيم المدخل وهي -FIT .

الآن شغل برنامج winasm . أنشـئ مشـروعا جديدا . والآن من قائمة project اختر new rc . قم بإنشاء dialog جديد (أول زر من اليسار في شريط explorer) . الآن أنشـئ مربعي تحرير وثلاث أزرار كما بالصورة

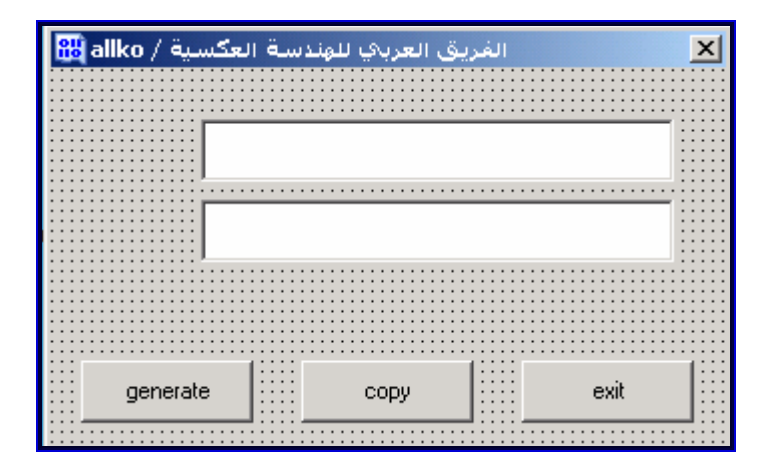

انتبه الي أن الـ ID لكل resource هي كالتالي (غيرها إن لم تكن لديك هكذا) الـ dialog الرئيسي: 1001 مربعَ التحرير العلوي :1002 مربع التحرير السفلي :1003 i 1004: generate زر i (رو 1005: copy 1006: exit <sub>i</sub>

الآن فلنذهب الى قسم السورس كود لنكتب كود الكيجين : كما تعلم فأول أسَطر هي :

.386 .model flat, std call option casemap:none

include windows.inc include kernel32.inc include user32.inc includelib kernel32.lib includelib user32.lib

يليها تعريف الـ procedures الاثنتان...واحدة للـ dialog وأخرى للـ generating

mydialog proto: DWORD,: DWORD,: DWORD,: DWORD generating proto

لاحظ أن اجرائية توليد السيريال لا تستقبل شيء...بينما الأولى تستقبل 4messages . والآن في مقطع البيانات لدينا التالي: data

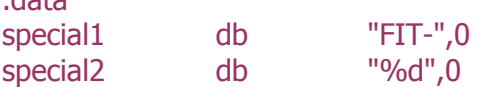

الـ string الأولى لإضافة تلك المحارف الأربعة للسيريال أما الثانية فخاصة بالدالة wsprintfA وسنتحدث عنها لاحقا. نأتي الآن الي مقطع ?data. ولدينا الآتي :

.data? hInstance **HINSTANCE ? NameBuffer** 32 dup(?) **SerialBuffer** 32 dup(?) mystr 32 dup(?)

الأولى هي متغير سـنسـتخدمه لنضع فيه مقبض (handle) . هذه "الصيغة" احفظها كما هي . إن أردت المزيد من التفاصيل فايحث على الانترنت... الثانية تحجز مساحة فارغة بحجم 32 بايت خاصة بالمتغير NameBuffer . لو كتبت مثلا ('32 dup('d 32 فسيتم حجز مساحة بحجم 32 بايت بها 32 حرف d . طبعا هذا ما لا نريده لذلك نكتب علامة الاستفهام (لاحظ أنها يدون ' ' ) التي تدل على أن المساحة فارغة ليس بها شبيء . أيضا ربما تسأل : أليس من المفروض أن نكتب تلك الحملة هكذا : NameBuffer db 32 dup(?) لا مشـكلة...لأننا نتعامل مع uninitialized data فيمكنك الاسـتغناء عن تلك الـ directive (أقصد db ) . لكن في قسـم data. حيث لا يوجد سـوف initialized data فإياك أن لا تكتبها. نفس الشـيء ينطبق علـى المتغير الثالث SerialBuffer . أما الرابع فسـنسـتخدمه كمتغير مؤقت...سـيلزمنا عند استخدام دالة wsprintfA . يلي ذلك الأسطر التالية : .const 1001 **IDD\_KEYGEN** equ **IDC NAMEequ** 1002 1003 **IDC SERIAL** eau **IDC GENERATE** 1004 eau

هذا هو مقطع الثوابت (constants) هنا كل ما نفعله هو أن نخبر المجمع بأن زر الكيجين له الـ ID 100 و مربع حوار السبيريال له الـ ID 1003 وهكذا مع بقية الـ resources . إن الـ directive المسـماة equ تسـتخدم لإعطاء متغير ما قيمة ثابتة طوال عمل البرنامج. أي محاولة لتغيير هذه القيمة سـتعطيك error. الآن لدينا التالي :

.code start : invoke GetModuleHandle, NULL mov hInstance, eax invoke DialogBoxParam, hInstance, IDD KEYGEN, NULL, addr DlgProc, NULL invoke ExitProcess, eax

**IDC\_COPY** equ

**IDC EXIT** 

1005

equ

1006

أول سطر يعني أننا بدئنا بمقطع الكود. ثاني سطر يعني بداية الكود التنفيذي . يلي ذلك اسـتدعاء لدالة GetModuleHandle .باختصار ستعيد مقبض للملف الموجودة فيه أي kernel32.dll . الثالث سيستعدي الإجرائية الخاصة بالـ dialog . البارامترات الأربعة : الأول مقبض ملف kernel32.dll ، الثاني اسـم الـ dialog ويمكنك اسـتبداله بالـ ID الخاص به (أي 1001) ، الثالث مقبض للنافذة الأم (صفر لأنه لا يوجد نافذة أم) ، الرابع مؤشـر إلى إجرائية (procedure) الـ dialog box ، الخامس يحدد القيمة التي ستمرر الـ dialog box (حيث سيستقبلها عن طريق بارامتر *Param م*ن المسج(الرسالة) المسماة WM\_INITDIALOG . الدالة الثالثة خاصة بإنهاء البرنامج.

والآن سنكتب احرائية الـ dialog .

DlgProc proc hWnd:HWND, uMsg:UINT, wParam:WPARAM, lParam:LPARAM  $\cdot$  if uMsq == WM INITDIALOG

```
.elseif uMsq == WM COMMAND
   mov eax, wParam
   \cdot if eax==IDC GENERATE
          invoke GetDlgItemText, hWnd, IDC NAME, addr NameBuffer, 32
          call Generate
          invoke SetDlgItemText,hWnd,IDC_SERIAL,addr SerialBuffer
   .elseif eax = = IDC COPY
          invoke SendDlgItemMessage,hWnd,IDC_SERIAL,EM_SETSEL,0,-1
          invoke SendDlgItemMessage, hWnd, IDC SERIAL, WM COPY, 0, 0
   elseif eax==IDC EXIT
          invoke SendMessage, hWnd, WM CLOSE, 0, 0
   .endif
```

```
.elseif
          uMsq == WM CLOSE
   invoke EndDialog.hWnd.0
.endif
  xor
          eax, eax
  ret
DlgProc endp
```
لن أشرح مرة أخرى فقد سبق وشرحت كودا مشابها في الدرس السابق.بشكل عام هناك ثلاث messages (باللون الأزرق) أساسية . الأولى وكما ترف فارغة ، وهي خاصة بعملية الـ initialization (البدء) . يمكنك هنا أن تضع الكود الخاص باستخدام icon للكيجين مثلا...أو الكود الخاص بتشغيل موسـيقبي (كما سـنرف لاحقا) . مؤقتا اتركه فارغا.

ربما التغيير الجديد هو في الكود الخاص بزر copy .

.elseif eax==IDC COPY invoke SendDlgItemMessage,hWnd,IDC\_SERIAL,EM\_SETSEL,0,-1 invoke SendDlgItemMessage.hWnd.IDC SERIAL.WM COPY.0.0 حسنا لا داعي لإطالة الوقت في شرح تلك الدوال فأنا نفسي لم أذهب الى msdn كي أفهمهم. يكفي أن تحفظهم كما هم وإن أردت التفاصيل فعليك بـ msdn . فقط انتبه الي البارامترات...البارامتر الثانبي (في الدالتين) هو المكان الذي تريد أن ننسخ منه وهو هنا IDC\_SERIAL .

أما زر generate فتحده أسـفله الكود :

.if eax==IDC\_GENERATE invoke GetDlgItemText, hWnd, IDC\_NAME, addr NameBuffer, 32 call Generate

invoke SetDlgItemText, hWnd, IDC SERIAL, addr SerialBuffer

أي ان الضغط على ذلك الزر بعني : 1- استدعاء دالة GetDlgItemText التي ستأخذ البوزرنيم(IDC\_NAME) وتخزنه في NameBuffer . بالطبع فهي لن تأخذ الا الـ 32 حرفا الأولى كما هو واضح من البارامتر الرابع. ثم يتم استدعاء إجرائية توليد السيريال ، وفي النهاية يتم استدعاء دالة SetDlgItemText التي تعرض السيريال في المكان المخصص.

والآن لنرف الكود الخاص بإجرائية توليد السيريال (قمت بتلوين الكود لتسـهيل عملية التتبع) :

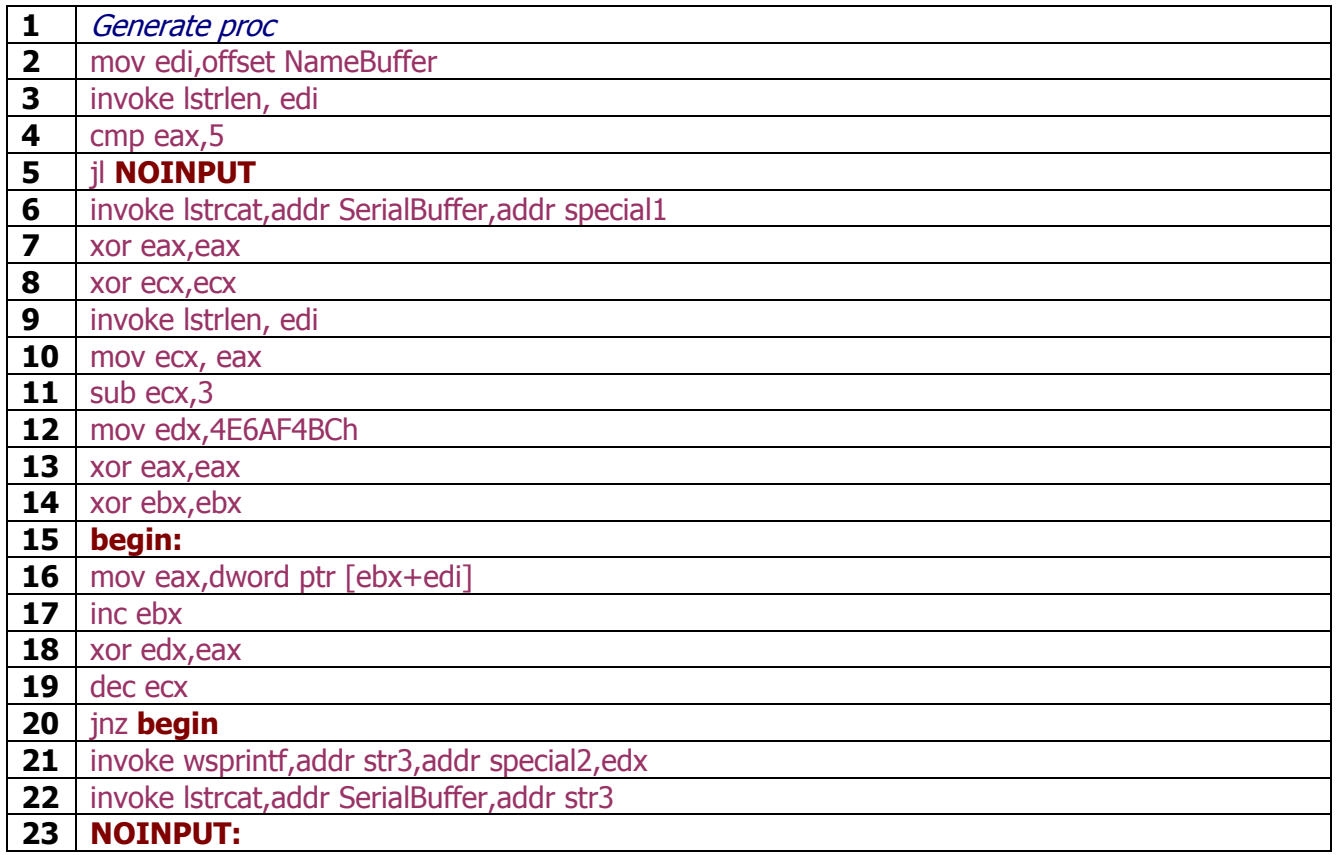

السطر 1 و 25 يوضحان أين تبدأ تلك الإجرائية وأين تنتهي...

السطر 2 يقوم بأخذ عنوان اليوزرنيم ويضعه في edi (غالبا يستخدم edi لمثل هذه المهام) .

السطر 3 يستدعي دالة Istrlen ويدفع لـها مؤشـرا الـى السـترنج الخاصة باليوزرنيم . هذه الدالة تحسـب طول

السـترنج التـي نعطيها مؤشـرا عليه (نحن أعطيناها مؤشـرا علـى اليوزرنيم) وتقوم بإعادة الطول في EAX . السطر 4 يفحص ما إذا كان السـيريال المدخل طوله اقل من 5 أم لا...إذا كان صفرا (أي لم يتم إدخال أي شـيء) أو كان اقل من 5 فان السطر 5 به تعليمة از (أي jump if low ) فسـيتم الذهاب الي NOINPUT (هل عرفت الآن ماذا قصدت في الدرس السـابق بقولي : label ؟ إن NOINPUT و begin هما مثالان علي ذلك) وبعد الوصول الي هناك سيتم تنفيذ الكود الذي هناك..ببساطة ما يوجد هناك هو تعليمة ret التي تعيد السيطرة الى البرنامج و تنهي هذه الإجرائية .

السطر 6 يستدعي دالة IstrcatA التي ستضيف -FIT الى بداية السيريال .

السطر 7 و 8 يقومان بتصفير eax و ecx تمهيدا لاستخدامها.

السطر 9 يستدعي دالة Istrlen مرة أخرى لوضع الطول في eax . (((ملاحظة : كان بالإمكان عندما حسبنا الطول للمرة الأولى أن نضعه في متغير ما...ونستخدمه كلما احتجناه في البرنامج...))) .

السطر 10 ينقل الطول من eax الي ecx .

السطر 11 يطرح 3 من الطول .(لماذا 3 ؟ لا علاقة لي !!! هكذا يريد المبرمج اسأله !! إنها مجرد قيمة اختيارية :) ) . السطر 12 يضع القيمة 4E6AF4BCh في edx تمهيدا لاستخدامه في الـ loop .

السطر 13 و 14 يصفران eax و ebx تمهيدا لاستخدامهما في الـ loop .

السطر 15 هو label سنتحدث عنه بعد قليل.

السطر 16 هو بداية الـ loop . كما ترف يتم نقل محتويات الذاكرة التي عنوانها يساوي ebx+edi الي eax ، 4 ا بايت ف المرة الواحدة (أي DWORD ) . لاحظ أنه كلما رأيت تلك الصيغة فإن ما يوجد بين القوسـين يشـير البي عنوان ذاكرة قد يكون مثلا هكذا [ecx+8] أو هكذا [3\* edi + ebx] أو أي صيغة أخرى...أما DWORD PTR فكلمة DWORD هي اختصار double word وكل word تساوي 2 بايت ، إذن DWORD تساوي 4 بايت. انتبه فلا يمكنك أن تكتب التالي:

mov eax, word ptr [ebx+edi]

لأن eax حجمه 32 بت أي 4 بايت أي dword وبالتالي من الخطأ أن تنقل إليه word . أيضا العكس خطأ فالصيغة mov ax, dword ptr [ebx+edi]

ستتسبب في خطا فليس من المنطق نقل 32 بت الى مسجل بحجم 16 بت فقط. يجب ان يكون الـ source والـ destination متساويين بالحجم...طبعا هذا يخص تعليمة mov لا أعرف إذا ما كان هناك تعليمات تخرج عن هذه القاعدة.

جدير بالذكر أنني اخترت ebx كعداد لليوزرنيم ...اخترت edx كمكان لوضع القيمة 4E6AF4BCh ، اخترت edi كمؤشر الي اليوزرنيم...لماذا؟ يمكنك نظريا اختيار ما تريد...لكن هناك بعض الضوابط...حاول الابتعاد عن eax فكما ترى نحن نستخدمه مع الدوال فمعظم الدوال تعيد قيمها فيه...اما ecx فهو من اسـمه extended counter اي اعتدنا استخدامه كعداد. edi و ebi يستخدمان غالبا كمؤشر وبالتالي لا تضع فيهم قيما ثابتة...ضع فيهم عناوين ذاكرة فهذا هو السبب الأساسـي الذي دفع Intel لصناعتهما :) .

السطر 17 يقوم بزيادة ebx بمقدار واحد. لاحظ أنه بداية كان edi يشير الى أول حرف (راجع السطر الثاني) و ebx قيمته صفر إذن المجموع سـيشـير الـى اول حرف...لكن في الدورة الثاني من الـ Loop نريد ان نتعامل مع ثاني حرف وبالتالي يجب زيادة ebx بمقدار واحد فيصبح المجموع يشير الى الحرف الثاني وهكذا.

السطر 18 هو أساس الـ loop وهو الذي سيولد السيريال...ببساطة يتم عمل xor لكل حرف مع القيمة المخزنة في edx وهي 4E6AF4BCh (حرف h ليس جزئا من القيمة فكما تعلم فإن النظام السـداسـي العشـري ينتهي عند حرف F ، لكنها ضرورية لأنه بدونها سيعتبر المجمع أن هذه القيمة هي بنظام decimal وليس hex .) لاحظ ان القيمة النهائية تخزن في edx .

السطر 19 ينقص ecx بمقدار واحد .

السطر 20 فيه قفزة (Jump if NOT Zero) . لاحظ أن ecx يتناقص تدريجيا...فورما تصبح قيمته صفر فآن مسجل الاعلام المسـمي zero flag يتحول الي الوضع set اي تصبح قيمته واحد دلالة علي ان مسـجلا من المسـجلات قد تم تصفيره...ما تفعله تلك القفزة هو النظر الي مسجل الأعلام هذا (البعض يقول الـ "راية" بدل مسجل الأعلام ) هل هو set ؟ أي هل قيمته 1؟ اذا كان نعم فانها لن تقفز...بل سـتتابع البرنامج وكأنها غير موجودة...اما اذا كان لا أي ان مسـجل الأعلام zero flag في وضع reset أي قيمته 0 ، فإنها سـتقفز...الي اين؟ الي الـ label المسـمبي b**egin** . وبالتالب سـتعيد الـ loop مرة أخرف...سـتسـتمر هذه الدورة البي ان ينتهبي العد ويصل ecx البي الصفر...

السطر 21 يستدعي دالة wsprintfA ...ما تقوم به هذه الدالة هو أشبه بعملية فك التشفير إن صح التعبير...نعطيها قيمة معينة...و نعطيها Format Control (يمكن أن تقول : معامل التشـفير :) ) ، هذا الـ Format Control هو d% (لا تسألني لماذا ، تتبع البرنامج وستجد المبرمج قد اختاره... )

أول بارامتر لها هو المكان الذي سـنخزن النتيجة فيه...وهو str3 (هل يجب أن أقول : يمكنك اختيار أي اسـم آخر؟  $($  : ( .<br>ثاني بارامتر هو الـ Format Contro والثالث هو القيمة التي نود "فك تشـفيرها" ان صح التعبير وهي هنا edx لانه كما قلنا يحوي نتيجة تلك الـ Loop . السطر 22 يضيف ما حصلنا عليه للتو وخزناه في str3 التي السيريال (الميدوء بـ -FIT ). السطر 23 و 24 تم شرحهم. السطر 25 هو نهاية الـ procedure .

و الآن يجب أن ننهي البرنامج...ببساطة نحتاج الي :

end start

اضغط زر Go All .احفظ ملفات البرنامج بأي اسـم (ويفضل في نفس مجلد البرنامج) …والآن جرب واسـتمتع !!

<u> اضافة الموسيقى :</u>

هناك طريقتان لذلك...جريت الطريقتين ونجحتا لكن مع ملفات xm فقط وليس مع ملفات mod ولا أعرف السبب. سأشرح طريقة واحدة وهبي الأسهل ولا تحتاج البي كتابة أكواد كثيرة...ربما 5 أو 6 أسطر فقط !!! ضمن الملفات المسـتوردة (أسـفل include windows.inc) أضف التالي :

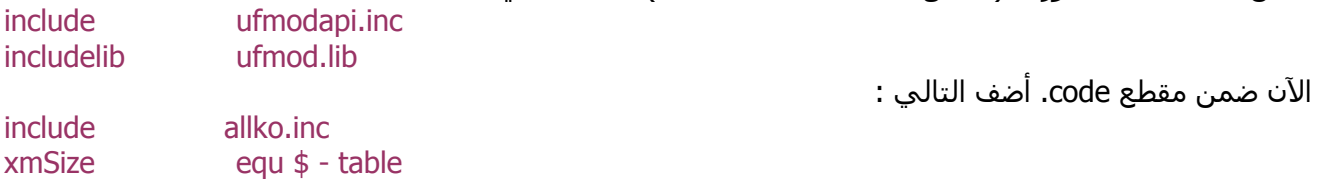

تذكر أننا تركنا مكان الكود الخاص برسالة WM\_INITDIALOG فارغا...حان الوقت لكتابة شيء هنا...السطر التالي لا داعي لمعرفة تفاصيله ، فقط أضفه ضمن هذه الرسالة كلما أحببت إضافة موسـيقى الى برنامجك.

invoke uFMOD\_PlaySong, addr table, xmSize, XM\_MEMORY

والآن من الطبيعي أنه في المكان الخاص برسالة WM\_CLOSE أن نضع كودا لإنهاء الموسـيقي...هذا ما يفعله السطر التالي :

uFMOD\_PlaySong,0,0,0 invoke

حسنا ، سأفترض أنك اتبعت ما قلته لك وحفظت المشـروع ضمن مجلد winasm . هناك بعض الملفات والمكتبات التبي يجب وضعها في نفس المجلد الذي حفظت المشروع فيه. وهي : ufmodapi.inc و ufmodapi.inc و chiptune.inc

الأول والثاني لن تغير فيهم شـيئا . أما الثالث فهو ملف الموسـيقـي !! كيف؟ طريقتنا تعتمد علـي اضافة ملف الموسيقيي ليس كـ resource (هذا ما تتبعه الطريقة الثانية ) بل كـ array of bytes . عظيم لكن كيف سنحول ملفَ الموسـيقي الي array of bytes ؟ أرفقت مع الدرس برنامجا خاصا بذلك(! thx THigo). افتح البرنامج ثم من قائمة file اختر load واختر أي ملف موسـبقبي ترغب فيه.

الآن بعد تحميل الملف غير الإعدادات الى ما تراه هنا :

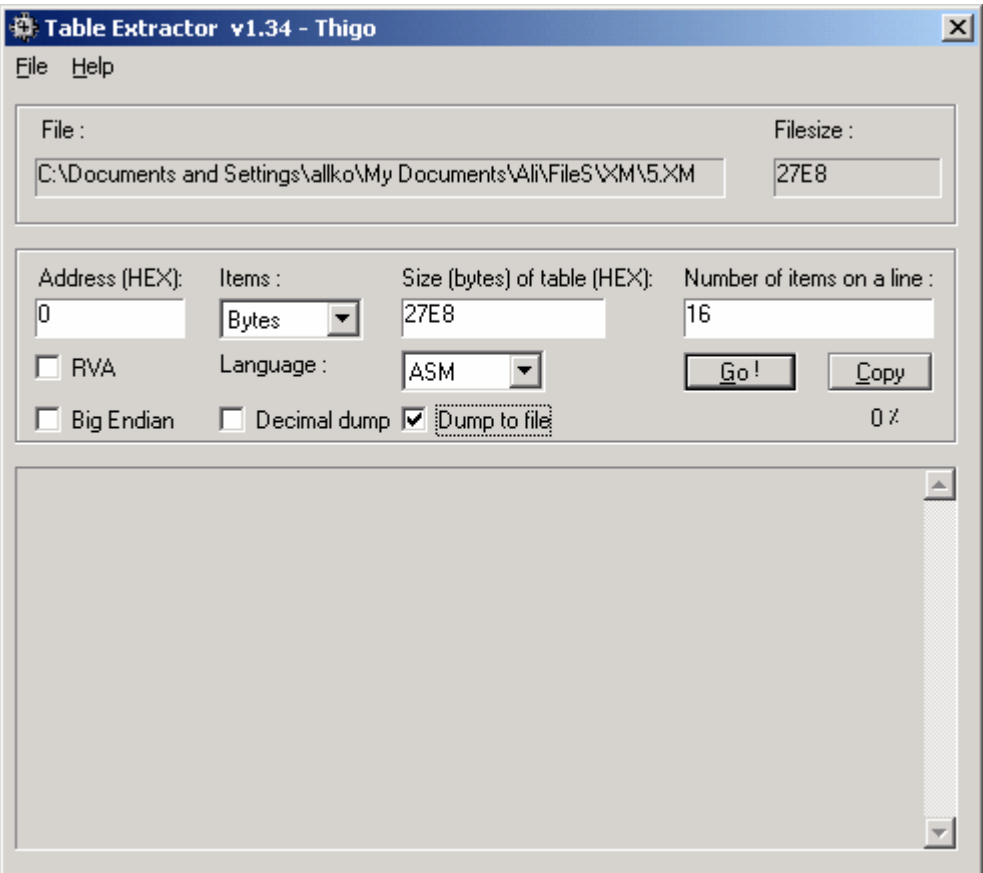

لاحظ أن الملف الذي قمت أنا باختياره حجمه 27E8 لذلك في خانة size كتبت نفس الرقم. أما القيمة 0 و 16 فلن تتغيرا . انتبه الي اختيار اللغة : asm ، أيضا لا تنسـي وضع علامة صح علـي خيار dump to file ، والآن اختر go . بعد الانتهاء ستحصل على ملف باسـم table.txt افتحه ثم احفظه باسـم allko.inc (لأننا اخترنا هذا الاسـم بالأعلى) والآن اضغط GO all . استمتع بالموسيقي !!!

Arab Team for Reverse Engineering

αλλκο September - 2006

الفريق العربي للهندسة العكسية

دورة ATRE لتعليم الأسمبلي للمبتدئين من الصفر الدرس العاشر – إضافة الصور (jpg & bmp ) الى برامج الأسمبلك

درس اليوم هو الدرس الأخير من دورة ATRE لتعليم الأسـمبلـي للكراكرز...هذا الدرس سـيتناول ثلاث نقاط :

- كيفية إضافة صور من نوع bmp ، وهذه تتم مباشـرة وبكل سـهولة
- كيفية إضافة صور من نوع jpg ، وهذه تحتاج الى أكواد معينة ودوال خاصة لتنفيذها...
	- كيفية إضافة تاثير Fade In و Fade Out .

كيفية اضافة صورة هي عملية بسيطة للغاية...سأفترض أنك قمت بفتح مشروح جديد وقمت بإنشاء dialog جديد... والآن من شريط الـ tool box (ان لم يكن ظاهرا فقم باظهاره من toolbox → toolbox ) اختر زر الصورة

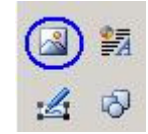

والان حرك المؤشر فوق الـ dialog وسـتلاحظ أن المؤشـر تغير بحيث يمكنك رسـم حدود الصورة...ارسـم حدودا كما تريد...هكذا مثلا:

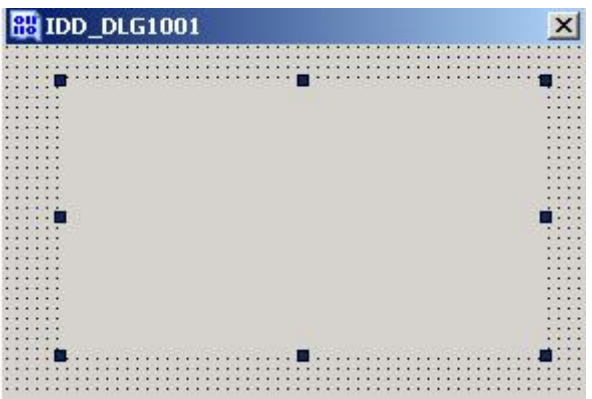

والآن اضغط على زر الـ resources :

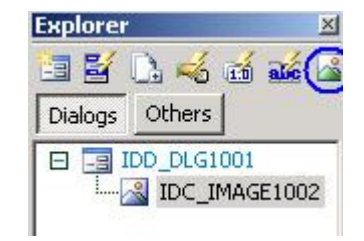

سيخرج لك مربع حوار جديد ، اضغط add وحدد صورة ما ثم قم بكتابة اسـم و ID لـها ...هكذا مثلا :

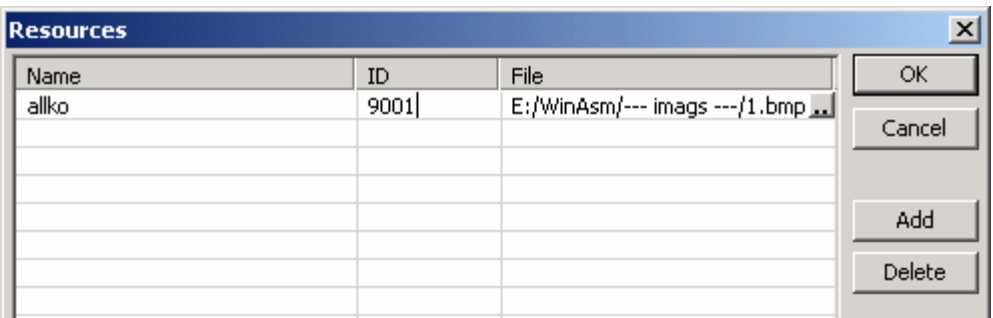

ثم اضغط ok . والآن اضغط على ما تراه بالصورة :

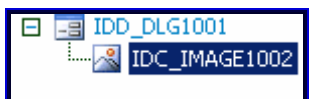

ثم :

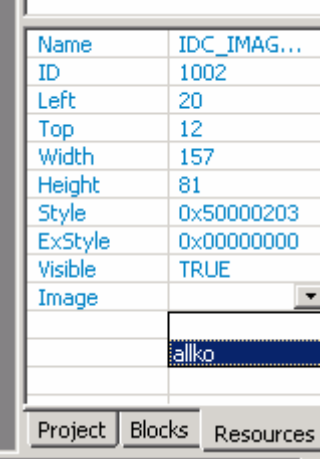

والآن سـتلاحظ أن الصورة قد ظهرت :

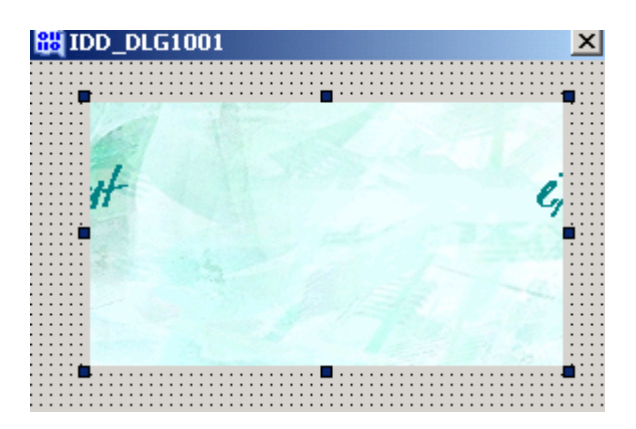

قد تتسـاءك...ما الدافع الى تعلم ٍكيفية اضافة صور الـ jpg ما دمنا قادرين على اضافة صور الـ bmp وبكل بساطة ؟ لم نقوم باضافة أكواد اضافية ؟

حَسَنَا هناك سَبَبَ بَسَيْطً...صور jp̃g مضغوطة لذا فان حجمها يكون اصغر بكثير من صور bmp ، مثلاً . 23kb : jpg احدى الصور لدي كان حجمها (bmp) ؛ 197kb ، لكن نفس الصورة بصيغة 23kb : jpg هناك مشكلة بسيطة في هذه الحالة – أي عند استخدام صور jpg – وهي ان winasm لن يكون قادرا علي تشغيل الوضع المرئي visual وبالتالي لن تستطيع اضافةً زر أو مربّع نص مثلا الا بطريقة بدوية...عموما هذه ليست بمشكلة كبيرة وهناك حل سأذكره لاحقاً في هذا الدرس.

والآن قم بإنشاء مشروع جديد...Project → add new RC شم Project → add new RC . فَي المرفقَات هناك ملفَان نصيان ، الأول test والثاني testRC ، قم بنسخ محتويات الأول الي المكان المُخصصُ له ، ومحتويات الثاني الى المُكان المُخصصُ له .

والآن اضغط زر Go All لترف التالي في الزاوية العليا اليسري :

(طبعا قبل أن تره هذه الشـاشـة سـيطلب منك winasm ان تقوم بحفظ المشـروع ، لا تنسـي ان تضع الصورة المسـماة image في نفس المجلد الذي سـتحفظ فيه ملَّفات المشـروع .)

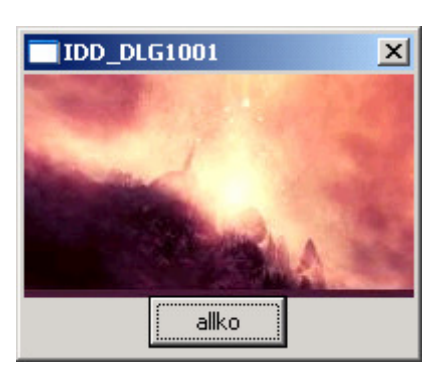

لنرف ما الجديد...

386 .model flat, stdcall option casemap:none

> include \masm32\include\windows.inc include \masm32\include\masm32.inc include \masm32\include\gdi32.inc include \masm32\include\user32.inc include \masm32\include\kernel32.inc include \masm32\include\Comctl32.inc include \masm32\include\comdlg32.inc include \masm32\include\shell32.inc include \masm32\include\oleaut32.inc include \masm32\include\ole32.inc

includelib \masm32\lib\masm32.lib includelib \masm32\lib\gdi32.lib includelib \masm32\lib\user32.lib includelib \masm32\lib\kernel32.lib includelib \masm32\lib\Comctl32.lib includelib \masm32\lib\comdlg32.lib includelib \masm32\lib\shell32.lib includelib \masm32\lib\oleaut32.lib includelib \masm32\lib\ole32.lib

حسنا هناك الكثير من الـ inc. والـ lib. هنا...لا بأس دعك منها...فلنرف ماذا يوجد بعد :

dlgproc proto :DWORD ,:DWORD ,:DWORD ,:DWORD

data msg db "hi",0

data? hInstance HINSTANCE? hBmp dd?

.code

start:

invoke GetModuleHandle.NULL mov hInstance.eax invoke DialogBoxParam,hInstance,1001,NULL,addr dlgproc,NULL invoke ExitProcess, NULL

حتى الآن لا جديد...هذه الأسطر نكتبها دائما...دعنا نرى الأسطر التالية :

```
dlgproc proc hWnd:HWND, uMsg:UINT, wParam: WPARAM, lParam: LPARAM
LOCAL hDC: DWORD, LOCAL hOld: DWORD, LOCAL memDC: DWORD,
LOCAL ps:PAINTSTRUCT
\cdotif uMsg == WM_COMMAND
      .if wParam==1002invoke MessageBox, hWnd, addr msg, addr msg, MB_OK
      .endif
.elseif uMsg==WM_INITDIALOG
      invoke BitmapFromResource, hInstance, 1003
      mov hBmp, eax
      invoke BitBlt,hDC,0,1,550,175,memDC,0,0,SRCCOPY
.elseif uMsg == WM_PAINTinvoke BeginPaint, hWnd, ADDR ps
      mov hDC, eax
      invoke CreateCompatibleDC,hDC
      mov memDC, eax
      invoke SelectObject, memDC, hBmp
      mov hOld, eax
      invoke BitBlt,hDC,0,1,550,175,memDC,0,0,SRCCOPY
      invoke SelectObject, hDC, hOld
      invoke DeleteDC, memDC
      invoke EndPaint, hWnd, ADDR ps
elseif uMsg = WM_CLOSE
      invoke EndDialog, hWnd, 0
endif
xor eax.eax
Ret
dlgproc EndP
```
end start

حسنا الجديد هو القليل من الأسطر...لكن بالنسبة لعمل كيجين أو كراكمي ، فنحن يهمنا ما هو أسفل if  $u$ Msq == WM COMMAND و أععتقد أنك تعرف ما أقصد...فمثلا في هذا المثال أضفنا الأسطر اللازمة للتعامل مع الضغط على زر allko حيث سـتخرج messagebox تبعا لذلك...أنظر : .if wParam== $1002$ invoke MessageBox, hWnd, addr msg, addr msg, MB\_OK .endif وبالمثل بمكنك إضافة أسطر لباقي الوظائف... لكن ماذا عن قسم rc. ؟ عرفنا كيف نتَّعامل مع الزر لكن كيف نقوم بتعريف الزر ( أو أي عنصر آخر ) بدويا ؟ العمل البدوي غير مناسب...لذلك كل ما عليك فعله هو أن تقوم بكتابة كراكميي أو كبحين مي باستخدام صورة bmp بشكل اعتيادي تماما...ثم نقوم بنسخ الأمور الضرورية وهي 1- التعاريف ( أي ما يوجد أسـفل data?، و data?، و cons. )

 $\overline{a}$  - ما يوجد أسفل if uMsg == WM\_COMMAND 3- الإجرائيات ... مثلا عند الضغط على زر generate يتم استدعاء أجرائية generate ...تقوم بنسخ الإجرائية كما هي... 4- استبدال محتويات الـ rc. القديمة بالمحتويات الحديدة .

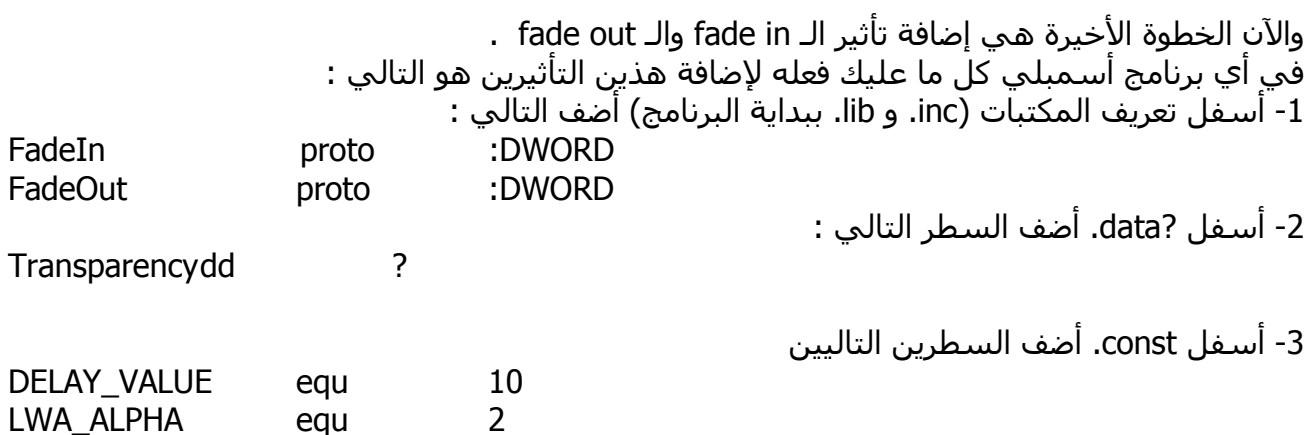

4- في تعريف الـ dlgproc proc وأسـفل WMsq==WM\_INITDIALOG أضف السيطر التالي : (لاحظٌ وجودٌ hWnd ، قد تكوَّن عرفتها باسـم آخر في برنامجك...اكتب الاسـم الذي عرفتها به) invoke FadeIn, hWnd

5- أسـفل UMsg == WM\_CLOSE أضف التالي :

invoke FadeOut, hWnd

في آخر البرنامج ( أو في أي مكان ترغب به...لكن بالطبع لا تضعه في وسط إجرائية ما !!! ) ضع الاحرائيتين التاليتين :

FadeIn proc hWnd: HWND invoke ShowWindow,hWnd,SW\_SHOW mov Transparency, 75

:@@

invoke SetLayeredWindowAttributes, hWnd, 0, Transparency, LWA ALPHA

invoke Sleep, DELAY\_VALUE add Transparency, 5 cmp Transparency, 255 ine @b ret FadeIn endp FadeOut proc hWnd:HWND mov Transparency, 255  $:0<sup>0</sup>$ invoke SetLayeredWindowAttributes, hWnd, 0, Transparency, LWA ALPHA invoke Sleep, DELAY VALUE sub Transparency, 5 cmp Transparency,0 ine @b ret FadeOut endp

سأترك تغيير القيم لك...غيرها بنفسك واكتشف ما الذي يحدث...

وفي الختام ، ستجد في المرفقات مجلد باسم final به ملفين نصيين وهو بمثابة tamplete يمكن استخدامها لأي كيجين .

http://www.at4re.com

Arab Team for Reverse Engineering

αλλκο September - 2006